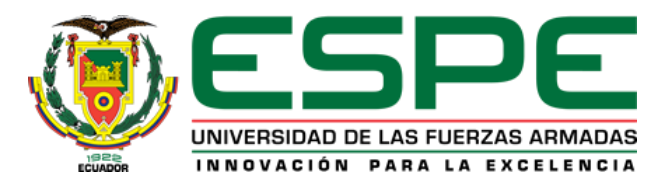

# **DEPARTAMENTO DE CIENCIAS DE LA ENERGIA Y MECANICA**

# **CARRERA DE INGENIERÍA MECANICA**

## **TRABAJO DE TITULACION, PREVIO A LA OBTENCIÓN DEL TÍTULO DE INGENIERO MECANICO**

## **TEMA: APLICACIÓN DE CURVAS DE BEZIER EN EL DISEÑO Y OPTIMIZACION DE LEVAS PARA ALTA VELOCIDAD, UTILIZANDO WOLFRAM MATHEMATICA**

# **AUTOR: VÁSCONEZ ENDARA ESTEBAN ANDRES**

**DIRECTOR: ING. OLMEDO SALAZAR JOSE FERNANDO**

**SANGOLQUÍ**

**2017**

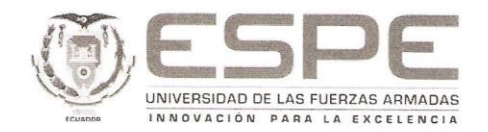

## DEPARTAMENTO DE CIENCIAS DE LA ENERGÍA Y MECÁNICA

#### CARRERA DE INGENIERÍA MECÁNICA

#### **CERTIFICACIÓN**

Certifico que el trabajo de titulación, "APLICACIÓN DE CURVAS DE BEZIER EN EL DISEÑO Y OPTIMIZACION DE LEVAS PARA ALTA VELOCIDAD, UTILIZANDO WOLFRAM MATHEMATICA" realizado por el señor ESTEBAN ANDRÉS VÁSCONEZ ENDARA, ha sido revisado en su totalidad y analizado por el software anti-plagio, el mismo cumple con los requisitos teóricos, científicos, técnicos, metodológicos y legales establecidos por la Universidad de Fuerzas Armadas ESPE, por lo tanto me permito acreditarlo y autorizar al señor ESTEBAN ANDRÉS VÁSCONEZ ENDARA para que lo sustente públicamente.

Sangolquí, 1 de marzo del 2017

Atentamente,

Ing Fernando Olmedo Director

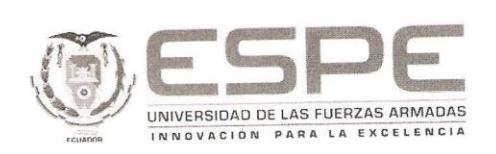

#### DEPARTAMENTO DE CIANCIAS DE LA ENERGÍA Y MECÁNICA CARRERA DE INGENIERÍA MECÁNICA

#### AUTORÍA DE RESPONSABILIDAD

Yo, Esteban Andrés Vásconez Endara, con cédula de identidad N° 1803408416, Yo, Esteban Andrés Vásconez Endara, con ceguia de identidad National de Seciencia<br>declaro que este trabajo de titulación "APLICACIÓN DE CURVAS DE BEZIER EN<br>EL DISEÑO Y OPTIMIZACIÓN DE LEVAS PARA ALTA VELOCIDAD, EL DISEÑO Y OPTIMIZACIÓN DE LEVAS PARA ALTA VELOCIDADE.<br>UTILIZANDO WOLFRAM MATHEMATICA" ha sido desarrollado considerando los UTILIZANDO WOLFRAM MATHEMATICA" ha sido desarrollado considerando los<br>métodos de investigación existentes, así como también se ha respetado los derechos intelectuales de terceros considerándose en las citas bibliográficas.

Consecuentemente declaro que este trabajo es de mi autoría, en virtud de ello me<br>declaro responsable del contenido, veracidad y alcance de la investigación<br>mencionada.

Sangolquí, 01 de marzo del 2017

ESTEBAN ANDRÉS VÁSCONEZ ENDARA

C.C. 1803408416

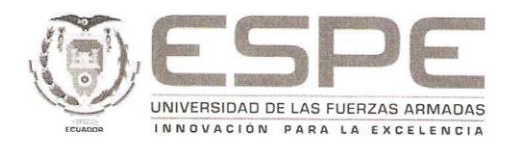

#### DEPARTAMENTO DE CIENCIAS DE LA ENERGÍA Y MECÁNICA CARRERA DE INGENIERÍA MECÁNICA

#### **AUTORIZACIÓN**

Yo, ESTEBAN ANDRÉS VÁSCONEZ ENDARA autorizo a la Universidad de TO, ESTEBAN ANDRES VASCONEZ ENDARA autorizo a la Universidad de<br>las Fuerzas Armadas ESPE publicar en la biblioteca Virtual de la institución la<br>presente trabajo de titulación "APLICACIÓN DE CURVAS DE BEZIER EN EL<br>DISEÑO Y son de mi autoría y responsabilidad.

Sangolquí, 01 de marzo del 2017

ESTEBAN ANDRÉS VÁSCONEZ ENDARA

C.C. 1803408416

## **DEDICATORIA**

A Dios porque me ha dado fortaleza, paciencia y sabiduría a lo largo de esta etapa.

A mis padres quienes me han dado su amor y apoyo incondicional, y me han enseñado los valores y principios necesarios para ser un buen profesional.

A Mayra Jiménez, mi novia, quien con su amor, cariño y paciencia ha sido un impulso importante en mi vida y ha estado conmigo en los momentos más duros de mis estudios.

Esteban Vásconez

## **AGRADECIMIENTO**

Agradezco a Dios en primer lugar, porque en cada caída me ayudó a levantarme, me ha dado la fortaleza para seguir adelante durante toda esta etapa y por enviar a aquellas personas que han sido un soporte a lo largo de mi carrera.

A mi familia quienes me han dado su apoyo incondicional, lo que ha sido un motor que me ha impulsado a culminar mis estudios y a pesar de mis tropiezos continúan dándome su amor y paciencia. A mi novia, quien me ha dado ánimos, motivación y confianza y ha sido un complemento muy importante en mi vida.

A mi director del trabajo de titulación Ing. Fernando Olmedo, que me ha compartido conocimientos y enseñanzas los cuales han sido de gran apoyo y ha sido una guía fundamental para el desarrollo de este proyecto.

Esteban Vásconez

# <span id="page-6-0"></span>ÍNDICE GENERAL

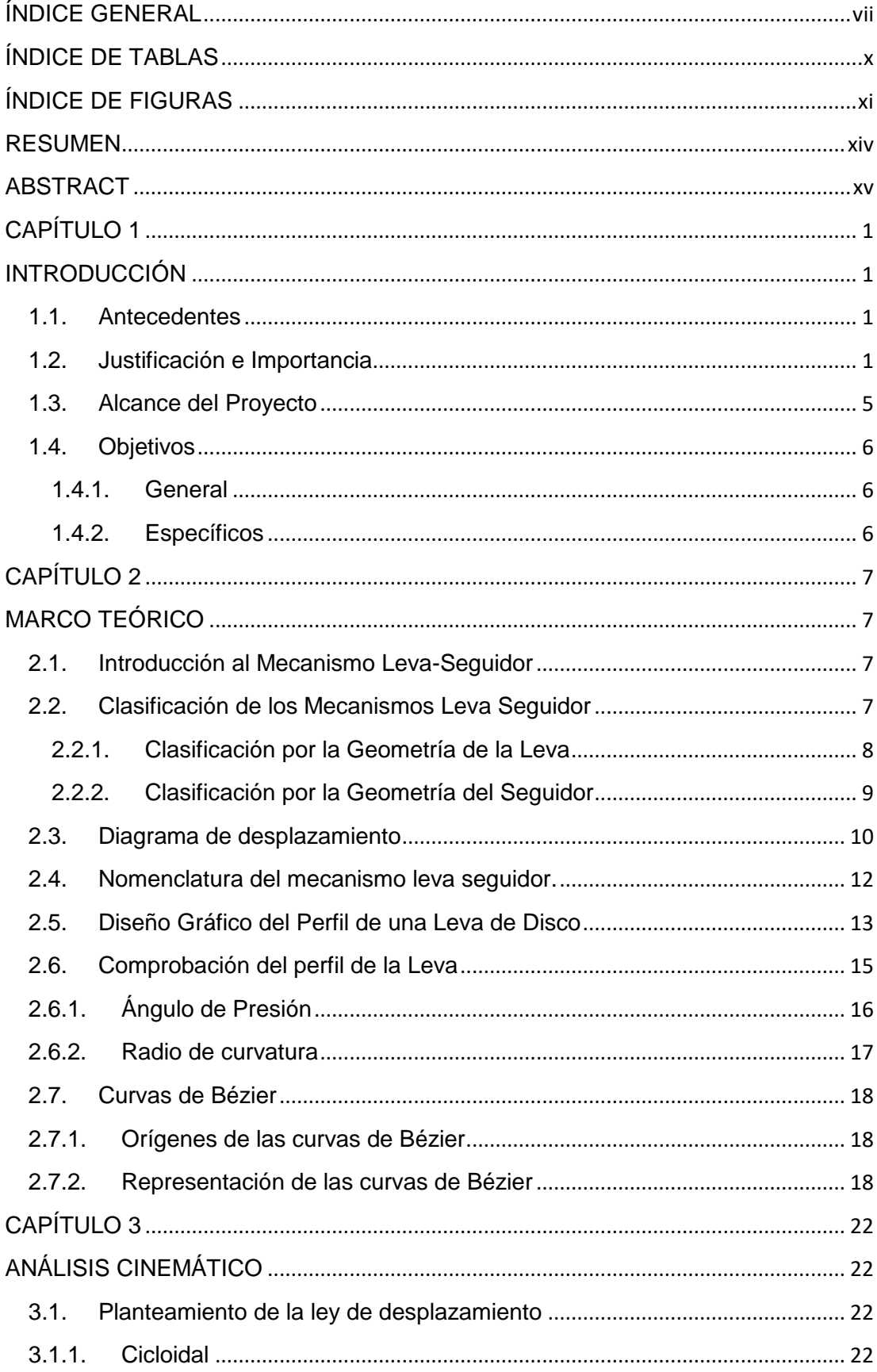

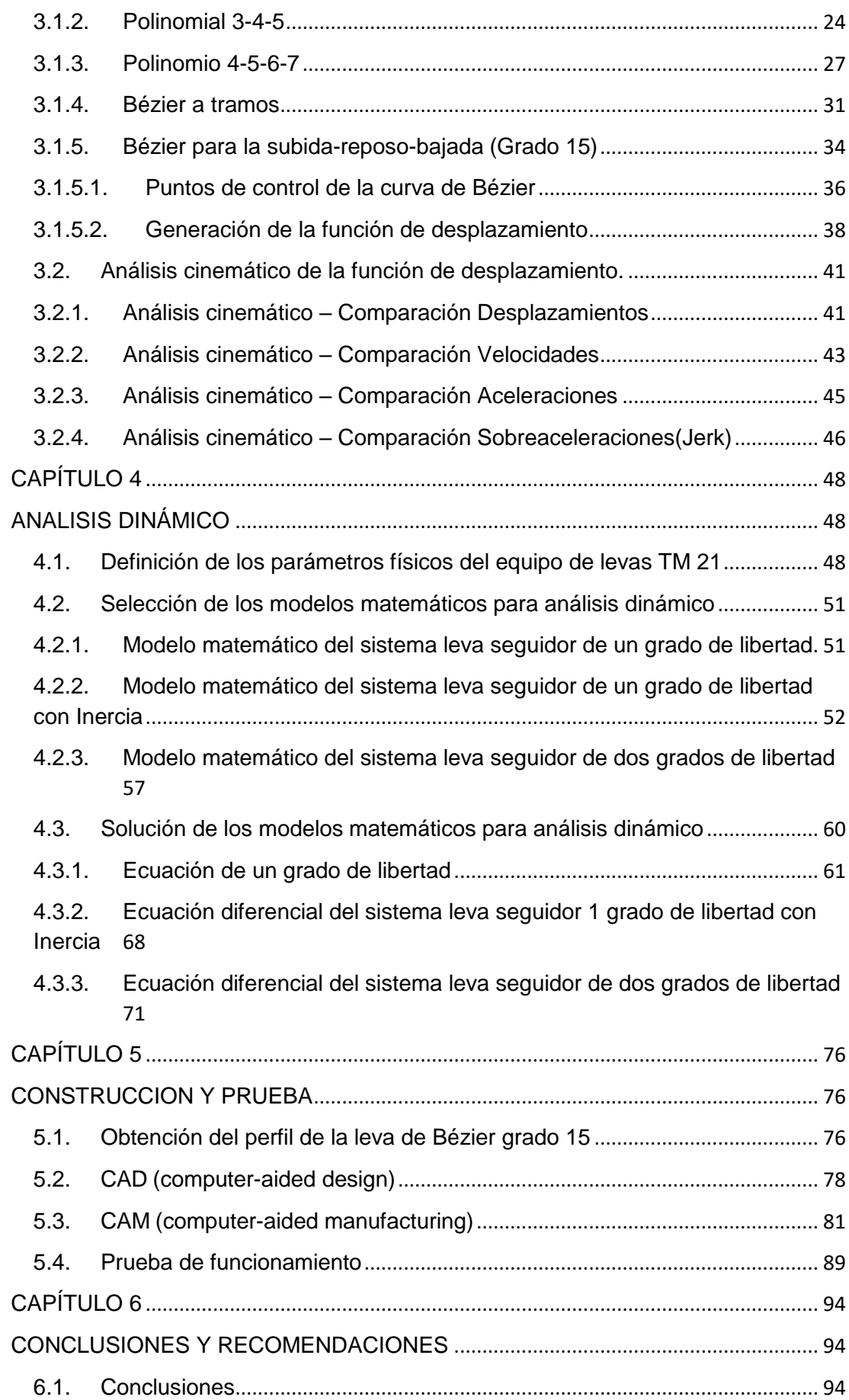

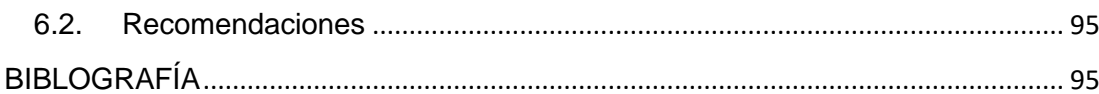

# <span id="page-9-0"></span>**ÍNDICE DE TABLAS**

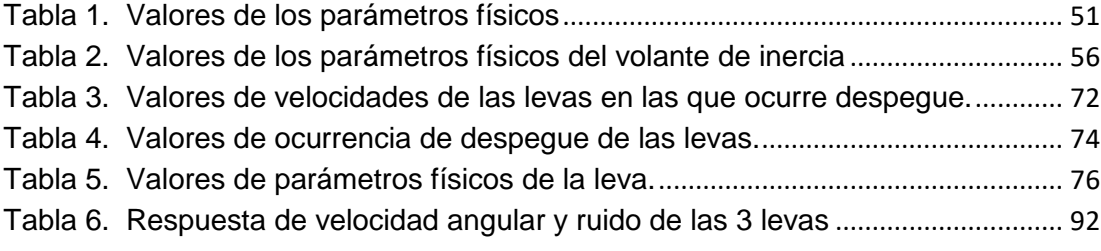

# <span id="page-10-0"></span>**ÍNDICE DE FIGURAS**

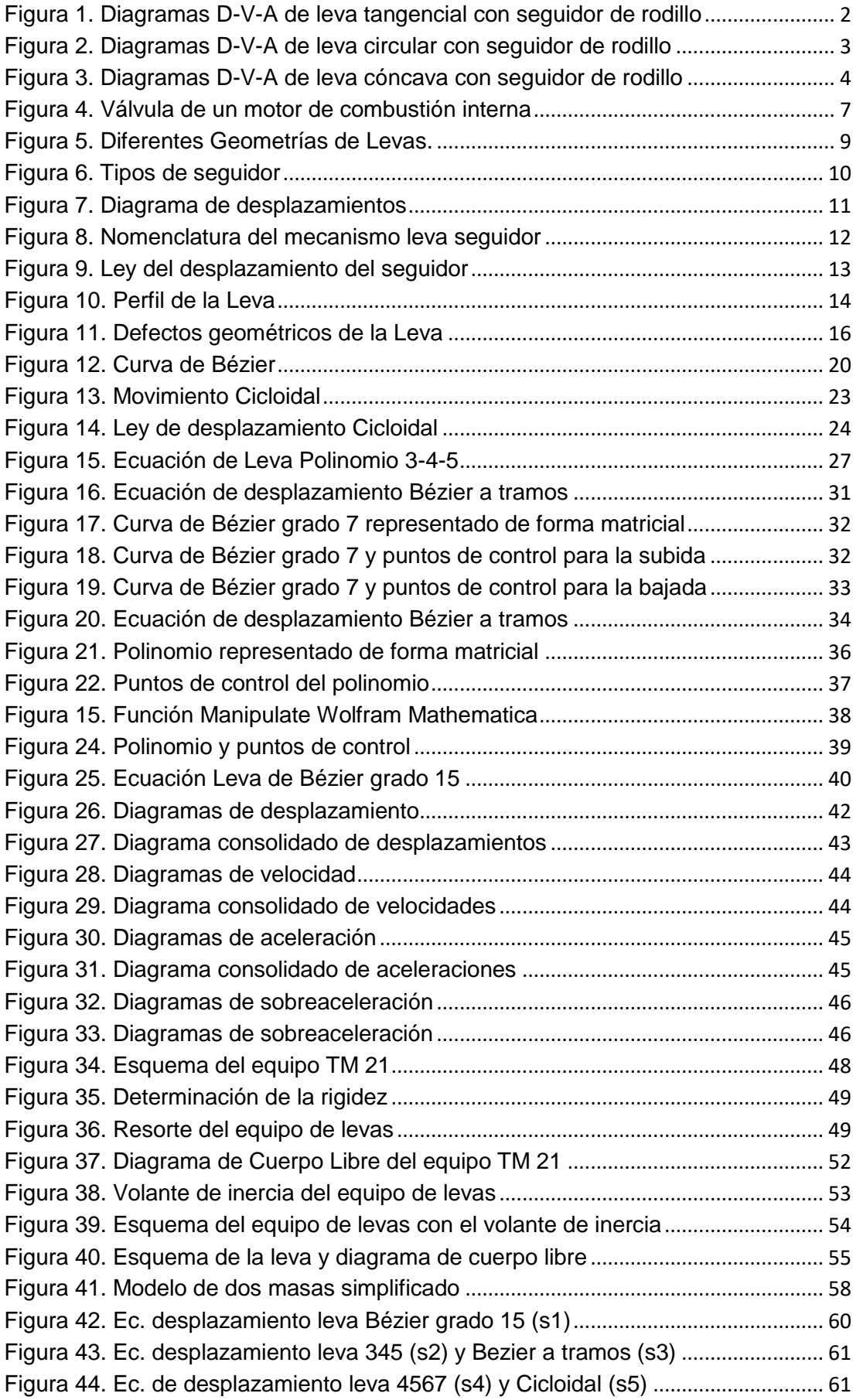

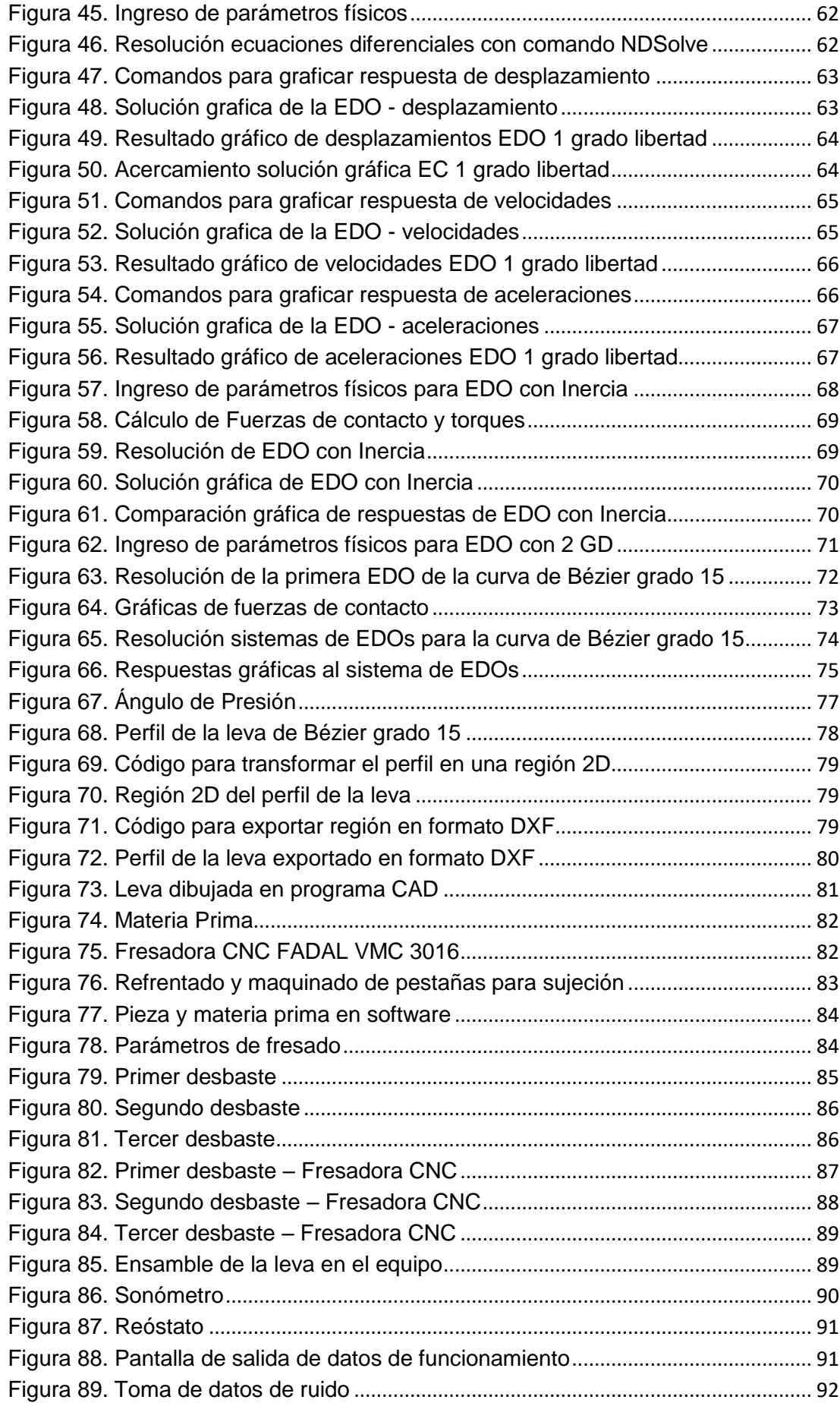

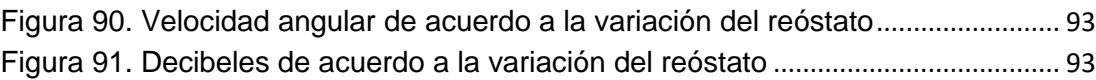

#### <span id="page-13-0"></span>**RESUMEN**

El presente proyecto tiene como finalidad el estudio de la aplicación de curvas de Bézier en el diseño de levas, además de la construcción de una leva diseñada mediante esta ley. Actualmente, en el laboratorio de mecanismos de la Universidad de las Fuerzas Armadas se cuenta con el equipo de levas Tecquipment TM 21, el cual fue rehabilitado y automatizado, en una tesis previa, en lo que tiene que ver con la toma de datos. Sin embargo, las levas que se utilizan en dicho equipo se han mantenido, por lo que, las prácticas de laboratorio se las realiza con levas desactualizadas con las leyes de diseño actuales. Por este motivo se realizó el diseño de una leva aplicando curvas de Bézier, además de la comparación cinemática y dinámica del comportamiento de las levas, tanto las antiguas del equipo como la diseñada en este trabajo de titulación. En el estudio comparativo se utilizaron tres ecuaciones diferenciales, ya que cada una de ellas toma en consideración diferentes parámetros, ya sea para verificar vibración, vibración torsional y salto del seguidor utilizando el programa matemático Wolfram Mathematica. Además, se construyó la leva con el perfil diseñado, con el fin de comprobar de manera práctica los resultados obtenidos en el estudio dinámico. Así, los estudiantes de la carrera dispondrán de una nueva leva para realizar sus prácticas de levas en el laboratorio de mecanismo.

Palabras clave:

- **CURVAS DE BÉZIER**
- **WOLFRAM MATHEMATICA**
- **ECUACIONES DIFERENCIALES**
- **VIBRACIÓN TORSIONAL**

### <span id="page-14-0"></span>**ABSTRACT**

The present project aims to study the application of Bezier curves in the design of cams in addition to the construction of a cam designed by this law. Currently, in the laboratory of mechanisms of the University of the Armed Forces, the Tecquipment TM 21 camshaft has been rehabilitated and automated, in a previous thesis, with data collection. However, the cams that are used in this equipment have been maintained, so, the laboratory practices are performed with cams outdated with the current design laws. For this reason, the design of a cam was applied applying Bézier curves, in addition to the kinematic and dynamic comparison of the behavior of the cams, both the old ones of the equipment and the one designed in this thesis. In the comparative study, three differential equations were used, since each one takes into account different parameters, either to verify vibration, torsional vibration and follower jump using the mathematical program Wolfram Mathematica. In addition, the cam with the designed profile was constructed, in order to verify in a practical way the results obtained in the dynamic study. Thus, students of the race will have a new cam to perform their cam practices in the mechanism laboratory

Keywords:

- **BEZIER CURVES**
- **WOLFRAM MATHEMATICA**
- **DIFFERENTIAL EQUATIONS**
- **TORSIONAL VIBRATION**

### **CAPÍTULO 1**

### **INTRODUCCIÓN**

#### <span id="page-15-2"></span><span id="page-15-1"></span><span id="page-15-0"></span>**1.1. Antecedentes**

El presente proyecto de titulación se enmarca en el convenio marco de cooperación tecnológica entre la Universidad de las Fuerzas Armadas – ESPE y la Universidad Técnica Nacional Bahía Blanca (Argentina) y cuenta con un estudio previo en donde se realizó un estudio en el comportamiento dinámico del sistema de levas del equipo de laboratorio TM 21.

José Fernando Olmedo S. profesor en la Universidad de las Fuerzas Armadas ESPE y el Dr. Marcelo Piovan profesor de la Universidad Técnica Nacional de Argentina, realizaron el proyecto de investigación "Dinámica de levas planas. Análisis de incertidumbre de tipo paramétrico para precisión en altas velocidades", en el cual se expuso la cuantificación de incertidumbre en el comportamiento del sistema leva seguidor del equipo, contemplando el efecto de la variabilidad de algunos parámetros del modelo matemático representativo del sistema mecánico.

#### <span id="page-15-3"></span>**1.2. Justificación e Importancia**

La Universidad de las Fuerzas Armadas – ESPE, es una institución que busca el desarrollo de investigación tanto de docentes como de estudiantes incitando a estos últimos a aplicar sus conocimientos adquiridos a lo largo de la carrera a problemas de la industria.

La importancia de mantener los equipos de laboratorio actualizados y alineados a los avances tecnológicos es una consideración a la cual se debe dar prioridad para conseguir que la universidad cumpla con sus objetivos institucionales. Es con ese fin que al equipo de levas TM21 se lo mejoró en cuanto a la obtención de los datos, sin embargo, las levas no han sido

reemplazadas, por tanto las practicas se las realiza con levas de diseños que ya no se utilizan.

Las figuras 1,2 y 3; tomadas del manual del equipo de levas Tecquipment TM21, nos muestran los diagramas de desplazamiento, velocidad y aceleración. En estos se puede constatar que las leyes de desplazamiento diseñadas en las levas originales del equipo no son adecuadas, al presentar discontinuidades tanto en velocidad como en aceleración.

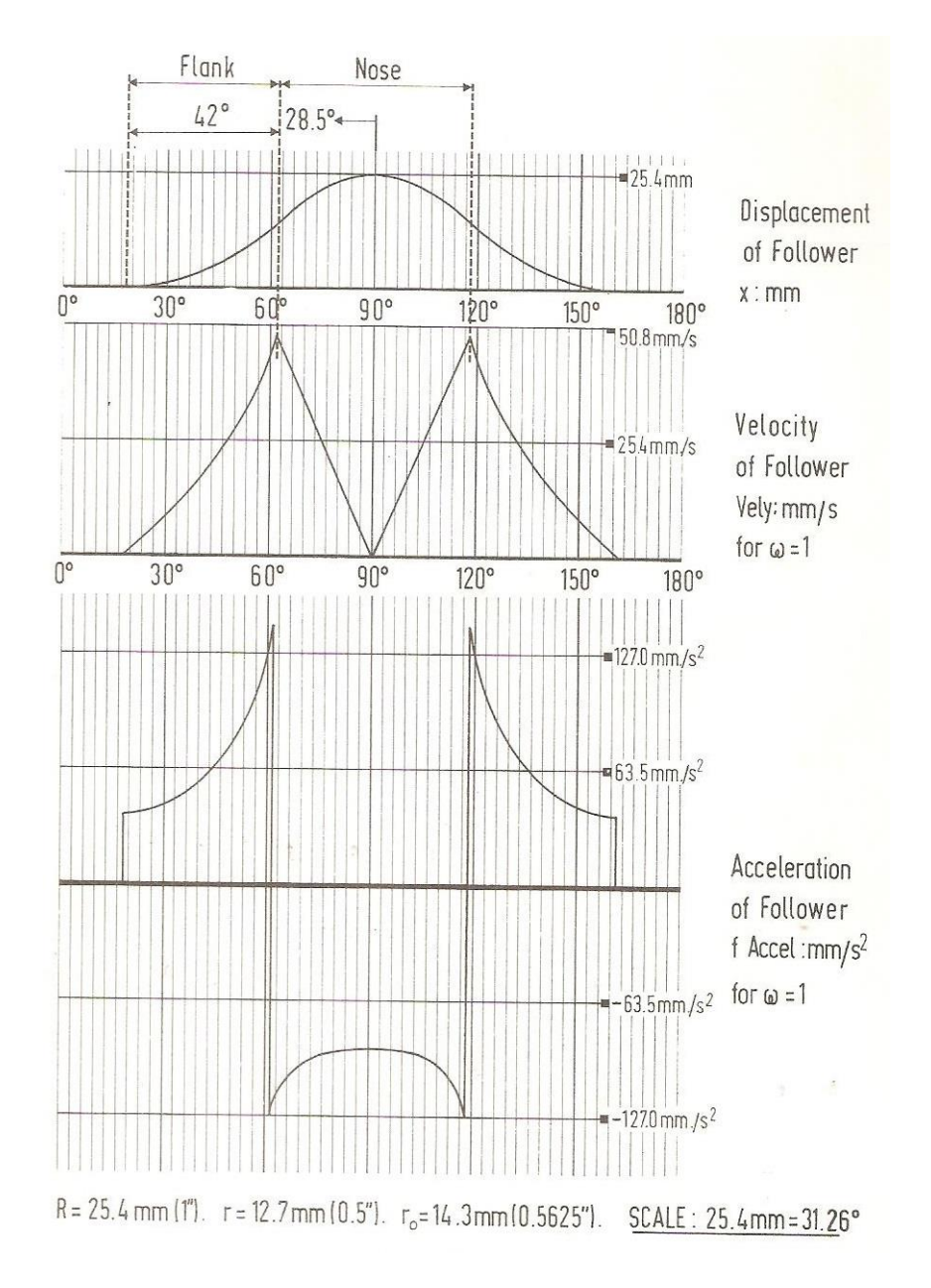

<span id="page-16-0"></span>**Figura 1. Diagramas D-V-A de leva tangencial con seguidor de rodillo**

Fuente: Manual de usuario Tecquipment TM21

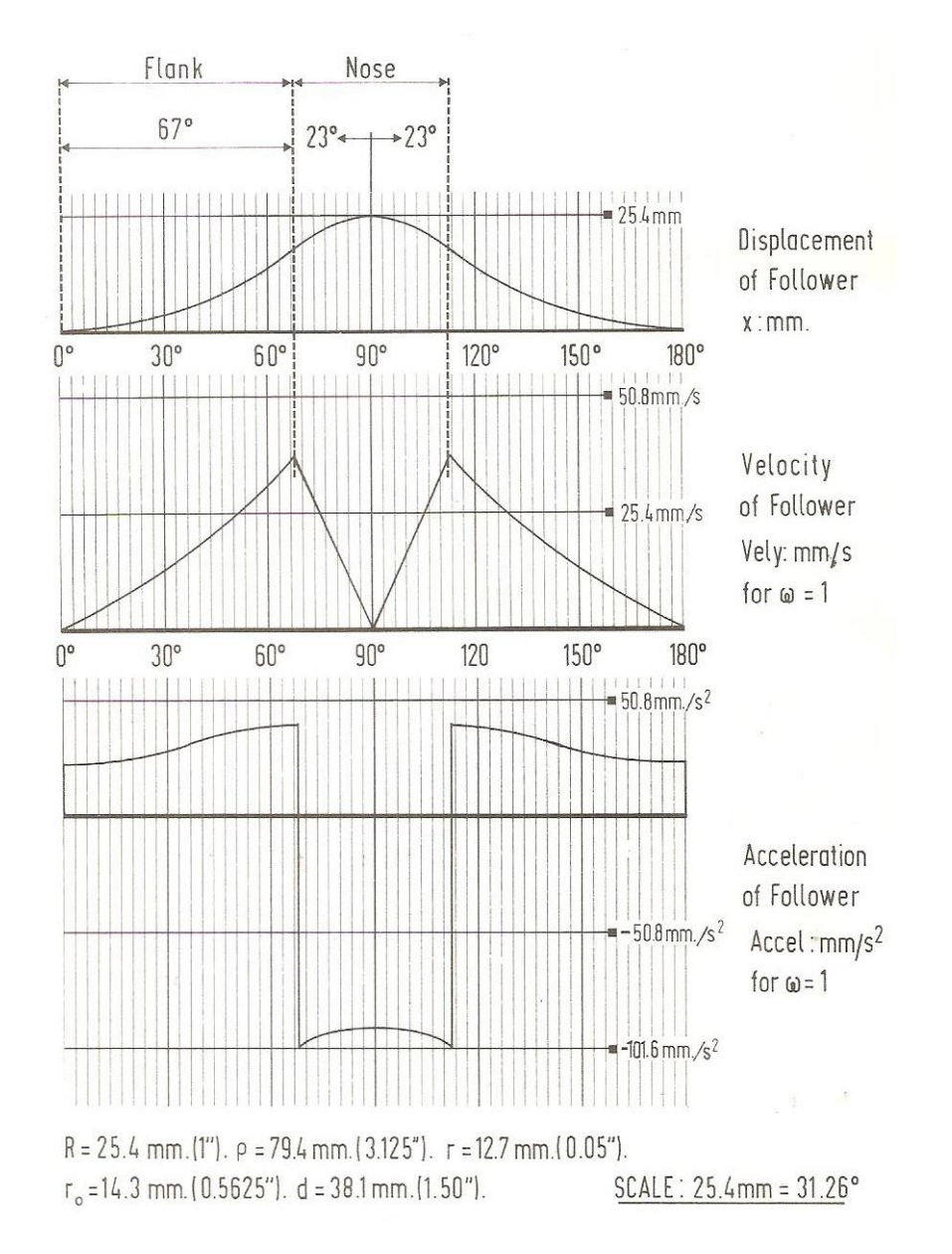

<span id="page-17-0"></span>**Figura 2. Diagramas D-V-A de leva circular con seguidor de rodillo**

Fuente: Manual de usuario Tecquipment TM21

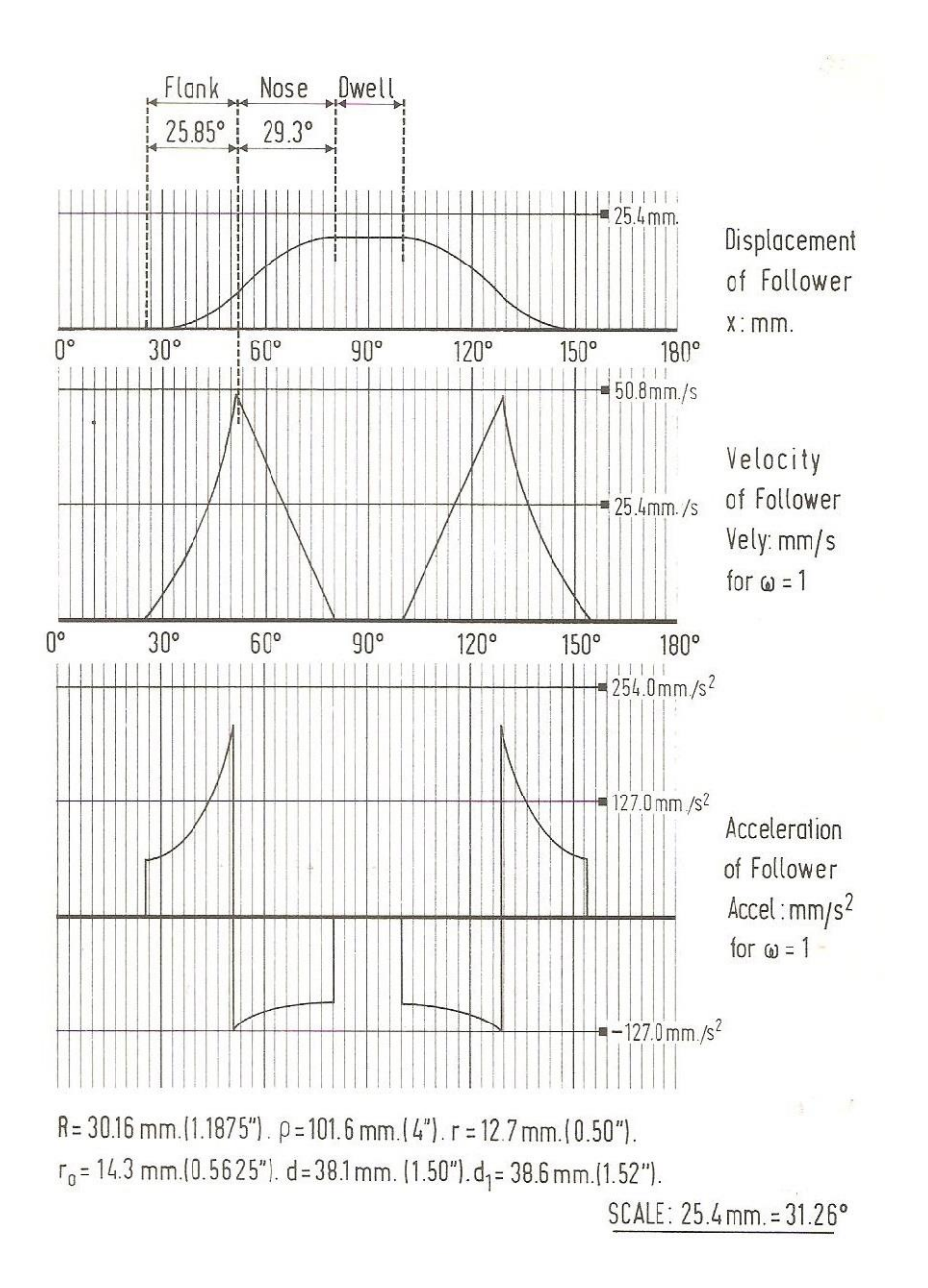

<span id="page-18-0"></span>**Figura 3. Diagramas D-V-A de leva cóncava con seguidor de rodillo**

Fuente: Manual de usuario Tecquipment TM21

Las discontinuidades presentadas en los diagramas son indicadores de que las levas presentan bajo desempaño en cuanto a su funcionamiento a velocidades medias. Únicamente podrían trabajar a bajas velocidades para no presentar saltos en el seguidor. Por tanto, son leyes que actualmente ya no se las utilizan ya que al pasar el tiempo se ha conseguido mejorar mucho el desempeño de las levas cambiando las leyes de desplazamiento.

Mediante la obtención de los parámetros del equipo TM 21 se busca desarrollar las ecuaciones que estén implicadas en el sistema dinámico tipo leva seguidor y diseñar un perfil de leva mediante curvas de Bezier.

Además, realizar el estudio comparativo de los comportamientos dinámicos de diversos perfiles del sistema leva seguidor, con el fin de establecer cuál es el perfil más adecuado cuando se trata de su funcionamiento a altas velocidades, se deberá comparar teóricamente a qué velocidad el sistema salta con cada perfil.

Finalmente construir la leva de Bezier para comprobar experimentalmente los resultados obtenidos.

#### <span id="page-19-0"></span>**1.3. Alcance del Proyecto**

Por medio del proyecto de investigación se pretende profundizar los conocimientos en cuanto al comportamiento dinámico de un sistema mecánico tipo leva seguidor. Variando algunos parámetros en el modelo matemático representativo observar cual será el comportamiento del sistema dinámico.

Mediante un estudio comparativo llegar a concluir que el perfil de Bezier es el más adecuado para el funcionamiento del sistema de leva seguidor a altas velocidades.

Construir una leva con el perfil obtenido para comprobar de forma practica el funcionamiento del sistema. Reemplazar las levas originales, del equipo del laboratorio, de perfiles con discontinuidad en la aceleración, el proyecto busca añadir una leva más al equipo con la cual se puedan realizar las practicas mejor desempeño, menor ruido y concatenar la teoría impartida en clase con las prácticas de laboratorio.

#### <span id="page-20-0"></span>**1.4. Objetivos**

#### <span id="page-20-1"></span>**1.4.1. General**

Aplicar curvas de Bezier en el diseño y optimización de levas para alta velocidad utilizando Wolfram Mathematica.

#### <span id="page-20-2"></span>**1.4.2. Específicos**

- Determinar los parámetros determinísticos que actúan sobre un sistema dinámico tipo leva seguidor.
- Obtener un perfil que funcione a altas velocidades en el eje, minimizando el rebote al máximo aplicando curvas de Bezier.
- Realizar un estudio comparativo con diversos perfiles al resolver los sistemas dinámicos planteados utilizando Wolfram Mathematica.
- Construir y comprobar el funcionamiento de la leva de Bezier.
- Reemplazar las levas originales, del equipo del laboratorio, de perfiles con discontinuidad en la aceleración, con una menos ruidosa que concatena la teoría con la práctica.

# **CAPÍTULO 2**

## **MARCO TEÓRICO**

#### <span id="page-21-2"></span><span id="page-21-1"></span><span id="page-21-0"></span>**2.1. Introducción al Mecanismo Leva-Seguidor**

Una leva es un elemento del sistema mecánico leva-seguidor que da movimiento al seguidor mediante contacto directo.

El mecanismo leva-seguidor es encontrado en casi todos los dispositivos y máquinas mecánicas. Un claro ejemplo de este tipo de mecanismos es el árbol de levas de un sistema automotor, figura 4, el cual se encarga de hacer funcionar el sistema de válvulas del motor, de manera secuencial y con precisión.

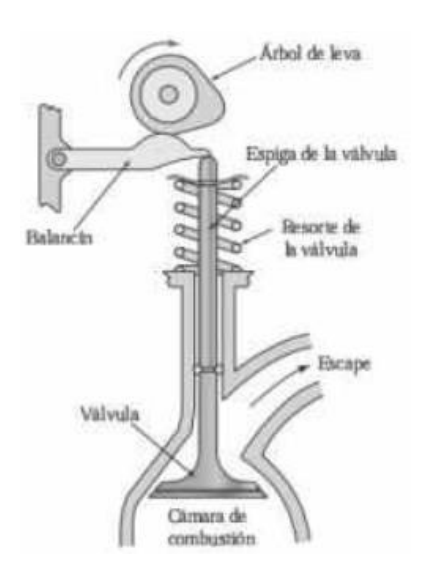

<span id="page-21-4"></span>**Figura 4. Válvula de un motor de combustión interna**

Fuente: (Myszka, 2012)

#### <span id="page-21-3"></span>**2.2. Clasificación de los Mecanismos Leva Seguidor**

Al mecanismo Leva-Seguidor se lo puede clasificar de por varias de sus características. (Acevedo, 2005)

#### <span id="page-22-0"></span>**2.2.1. Clasificación por la Geometría de la Leva**

**• Cuña:** levas con movimiento de traslación que pueden trasmitir al seguidor movimiento de traslación o rotación. En figura 5.a se puede observar una leva que trasmite movimiento de traslación al seguidor.

**• De disco:** leva con forma de disco, el movimiento del seguidor generalmente está en una dirección radial, se utilizan con frecuencia en la maquinaria de producción. Como ejemplo ver figura 5.b.

**• Cilíndricas:** levas con geometría cilíndrica y movimiento axial pueden transmitir movimiento de traslación (Figura 5.c) o movimiento oscilante o rotación (Figura 5.e).

**• Esféricas:** tienen forma esférica y pueden transmitir movimiento de rotación (Figura 5.d) o de traslación.

**• Globoides:** levas de forma globoide, de ahí el nombre, tiene movimiento axial. Pueden trasmitir movimiento de rotación (Figura 5.f), axial o una combinación de ambas.

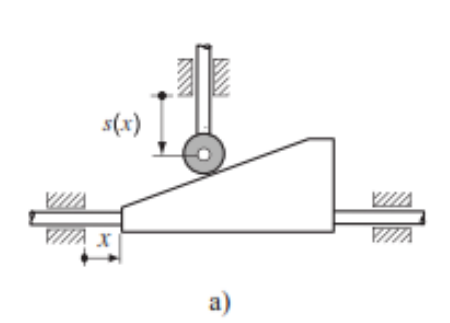

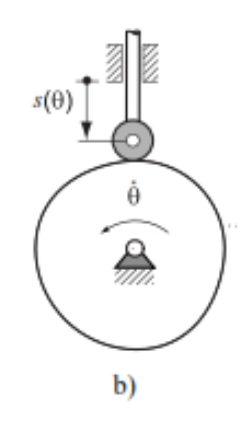

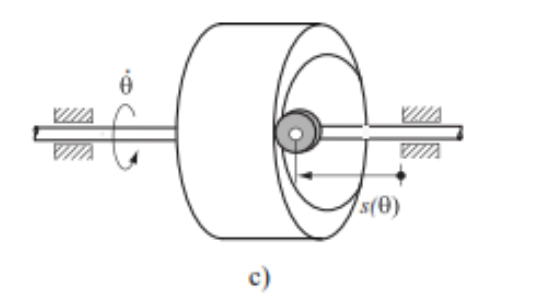

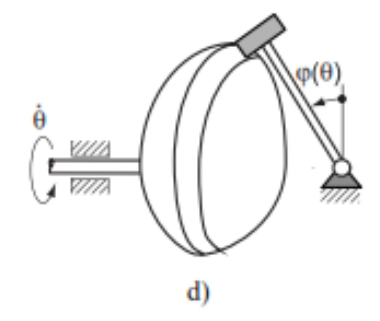

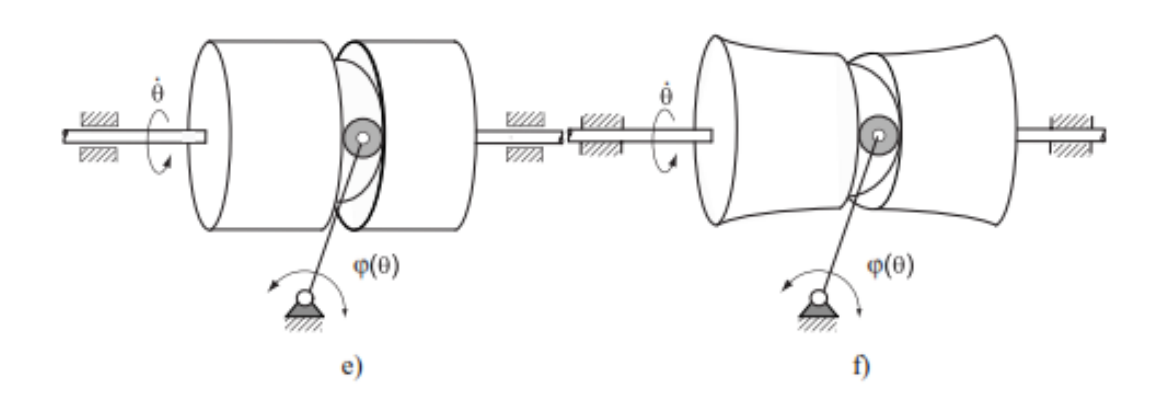

#### **Figura 5. Diferentes Geometrías de Levas.**

Fuente: (Acevedo, 2005)

### <span id="page-23-1"></span><span id="page-23-0"></span>**2.2.2. Clasificación por la Geometría del Seguidor**

Según sus formas básicas los seguidores pueden clasificar en:

**• Circular:** presenta una aceptable distribución de esfuerzos de contacto por lo que son comúnmente utilizados en la industria en general. (Figura 6.a).

**• Puntual:** al tener en contacto en un solo punto (Figura 6.b) produce elevados esfuerzos de contacto.

**• Seguidor de cara plana:** son de bajo costo debido a que tienen pocas piezas móviles. Tienen contacto deslizante (Figura 6.c), por tanto, menores esfuerzos de contacto.

**• Seguidor de cuña:** tienen las mismas características que los seguidores de cara plana (Figura 6.d).

**• Seguidor de hongo:** presente contacto deslizante (Figura 6.e). Tienen elevado costo de producción debido a que presentan geometrías complejas diseñadas a medida para cada aplicación

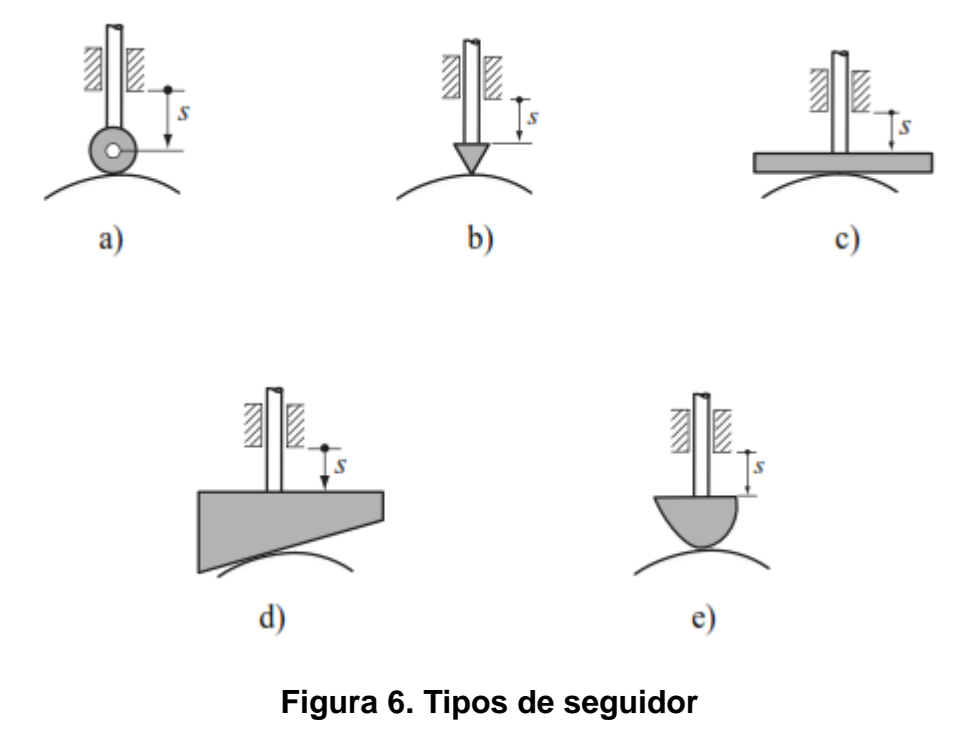

Fuente: (Acevedo, 2005)

#### <span id="page-24-1"></span><span id="page-24-0"></span>**2.3. Diagrama de desplazamiento**

En (Shigley & Uicker, 1988) se explica que a pesar de la amplia variedad de tipos de levas usados y sus diferentes formas, poseen también ciertas características comunes que permiten un enfoque sistemático para su diseño. Por lo común, un sistema de leva es un dispositivo con un solo grado de libertad. Es impulsado por un movimiento de entrada conocido, casi siempre un eje que gira a velocidad constante, y se pretende producir un movimiento de salida determinado que se desea para el seguidor.

Durante la rotación de la leva a lo largo de un ciclo del movimiento de entrada, el seguidor ejecuta una serie de eventos como los que se muestran gráficamente en el diagrama de desplazamientos de la figura 7. En un diagrama de esta índole, la abscisa representa un ciclo del movimiento de entrada θ (una revolución de la leva) y se dibuja a cualquier escala conveniente. La ordenada representa el recorrido y del seguidor y, en el caso de un seguidor de movimiento alternativo, se dibuja casi siempre a escala completa para ayudar al trazado de la leva. En un diagrama de desplazamientos se puede identificar una porción de la gráfica conocida corno subida, en donde el movimiento del seguidor es hacia afuera del centro de la leva. La subida máxima se llama elevación. Los periodos durante los cuales el seguidor se encuentra en reposo se conocen corno detenciones y el retorno es el periodo en el que el movimiento del seguidor es hacia el centro de la leva.

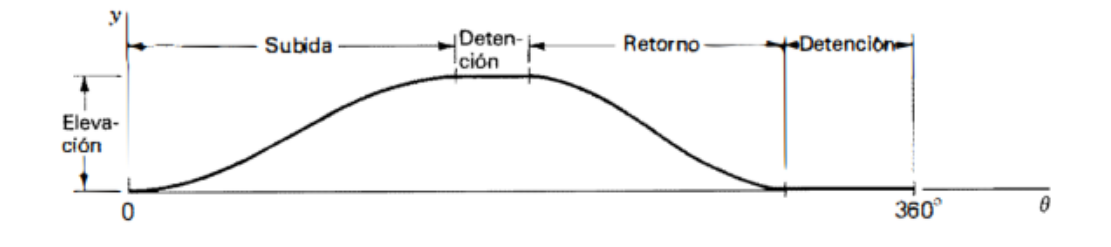

**Figura 7. Diagrama de desplazamientos**

Fuente: (Shigley & Uicker, 1988)

<span id="page-25-0"></span>Muchas de las características esenciales de un diagrama de desplazamientos, por ejemplo, la elevación total o la colocación y duración de las detenciones, por lo común son dictadas por las necesidades de la aplicación. Sin embargo, hay muchos movimientos posibles para el seguidor que se pueden usar para la subida y el retorno, y algunos son preferibles a otros, dependiendo de la situación. Uno de los pasos clave en el diseño de una leva es la elección de las formas apropiadas para estos movimientos. Una vez que estos se han elegido, es decir, una vez que se establece la relación exacta entre la entrada θ y la salida y, se puede construir el diagrama de desplazamiento con precisión y es una representación gráfica de la relación funcional:

$$
y = y(\theta) \tag{1}
$$

Esta ecuación contiene en su expresión misma la naturaleza exacta del perfil de la leva final, la información necesaria para su trazado y fabricación, y también las características importantes que determinan la calidad de su comportamiento dinámico.

#### <span id="page-26-0"></span>**2.4. Nomenclatura del mecanismo leva seguidor.**

Antes de diseñar el perfil de una leva de disco, se deben definir algunas características geométricas. A continuación, en la figura 8, se ilustran varias de las características.

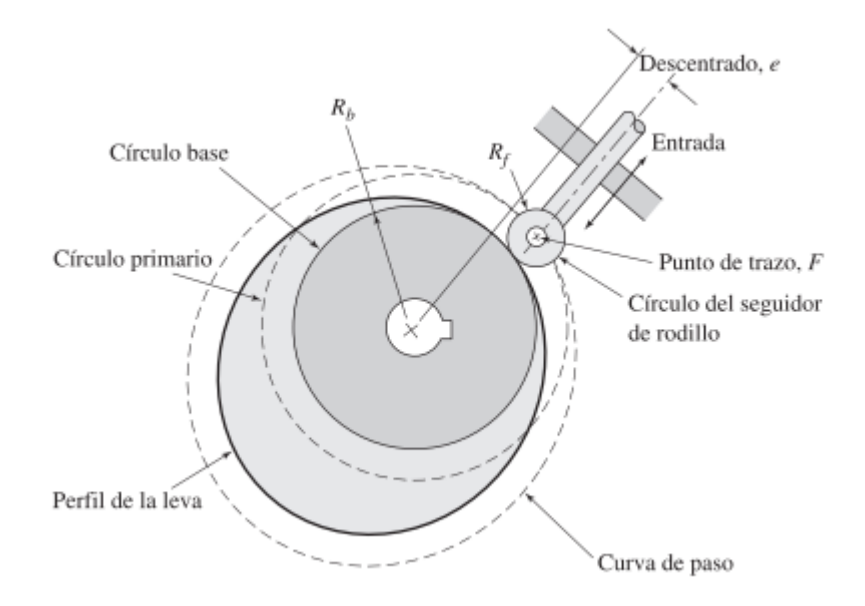

**Figura 8. Nomenclatura del mecanismo leva seguidor**

Fuente: (Myszka, 2012)

<span id="page-26-1"></span>El circulo base es el circulo más pequeño con centro en el eje de rotación de la leva y es tangente a la superficie de la leva. El tamaño del círculo base está supeditado normalmente a las restricciones espaciales de la aplicación.

El punto de trazo sirve como referencia para determinar la ubicación efectiva del seguidor. En un seguidor de rodillo, el punto de trazo se ubica en el centro del rodillo.

La posición de entrada de la leva es la orientación que corresponde a una posición de referencia de 0° en un diagrama de desplazamiento.

El círculo primario es un círculo que se dibuja a través del punto de trazo del seguidor, mientras la leva está en su posición de entrada.

La curva de paso es la trayectoria del centro del seguidor. (Myszka, 2012)

#### <span id="page-27-0"></span>**2.5. Diseño Gráfico del Perfil de una Leva de Disco**

El perfil de la leva está basado en la ley de desplazamiento del seguidor deseado, figura 9, mediante el cual se puede obtener de manera gráfica el perfil de la leva representado por la figura 10.

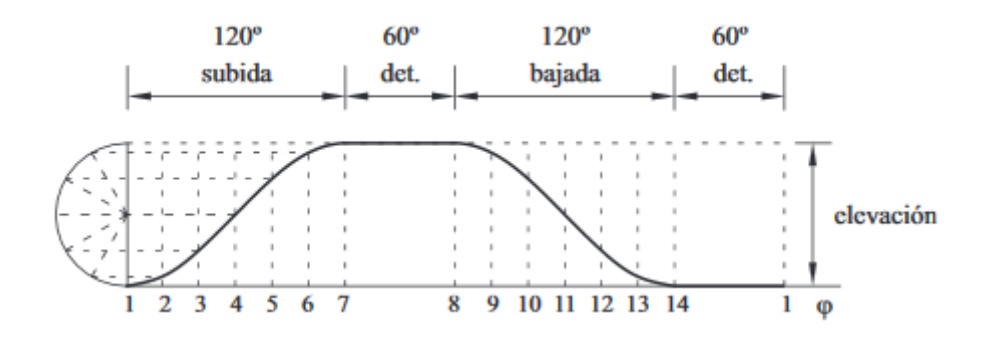

#### <span id="page-27-1"></span>**Figura 9. Ley del desplazamiento del seguidor**

Fuente: (Universidad Tecnológica de Pereira, 2012)

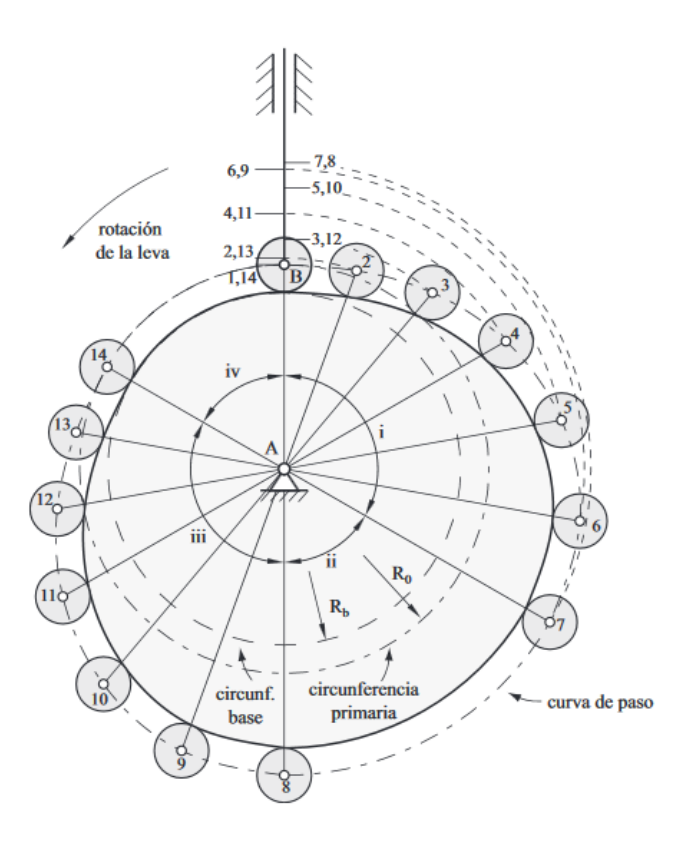

**Figura 10. Perfil de la Leva**

Fuente: (Universidad Tecnológica de Pereira, 2012)

<span id="page-28-0"></span>Al definir el perfil de una leva es necesario elegir el movimiento del seguidor de acuerdo a los requerimientos de baja o alta velocidad del sistema. Los métodos tradicionales que utilizan curvas parabólicas, cíclicas, armónicas, comúnmente se han utilizado para sistemas a baja velocidad, movimiento parabólico con aceleración y desaceleración constantes, parabólicas con velocidad constante, en algunos casos armónicos simples o cicloidales. Los movimientos parabólicos, aunque presentan menores valores de aceleraciones teóricas que en el caso del diseño del perfil de levas, lo cual es un aspecto deseable, tienen la desventaja respecto a las funciones armónicas simples y a las cíclicas de que para intervalos iguales de tiempo el ángulo de presión tiene valores menores y, por lo tanto, el sistema requiere menos fuerza operativa.

En las levas que trabajan a altas velocidades, la selección del movimiento del seguidor no debe estar basado sólo en el movimiento sino en las fuerzas

que actúan en el sistema como resultado del movimiento empleado. Ahora, con la tendencia moderna hacia mayores velocidades de las máquinas, ha sido necesario tener en cuenta las características dinámicas del sistema y seleccionar un contorno de leva que minimice la carga dinámica e impida la separación de la leva y el seguidor.

#### <span id="page-29-0"></span>**2.6. Comprobación del perfil de la Leva**

(Acevedo, 2005) Indica que, una vez seleccionada la ley de desplazamiento y obtenido el perfil de la leva, se ha de comprobar que no existen características geométricas indeseadas que impidan un contactos leva seguidor correcto. Se pueden presentar dos situaciones:

- Doble contacto del seguidor sobre la leva (Figura 11. a). Ocurre cuando el radio del rodillo es mayor que el radio de curvatura de la leva en los tramos cóncavos.
- Presencia de picos y degeneraciones en el perfil de la leva. Esta situación ocurre si la curva de paso presenta tramos donde el radio del rodillo es igual al radio de su curvatura, en este punto el valor del radio de curvatura del perfil de la leva será igual a cero y la leva se hará puntiaguda (Figura 11. b). Si existen tramos donde el radio del rodillo es mayor que el valor del radio de curvatura de la curva de paso, la leva presentara una socavación o rebaje como el que se puede apreciar en la figura 11.c, por lo tanto para impedir que existan puntos de socavación o rebajes en el perfil de la leva, el radio del rodillo debe ser menor que el radio de curvatura mínimo del perfil de la leva.

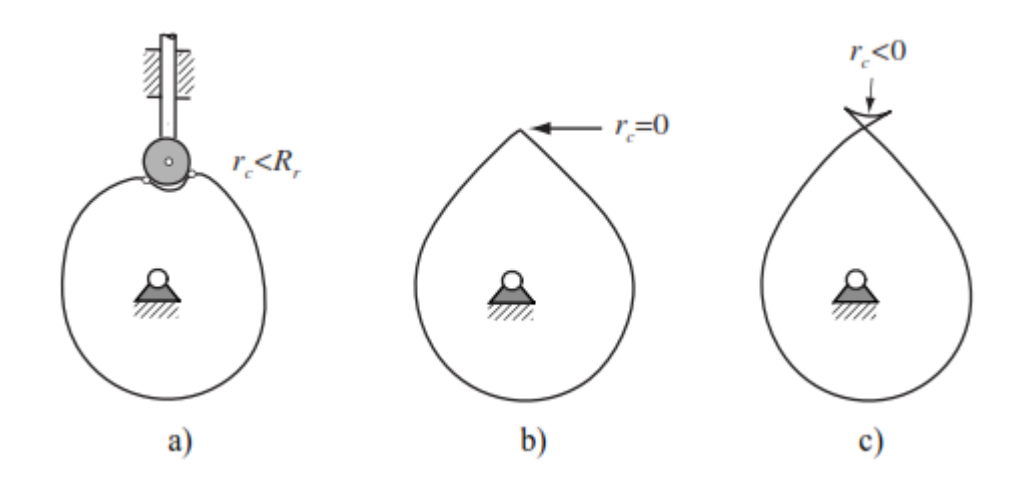

<span id="page-30-1"></span>**Figura 11. Defectos geométricos de la Leva**

Fuente: (Acevedo, 2005)

Para detectar los posibles problemas del perfil de la leva hay dos factores a los que debe prestarse atención: ángulo de presión y radio de curvatura.

#### <span id="page-30-0"></span>**2.6.1. Ángulo de Presión**

Es deseable mantener un ángulo de presión bajo para evitar que la componente de la fuerza perpendicular al vástago del seguidor flexione este sobre las guías, evitando con esto una carga lateral excesiva sobre el seguidor y para disminuir la fuerza de fricción a causa del deslizamiento. Si el ángulo de presión es demasiado grande aumenta el efecto de fricción con lo cual puede ocurrir que el seguidor sufra un avance pulsante o incluso que se produzca un acuñamiento.

Para un correcto funcionamiento el ángulo de presión no debe superar el valor de 30°.

El ángulo de presión de los obtiene a partir de la siguiente ecuación:

$$
\emptyset = \arctan \frac{s'(\theta) - \varepsilon}{s(\theta) + \sqrt{Ro^2 - \varepsilon^2}}
$$
 (2)

Donde Ro es el radio del circulo primitivo, s(θ) es la ley de desplazamiento del seguidor, s'(θ) es la primera derivada de la función desplazamiento, y  $ε$  es la excentricidad del seguidor. La excentricidad es un parámetro que seleccionado adecuadamente, permite reducir las dimensiones de la leva sin afectar la eficiencia del mecanismo, manteniendo el ángulo de presión dentro de los valores aceptables. Un valor positivo de excentricidad hará disminuir el ángulo de presión en el tramo de subida donde s'(θ)˃0, pero lo aumentara en el tramo de bajada donde s'(θ)˂0. La excentricidad negativa hace lo contrario. (Acevedo, 2005)

#### <span id="page-31-0"></span>**2.6.2. Radio de curvatura**

El radio de curvatura mínimo en el diseño de levas se conoce como el mínimo valor que debe tener el radio de curvatura de la curva de paso para evitar que se presenten picos o socavaciones (Figura 11) en el perfil de las levas. Es evidente que se desea tener un radio de curvatura mínimo  $r_{c,min}$  de la curva de paso mayor que el radio del rodillo del seguidor  $R<sub>r</sub>$  en los tramos convexos, con el fin de evitar el doble contacto entre la superficie del rodillo del seguidor y la superficie de la leva.

$$
r_{c\ min} > R_r
$$

Si se presenta esta la situación descrita en la figura 11.a, el seguidor no realizara los movimientos deseados; para solucionarlo deben variarse las condiciones geométricas de la leva o del seguidor hasta hacer cumplir la expresión descrita.

Se puede escribir la expresión general para el radio de curvatura de una curva en coordenadas polares como la siguiente (Shigley & Uicker, 1988).

$$
\rho = \frac{[(Ro + s(\theta))^{2} + (s'(\theta))^{2}]^{3/2}}{(Ro + s(\theta))^{2} + 2(s'(\theta))^{2} - s''(\theta)(Ro + s(\theta))}
$$
(3)

En donde, Ro es la suma del radio base de la leva más el radio del rodillo del seguidor.

#### <span id="page-32-0"></span>**2.7. Curvas de Bézier**

#### <span id="page-32-1"></span>**2.7.1. Orígenes de las curvas de Bézier**

Surgen a raíz de la aparición de los polinomios de Bernstein. Se denominan curvas de Bézier a un sistema que se desarrolló hacia los años 1960, para el trazado de dibujos técnicos, en el diseño aeronáutico y de automóviles. Bézier, el cual era ingeniero en Peugeot, desarrolla las curvas basándose en los citados polinomios de Bernstein en 1966. Asimismo, De Casteljau, ingeniero de Citroën, usa un desarrollo algorítmico en 1959. Se llegó a que ambas teorías eran equivalentes, pero mientras que uno de ellos las publicó el otro no. De hecho, el nombre de las curvas de Bezier se debe a que Bézier publicó sus trabajos, mientras que de Casteljau los mantuvo como documentos internos. Ambos buscaban un modo de construir curvas que respetasen el principio de invarianza afín, que no es más que dados los puntos  $p_1, ..., p_n$  del plano o del espacio afín y una transformación afín f, buscar un método C() para construir curvas a partir de los puntos  $p_1, ..., p_n$  que cumpla que  $f(C(p_1, ..., p_n)) = C(f(p_1), ..., f(p_n))$ . (Mendoza, 2011).

#### <span id="page-32-2"></span>**2.7.2. Representación de las curvas de Bézier**

Una curva de Bezier no paramétrica de grado n es una combinación lineal de polinomios de la base de Bernstein  $B^n_i(u)$  sobre un dominio unitario.

$$
B_i^n = {n \choose i} u^i (1-u)^{n-i} = C_n^i u^i (1-u)^{n-i}; \qquad i = 0, ..., n
$$

Donde

$$
\binom{n}{i} = C_n^i = \frac{n!}{i! \, (n-i)!};
$$

Con las siguientes propiedades:

Satisfacen la formula recursiva

$$
i \in \{0, \dots, n\}: B_i^n(u) = (1 - u) B_i^{n-1}(u) + u B_{i-1}^{n-1}(u), \qquad con \quad B_0^0 = 1
$$

- Son una partición de la unidad

$$
\sum_{i=0}^n B_i^n(u) = 1
$$

Positividad

$$
B_i^n(u) \ge 0, \qquad u \in [0,1]
$$

Simetría

$$
B_i^n(u) = B_{n-i}^n(1-u)
$$

Presentan un máximo para la abscisa

$$
u=\frac{i}{n}
$$

- Constituyen una base numérica estable

En esta base una función polinómica b(u) de grado n se expresa de la siguiente manera:

$$
b(u) = \sum_{i=0}^{n} b_i B_i^n(u) \qquad u \in [0,1]
$$

Donde los  $n + 1$  coeficientes  $b_i$  se denominan ordenadas de Bézier. El grado de la función b(u) se llama curva de Bézier no paramétrica. Cada ordenada  $b_i$  define un punto  $\bm{b_i}$  de coordenadas  $\bm{b_i} = \left(\frac{i}{r}\right)$  $\frac{i}{n}$ ,  $b_i$ ), denominado punto de control y dada su definición se encuentran equiespaciados en el eje de la abscisa.

En la ecuación anterior el polinomio  $B_i^n(u)$  se puede interpretar como la influencia de  $b_i$  en la curva b(u). Esta influencia es máxima para  $u = i/n$ ,

donde  $B_i^n(u)$  presenta su máximo, coincidiendo con la abscisa del punto  $\bm{b_i}$ . Esto hace que la representación gráfica de la curva tienda a ser próxima a la de polígono de control (Figura 12). Por tanto, al desplazar verticalmente un punto  $b_i$ , modificando el valor de su ordenada, la curva tiende a seguirlo deformándose en sus proximidades.

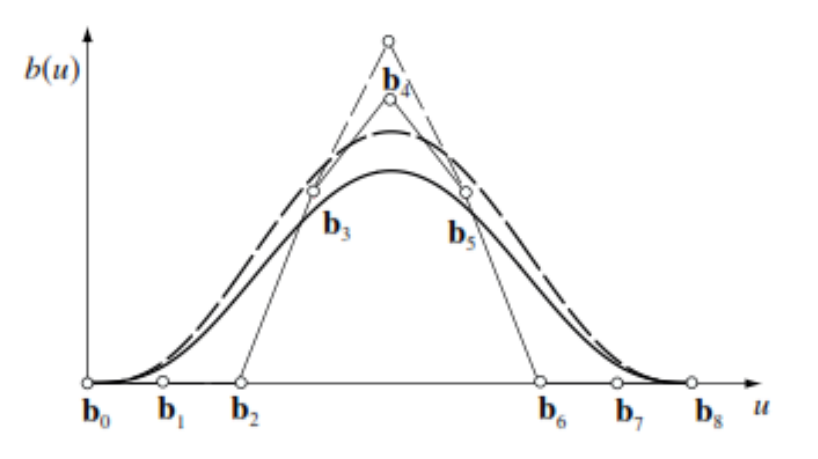

**Figura 12. Curva de Bézier** Fuente: (Zayas, 2001)

<span id="page-34-0"></span>Esta cualidad de las curvas de Bézier y las siguientes le dan un significado geométrico a las ordenadas de Bézier que facilita el diseño y la modificación interactiva de una curva de este tipo:

- La curva pasa por los puntos extremos  $b_0$ ,  $b_n$  y es tangente al polígono de control en estos puntos.
- La curva se encuentra encerrada dentro del dominio convexo de los puntos de control. El polígono de control permite establecer una caja contenedora dentro de la cual se puede asegurar que se encuentra la curva.

Estas cualidades le permiten al diseñador adaptar las especificaciones de la ley de desplazamiento a sus necesidades. (Zayas, 2001).

De igual manera presentan varias limitaciones:

- $-$  En la unión de dos curvas no se garantiza continuidad  $\mathcal{C}^r$  de manera automática.
- El grado de la curva depende del número de puntos de control. Si la curva tiene una forma compleja su grado ha de ser elevado y el desplazamiento de los puntos de control centrales produce pocos cambios en la forma de la curva.
- Falta de control local, es decir, el desplazamiento de un punto de control afecta a toda la curva.
- Las abscisas de los puntos de control son fijas.
# **CAPÍTULO 3**

## **ANÁLISIS CINEMÁTICO**

#### **3.1. Planteamiento de la ley de desplazamiento**

Se define las leyes de desplazamiento de los métodos que van a ser comparados (Cicloidal, polinomial 345, polinomial 4567, Bézier a tramos, Bézier subida-reposo-bajada)

#### **3.1.1. Cicloidal**

En (Shigley & Uicker, 1988) se indica que el movimiento cicloidal obtiene su nombre de la curva geométrica llamada cicloide. Como se muestra en la figura 13, un circulo de radio  $L/2\pi$ , en donde L es la elevación total, efectuará exactamente una revolución al rodar a lo largo de la ordenada, desde el origen hasta y=L. Un punto P del círculo, localizado inicialmente en el origen, traza una cicloide como se muestra. Si el círculo rueda sin resbalar con una velocidad constante, la gráfica de la posición vertical y del punto contra el tiempo da el diagrama de desplazamientos que se muestra a la derecha de la figura. Para los fines gráficos, resulta mucho más conveniente dibujar el círculo una sola vez, empleando el punto B como centro. Después de dividir el círculo y la abscisa en un número igual de partes y numerándolas como se indica, se proyecta cada punto del círculo horizontalmente hasta que se interseca la ordenada; a continuación, partiendo de esta última, se proyecta paralelo a la diagonal OB para obtener el punto correspondiente sobre el diagrama de desplazamientos.

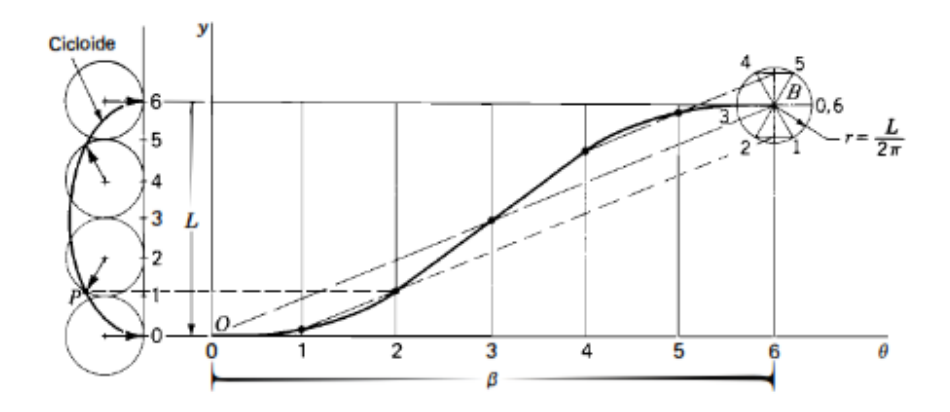

**Figura 13. Movimiento Cicloidal**

Fuente: (Shigley & Uicker, 1988)

Gracias a este análisis se ha determinado que la ecuación para la subida es:

$$
y = \frac{h}{2} \left( 1 - \cos \frac{\pi \theta}{\beta} \right) \tag{4}
$$

Y la ecuación para la bajada es:

$$
y = h \left( 1 - \frac{\theta}{\beta} + \frac{1}{2\pi} \operatorname{sen} \frac{\pi \theta}{\beta} \right)
$$
 (5)

Para definir un ciclo de movimiento de la leva seria:

$$
s(\theta) = \begin{cases} \frac{h}{2} \left( 1 - \cos \frac{\pi \theta}{\beta 1} \right), & 0 \le \theta \le \beta_1 \\ h, & \beta_1 \le \theta \le \beta_2 \\ h \left( 1 - \frac{\theta}{\beta 3} + \frac{1}{2\pi} \operatorname{sen} \frac{\pi \theta}{\beta 3} \right), & \beta_2 \le \theta \le \beta_3 \\ 0, & \beta_3 \le \theta \le 360^\circ \end{cases}
$$
(6)

Para ingresar la ecuación al lenguaje de Mathematica se debe escribir de la siguiente forma:

$$
\begin{aligned}\ns[\theta_1] &:= \text{Piecewise}\Big[\Big\{\Big\{\frac{h}{\beta 1} \star \left(\theta - \frac{\beta 1}{2\pi} \star \text{Sin}\Big[2\pi \star \frac{\theta}{\beta 1}\Big]\right), \ 0 < \theta < \beta 1\Big\}, \\
\{\text{h, } \beta 1 < \theta < \beta 1 + \beta 2\}, \\
\{\text{h} - \frac{h}{\beta 3} \star \left((\theta - \beta 1 - \beta 2) - \frac{\beta 3}{2\pi} \star \text{Sin}\Big[2\pi \star \frac{(\theta - \beta 1 - \beta 2)}{\beta 3}\Big]\right), \\
\beta 1 + \beta 2 < \theta < \beta 1 + \beta 2 + \beta 3\}, \{0, \beta 1 + \beta 2 + \beta 3 < \theta < 2\pi\}\Big]\Big\}\end{aligned}
$$

**Figura 14. Ley de desplazamiento Cicloidal**

#### **3.1.2. Polinomial 3-4-5**

La necesidad de contar con movimientos más flexibles a las exigencias debido a que no siempre es suficiente combinar curvas de distinto tipo, hace necesario utilizar cada vez con más frecuencias las curvas polinómicas. La clase de funciones polinomiales es quizá la más útil que puede ser utilizada para el diseño de levas.

Los polinomios se pueden adaptar a la mayor variedad de especificaciones de diseño, no están limitados a aplicaciones de uno o dos movimientos de detención.

La ecuación general de un polinomio se define como:

$$
y = c_0 + c_1 x + c_2 x^2 + c_3 x^3 + \dots + c_n x^n \tag{7}
$$

Donde "y" es el desplazamiento del seguidor, "x" es la variable independiente, la cual va a ser representada como $\frac{\theta}{\beta}$ y los coeficientes C son incógnitas que dependen de las condiciones de frontera.

Para conseguir las ecuaciones de la subida de este método se supone que se tienen las siguientes condiciones de frontera:

$$
En \theta = 0: \t y = 0 \t y' = 0 \t y'' = 0
$$
  

$$
En \theta = \beta: \t y = h \t y' = 0 \t y'' = 0
$$

Como se tienen 6 condiciones de frontera, entonces el polinomio será de grado 5.

$$
y = c_0 + c_1 \left(\frac{\theta}{\beta}\right) + c_2 \left(\frac{\theta}{\beta}\right)^2 + c_3 \left(\frac{\theta}{\beta}\right)^3 + c_4 \left(\frac{\theta}{\beta}\right)^4 + c_5 \left(\frac{\theta}{\beta}\right)^5 \tag{8}
$$

$$
y' = \frac{1}{\beta} \left( c_1 + 2c_2 \left( \frac{\theta}{\beta} \right) + 3c_3 \left( \frac{\theta}{\beta} \right)^2 + 4c_4 \left( \frac{\theta}{\beta} \right)^3 + 5c_5 \left( \frac{\theta}{\beta} \right)^4 \right) \tag{9}
$$

$$
y'' = \frac{1}{\beta^2} \left( 2c_2 + 6c_3 \left( \frac{\theta}{\beta} \right) + 12c_4 \left( \frac{\theta}{\beta} \right)^2 + 20c_5 \left( \frac{\theta}{\beta} \right)^3 \right)
$$
(10)

Se tiene la ecuación de desplazamiento con sus respectivas derivadas y se procede a sustituir las condiciones de frontera.

En  $\theta = 0$ :

$$
0 = c_0
$$

$$
0 = \frac{1}{\beta}(c_1)
$$

$$
0 = \frac{1}{\beta^2}(2c_2)
$$

En  $\theta = \beta$ :

$$
h = c_0 + c_1 + c_2 + c_3 + c_4 + c_5
$$

$$
0 = \frac{1}{\beta}(c_1 + 2c_2 + 3c_3 + 4c_4 + 5c_5)
$$

$$
0 = \frac{1}{\beta^2}(2c_2 + 6c_3 + 12c_4 + 20c_5)
$$

Se resuelve este sistema de ecuaciones y se obtienen los valores de los coeficientes  $C_n$ :

 $c_0 = 0$   $c_1 = 0$   $c_2 = 0$   $c_3 = 10h$   $c_4 = -15h$   $c_5 = 6h$ 

Se reemplazan estos valores en la ecuación de y, con lo que se tiene:

$$
y = h \left( 10 \left( \frac{\theta}{\beta} \right)^3 - 15 \left( \frac{\theta}{\beta} \right)^4 + 6 \left( \frac{\theta}{\beta} \right)^5 \right) \tag{11}
$$

$$
y' = \frac{h}{\beta} \left( 30 \left( \frac{\theta}{\beta} \right)^2 - 60 \left( \frac{\theta}{\beta} \right)^3 + 30 \left( \frac{\theta}{\beta} \right)^4 \right) \tag{12}
$$

$$
y'' = \frac{h}{\beta^2} \left( 60 \left( \frac{\theta}{\beta} \right) - 180 \left( \frac{\theta}{\beta} \right)^2 + 120 \left( \frac{\theta}{\beta} \right)^3 \right) \tag{13}
$$

Para obtener las ecuaciones de la bajada se deben colocar las condiciones de frontera:

$$
En \theta = 0: \t y = h \t y' = 0 \t y'' = 0
$$
  

$$
En \theta = \beta: \t y = 0 \t y' = 0 \t y'' = 0
$$

Se procede a sustituir las condiciones de frontera en las ecuaciones de desplazamiento y derivadas:

En  $\theta = 0$ :

$$
h = c_0
$$

$$
0 = \frac{1}{\beta}(c_1)
$$

$$
0 = \frac{1}{\beta^2}(2c_2)
$$

En  $\theta = \beta$ :

$$
0 = h + c_1 + c_2 + c_3 + c_4 + c_5
$$

$$
0 = \frac{1}{\beta} (c_1 + 2c_2 + 3c_3 + 4c_4 + 5c_5)
$$

$$
0 = \frac{1}{\beta^2} (2c_2 + 6c_3 + 12c_4 + 20c_5)
$$

Se resuelve este sistema de ecuaciones y se obtienen los valores de los coeficientes  $C_n$ :

$$
c_0 = h
$$
  $c_1 = 0$   $c_2 = 0$   $c_3 = -10h$   $c_4 = 15h$   $c_5 = -6h$ 

Se reemplazan estos valores en la ecuación de y, con lo que se tiene:

$$
y = h\left(1 - 10\left(\frac{\theta}{\beta}\right)^3 + 15\left(\frac{\theta}{\beta}\right)^4 - 6\left(\frac{\theta}{\beta}\right)^5\right)
$$
 (14)

$$
y' = -\frac{h}{\beta} \left( 30 \left( \frac{\theta}{\beta} \right)^2 - 60 \left( \frac{\theta}{\beta} \right)^3 + 30 \left( \frac{\theta}{\beta} \right)^4 \right) \tag{15}
$$

$$
y'' = -\frac{h}{\beta^2} \left( 60 \left( \frac{\theta}{\beta} \right) - 180 \left( \frac{\theta}{\beta} \right)^2 + 120 \left( \frac{\theta}{\beta} \right)^3 \right) \tag{16}
$$

Con lo que la ecuación para un ciclo completo de la leva quedaría como:

$$
s(\theta) = \begin{cases} h\left(10\left(\frac{\theta}{\beta 1}\right)^3 - 15\left(\frac{\theta}{\beta 1}\right)^4 + 6\left(\frac{\theta}{\beta 1}\right)^5\right), & 0 \le \theta \le \beta_1\\ h, & \beta_1 \le \theta \le \beta_2\\ h\left(1 - 10\left(\frac{\theta}{\beta 3}\right)^3 + 15\left(\frac{\theta}{\beta 3}\right)^4 - 6\left(\frac{\theta}{\beta 3}\right)^5\right), & \beta_2 \le \theta \le \beta_3\\ 0, & \beta_3 \le \theta \le 360^\circ \end{cases}
$$
(17)

El programa para ingresar la ecuación de desplazamiento de la leva polinómica 3-4-5 en Mathematica sería:

$$
s[\theta_1] := \text{Piecewise}\left[\left\{\left\{h \star \left(10 \star \left(\frac{\theta}{\beta 1}\right)^3 - 15 \star \left(\frac{\theta}{\beta 1}\right)^4 + 6 \star \left(\frac{\theta}{\beta 1}\right)^5\right), 0 < \theta < \beta 1\right\},\right.\right]
$$
\n
$$
\left\{h, \beta 1 < \theta < \beta 1 + \beta 2\right\},\
$$
\n
$$
\left\{h - h \star \left(10 \star \left(\frac{\theta - \beta 1 - \beta 2}{\beta 3}\right)^3 - 15 \star \left(\frac{\theta - \beta 1 - \beta 2}{\beta 3}\right)^4 + 6 \star \left(\frac{\theta - \beta 1 - \beta 2}{\beta 3}\right)^5\right),\right.\right\}
$$
\n
$$
\beta 1 + \beta 2 < \theta < \beta 1 + \beta 2 + \beta 3\}, \{0, \beta 1 + \beta 2 + \beta 3 < \theta < 2\pi\}\right\};
$$

#### **Figura 15. Ecuación de Leva Polinomio 3-4-5**

### **3.1.3. Polinomio 4-5-6-7**

Mediante la ecuación general de un polinomio definida previamente (ecuación 7).

El polinomio 4-5-6-7 es de séptimo grado, por tanto, se requieren 8 condiciones de frontera, las que se definen a continuación:

$$
En \theta = 0:
$$
  $y = 0$   $y' = 0$   $y'' = 0$   $y''' = 0$   
\n $En \theta = \beta:$   $y = h$   $y' = 0$   $y'' = 0$   $y''' = 0$ 

Reescribiendo la ecuación general considerando que ahora es de séptimo grado.

$$
y = c_0 + c_1 \left(\frac{\theta}{\beta}\right) + c_2 \left(\frac{\theta}{\beta}\right)^2 + c_3 \left(\frac{\theta}{\beta}\right)^3 + c_4 \left(\frac{\theta}{\beta}\right)^4 + c_5 \left(\frac{\theta}{\beta}\right)^5 + c_6 \left(\frac{\theta}{\beta}\right)^6 + c_7 \left(\frac{\theta}{\beta}\right)^7 \tag{18}
$$

$$
y' = \frac{1}{\beta} \left( c_1 + 2c_2 \left( \frac{\theta}{\beta} \right) + 3c_3 \left( \frac{\theta}{\beta} \right)^2 + 4c_4 \left( \frac{\theta}{\beta} \right)^3 + 5c_5 \left( \frac{\theta}{\beta} \right)^4 + 6c_6 \left( \frac{\theta}{\beta} \right)^5 + 7c_7 \left( \frac{\theta}{\beta} \right)^6 \right)
$$
(19)

$$
y'' = \frac{1}{\beta^2} \left( 2c_2 + 6c_3 \left( \frac{\theta}{\beta} \right) + 12c_4 \left( \frac{\theta}{\beta} \right)^2 + 20c_5 \left( \frac{\theta}{\beta} \right)^3 + 30c_6 \left( \frac{\theta}{\beta} \right)^4 + 42c_7 \left( \frac{\theta}{\beta} \right)^5 \right) \tag{20}
$$

$$
y''' = \frac{1}{\beta^2} \left( 6c_3 + 24c_4 \left( \frac{\theta}{\beta} \right) + 60c_5 \left( \frac{\theta}{\beta} \right)^2 + 120c_6 \left( \frac{\theta}{\beta} \right)^3 + 210c_7 \left( \frac{\theta}{\beta} \right)^4 \right) \tag{21}
$$

Se tiene la ecuación de desplazamiento con sus respectivas derivadas y se procede a sustituir las condiciones de frontera.

En  $\theta = 0$ :

$$
0 = c_0
$$

$$
0 = \frac{1}{\beta}(c_1)
$$

$$
0 = \frac{1}{\beta^2}(2c_2)
$$

$$
0 = \frac{1}{\beta^3}(6c_3)
$$

En  $\theta = \beta$ :

$$
h = c_0 + c_1 + c_2 + c_3 + c_4 + c_5 + c_6 + c_7
$$

$$
0 = \frac{1}{\beta}(c_1 + 2c_2 + 3c_3 + 4c_4 + 5c_5 + 6c_6 + 7c_7)
$$

$$
0 = \frac{1}{\beta^2} (2c_2 + 6c_3 + 12c_4 + 20c_5 + 30c_6 + 42c_7)
$$
  

$$
0 = \frac{1}{\beta^3} (6c_3 + 24c_4 + 60c_5 + 120c_6 + 210c_7)
$$

Se resuelve este sistema de ecuaciones y se obtienen los valores de los coeficientes  $C_n$ :

$$
c_0 = 0
$$
;  $c_1 = 0$ ;  $c_2 = 0$ ;  $c_3 = 0$ ;  $c_4 = 35h$ ;  $c_5 = -84h$ ;  $c_6 = 70h$ ;  $c_7 = -20h$ 

Se reemplazan estos valores en la ecuación de y, con lo que se tiene:

$$
y = h \left( 35 \left( \frac{\theta}{\beta} \right)^4 - 84 \left( \frac{\theta}{\beta} \right)^5 + 70 \left( \frac{\theta}{\beta} \right)^6 - 20 \left( \frac{\theta}{\beta} \right)^7 \right) \tag{22}
$$

$$
y = h\left(35\left(\frac{\theta}{\beta}\right)^4 - 84\left(\frac{\theta}{\beta}\right)^5 + 70\left(\frac{\theta}{\beta}\right)^6 - 20\left(\frac{\theta}{\beta}\right)^7\right) \tag{23}
$$

$$
y'' = \frac{h}{\beta^2} \left( 420 \left( \frac{\theta}{\beta} \right)^2 - 1680 \left( \frac{\theta}{\beta} \right)^3 + 2100 \left( \frac{\theta}{\beta} \right)^4 - 840 \left( \frac{\theta}{\beta} \right)^5 \right) \tag{24}
$$

$$
y''' = \frac{h}{\beta^2} \left( 840 \left( \frac{\theta}{\beta} \right) - 5040 \left( \frac{\theta}{\beta} \right)^2 + 8400 \left( \frac{\theta}{\beta} \right)^3 - 4200 \left( \frac{\theta}{\beta} \right)^4 \right) \tag{25}
$$

Para obtener las ecuaciones de la bajada se deben colocar las condiciones de frontera:

\n
$$
\begin{aligned}\n E_n \, \theta &= 0: \\
 E_n \, \theta &= \beta: \\
 \end{aligned}
$$
\n

\n\n $\begin{aligned}\n y' &= 0 \\
 y' &= 0\n \end{aligned}$ \n

\n\n $\begin{aligned}\n y' &= 0 \\
 y' &= 0\n \end{aligned}$ \n

\n\n $\begin{aligned}\n y'' &= 0 \\
 y'' &= 0\n \end{aligned}$ \n

\n\n $\begin{aligned}\n y'' &= 0 \\
 y'' &= 0\n \end{aligned}$ \n

\n\n $\begin{aligned}\n y'' &= 0 \\
 y''' &= 0\n \end{aligned}$ \n

Se procede a sustituir las condiciones de frontera en las ecuaciones de desplazamiento y derivadas:

En  $\theta = 0$ :

$$
h = c_0
$$

$$
0 = \frac{1}{\beta}(c_1)
$$

$$
0 = \frac{1}{\beta^2} (2c_2)
$$

$$
0 = \frac{1}{\beta^3} (6c_3)
$$

En  $\theta = \beta$ :

$$
0 = h + c_1 + c_2 + c_3 + c_4 + c_5 + c_6 + c_7
$$
  
\n
$$
0 = \frac{1}{\beta} (c_1 + 2c_2 + 3c_3 + 4c_4 + 5c_5 + 6c_6 + 7c_7)
$$
  
\n
$$
0 = \frac{1}{\beta^2} (2c_2 + 6c_3 + 12c_4 + 20c_5 + 30c_6 + 42c_7)
$$
  
\n
$$
0 = \frac{1}{\beta^3} (6c_3 + 24c_4 + 60c_5 + 120c_6 + 210c_7)
$$

Se resuelve este sistema de ecuaciones y se obtienen los valores de los coeficientes  $C_n$ :

 $c_0 = 0$ ;  $c_1 = 0$ ;  $c_2 = 0$ ;  $c_3 = 0$ ;  $c_4 = -35h$ ;  $c_5 = 84h$ ;  $c_6 = -70h$ ;  $c_7 = 20h$ 

Se reemplazan estos valores en la ecuación de y, con lo que se tiene:

$$
y = h\left(1 - 35\left(\frac{\theta}{\beta}\right)^4 + 84\left(\frac{\theta}{\beta}\right)^5 - 70\left(\frac{\theta}{\beta}\right)^6 + 20\left(\frac{\theta}{\beta}\right)^7\right) \tag{26}
$$

$$
y = h\left(1 - 35\left(\frac{\theta}{\beta}\right)^4 + 84\left(\frac{\theta}{\beta}\right)^5 - 70\left(\frac{\theta}{\beta}\right)^6 + 20\left(\frac{\theta}{\beta}\right)^7\right) \tag{27}
$$

$$
y'' = -\frac{h}{\beta^2} \left( 420 \left( \frac{\theta}{\beta} \right)^2 - 1680 \left( \frac{\theta}{\beta} \right)^3 + 2100 \left( \frac{\theta}{\beta} \right)^4 - 840 \left( \frac{\theta}{\beta} \right)^5 \right) \tag{28}
$$

$$
y''' = -\frac{h}{\beta^2} \left( 840 \left( \frac{\theta}{\beta} \right) - 5040 \left( \frac{\theta}{\beta} \right)^2 + 8400 \left( \frac{\theta}{\beta} \right)^3 - 4200 \left( \frac{\theta}{\beta} \right)^4 \right) \tag{29}
$$

Con lo que la ecuación para un ciclo completo de la leva quedaría como:

$$
s(\theta) = \begin{cases} h \left( 35 \left( \frac{\theta}{\beta 1} \right)^4 - 84 \left( \frac{\theta}{\beta 1} \right)^5 + 70 \left( \frac{\theta}{\beta 1} \right)^6 - 20 \left( \frac{\theta}{\beta 1} \right)^7 \right), & 0 \le \theta \le \beta_1 \\ h, & \beta_1 \le \theta \le \beta_2 \\ h \left( 1 - 35 \left( \frac{\theta}{\beta 3} \right)^4 + 84 \left( \frac{\theta}{\beta 3} \right)^5 - 70 \left( \frac{\theta}{\beta 3} \right)^6 + 20 \left( \frac{\theta}{\beta 3} \right)^7 \right), & \beta_2 \le \theta \le \beta_3 \\ 0, & \beta_3 \le \theta \le 360^\circ \end{cases}
$$
(30)

El programa para ingresar la ecuación de desplazamiento de la leva polinómica 4-5-6-7 en Mathematica sería:

s[
$$
\theta
$$
]:  
\nPiecewise  
\n
$$
\left\{ \left\{ h \star \left( 35 \star \left( \frac{\theta}{\beta 1} \right)^4 - 84 \star \left( \frac{\theta}{\beta 1} \right)^5 + 70 \star \left( \frac{\theta}{\beta 1} \right)^6 - 20 \star \left( \frac{\theta}{\beta 1} \right)^7 \right), 0 < \theta < \beta 1 \right\}, \right\}
$$
\n
$$
\left\{ h, \beta 1 < \theta < \beta 1 + \beta 2 \right\},
$$
\n
$$
\left\{ h - h \star \left( 35 \star \left( \frac{\theta - \beta 1 - \beta 2}{\beta 3} \right)^4 - 84 \star \left( \frac{\theta - \beta 1 - \beta 2}{\beta 3} \right)^5 + 70 \star \left( \frac{\theta - \beta 1 - \beta 2}{\beta 3} \right)^6 - 20 \star \left( \frac{\theta - \beta 1 - \beta 2}{\beta 3} \right)^7 \right), \beta 1 + \beta 2 < \theta < \beta 1 + \beta 2 + \beta 3 \right\},
$$
\n
$$
\left\{ 0, \beta 1 + \beta 2 + \beta 3 < \theta < 2 \pi \right\} \right\} | i|
$$

**Figura 16. Ecuación de desplazamiento Bézier a tramos**

### **3.1.4. Bézier a tramos**

En ésta sección del trabajo de titulación se utiliza el diseño de la leva diseñada por Bézier a tramos, la cual fue presentada en el trabajo de investigación "Dinámica de levas planas. Análisis de incertidumbre de tipo paramétrico para precisión en altas velocidades" con el fin de comparar con las leyes de desplazamiento de los otros métodos-.

$$
B_i^7 = {7 \choose i} u^i (1-u)^{7-i} \qquad \qquad i = 0, \dots, 7
$$

Luego de realizar la combinación lineal se obtiene:

$$
n := 7 \qquad i := 0..n
$$
\n
$$
B_{i,n} := \frac{n!}{i!\cdot (n-i)!}
$$
\n
$$
B_{i,n} \cdot u^i \cdot (1-u)^{n-i} \rightarrow \begin{bmatrix} -(u-1)^7 \\ 7 \cdot u \cdot (u-1)^6 \\ -21 \cdot u^2 \cdot (u-1)^5 \\ 35 \cdot u^3 \cdot (u-1)^4 \\ -35 \cdot u^4 \cdot (u-1)^3 \\ 21 \cdot u^5 \cdot (u-1)^2 \\ -7 \cdot u^6 \cdot (u-1) \\ u^7
$$

## **Figura 17. Curva de Bézier grado 7 representado de forma matricial**

Los puntos de control que se adaptan al movimiento que se espera son:

$$
M(u) := \begin{bmatrix} -(u-1)^{7} \\ 7 \cdot u \cdot (u-1)^{6} \\ -21 \cdot u^{2} \cdot (u-1)^{5} \\ 35 \cdot u^{3} \cdot (u-1)^{4} \\ -35 \cdot u^{4} \cdot (u-1)^{3} \\ 21 \cdot u^{5} \cdot (u-1)^{2} \\ -7 \cdot u^{6} \cdot (u-1) \\ u^{7} \end{bmatrix} \qquad P := \begin{bmatrix} 0 \\ 0 \\ 0 \\ 5 \\ 1 \\ 1 \\ 1 \\ 1 \end{bmatrix}
$$

## **Figura 18. Curva de Bézier grado 7 y puntos de control para la subida**

Con lo que nuestra función para la subida (primer tramo) quedaría de la siguiente forma, tomando en cuenta que u es reemplazado por  $\frac{\theta}{\beta}$ .

$$
S_{\text{subida}}(\theta) = h * (21 * (\frac{\theta}{\beta})^5 * (\frac{\theta}{\beta} - 1)^2 + (\frac{\theta}{\beta})^7 - 7 * (\frac{\theta}{\beta})^6 * (\frac{\theta}{\beta} - 1) + 17.5 * (\frac{\theta}{\beta})^3 * (\frac{\theta}{\beta} - 1)^4 - 17.5 * (\frac{\theta}{\beta})^4
$$
(31)  
\* ( $\frac{\theta}{\beta}$  - 1)<sup>3</sup>)

Para la detención en la subida y en la bajada las funciones son sencillas debido a que son únicamente líneas rectas que satisfacen a la posición del seguidor, así:

$$
S_{detection\ subida}(\theta) = 50
$$
  

$$
S_{detection\ bajada}(\theta) = 0
$$

Para obtener la ecuación de la bajada, utilizamos la misma ecuación obtenida de Bézier grado 7 obtenida, representada de forma matricial en la figura 17. Sin embargo, el cambio que se realiza en a los puntos de control como se ve en la figura 19 a continuación:

$$
M(u) := \begin{bmatrix} -(u-1)^{7} \\ 7 \cdot u \cdot (u-1)^{6} \\ -21 \cdot u^{2} \cdot (u-1)^{5} \\ 35 \cdot u^{3} \cdot (u-1)^{4} \\ -35 \cdot u^{4} \cdot (u-1)^{3} \\ 21 \cdot u^{5} \cdot (u-1)^{2} \\ -7 \cdot u^{6} \cdot (u-1) \\ u^{7} \end{bmatrix} \qquad P := \begin{bmatrix} 1 \\ 1 \\ 1 \\ 5 \\ 0 \\ 0 \\ 0 \end{bmatrix}
$$

## **Figura 19. Curva de Bézier grado 7 y puntos de control para la bajada**

Con lo que nuestra función para la bajada (tercer tramo) quedaría de la siguiente forma, tomando en cuenta que u es reemplazado por  $\frac{\theta}{\beta}$ .

$$
S_{bajada}(\theta) = h * (7 * (\frac{\theta}{\beta}) * (\frac{\theta}{\beta} - 1)^6 - 21 * (\frac{\theta}{\beta})^2 * (\frac{\theta}{\beta} - 1)^5 - (\frac{\theta}{\beta} - 1)^7
$$
  
+ 17.5 \* ( $\frac{\theta}{\beta}$ )<sup>3</sup> \* ( $\frac{\theta}{\beta}$  - 1)<sup>4</sup> - 17.5 \* ( $\frac{\theta}{\beta}$ )<sup>4</sup> \* ( $\frac{\theta}{\beta}$  - 1)<sup>3</sup>) (32)

Al haber sido definida la ecuación a tramos, se deben colocar las ecuaciones de cada uno de los tramos de la trayectoria del seguidor (subida, detención, bajada, detención) en una sola. En la función a continuación se observa cómo va ingresada la función al lenguaje de Mathematica para poderla utilizar en el análisis cinemático y el comparativo.

s[
$$
\theta
$$
]:  
\n
$$
\begin{aligned}\n\text{Piecewise} & \left[ \text{function at } \pi \text{ or } 2\pi \text{ is } \pi \text{ or } 2\pi \text{ is } 2\pi \text{ or } 2\pi \text{ is } 2\pi \text{ is } 2\pi \text{ is } 2\pi \text{
$$

**Figura 20. Ecuación de desplazamiento Bézier a tramos**

#### **3.1.5. Bézier para la subida-reposo-bajada (Grado 15)**

Una de las ventajas del uso de las curvas de Bézier es que pueden ser adaptadas al diseño de la ley del seguidor, se las puede diseñar por tramos o por trayecto completo de movimiento. En este trabajo de titulación se utiliza el diseño por trayecto completo, sin embargo, la trayectoria de detención en la bajada será añadida a la función.

Como lo menciona (Acevedo, 2005) las curvas de Bézier permiten tener un buen control sobre las tres primeras derivadas de la ley de desplazamiento, que son las que intervienen en la descripción cinemática y dinámica del mecanismo al ser una función continua. La primera derivada de la función de desplazamiento es la velocidad del seguidor, la segunda derivada es la aceleración y la tercera derivada es la sobreaceleración del sistema, siendo la segunda derivada la encargada de intervenir en el análisis dinámico del mecanismo y la tercera derivada la que se relaciona con vibraciones del sistema.

La ley de desplazamiento asignada para su estudio en el presente trabajo de titulación corresponde al programa de movimiento representado en la figura 7. En donde el seguidor sigue una trayectoria de subida – detención – bajada – detención.

Para conseguir una función continua para la trayectoria del seguidor, en este trabajo de titulación se estudia una curva de Bézier de grado 15.

$$
B_i^{15} = \binom{15}{i} u^i (1 - u)^{15 - i} \qquad i = 0, \dots, 15
$$

Una vez desarrollada la combinación lineal de grado 15, se obtiene el siguiente polinomio:

$$
B_{i,n} u^{i} (1-u)^{n-i} \rightarrow \begin{bmatrix} -(u-1)^{15} \\ 15 \cdot u \cdot (u-1)^{14} \\ -105 \cdot u^{2} \cdot (u-1)^{13} \\ 455 \cdot u^{3} \cdot (u-1)^{12} \\ -1365 \cdot u^{4} \cdot (u-1)^{11} \\ 3003 \cdot u^{5} \cdot (u-1)^{10} \\ -5005 \cdot u^{6} \cdot (u-1)^{9} \\ -6435 \cdot u^{8} \cdot (u-1)^{7} \\ -6435 \cdot u^{8} \cdot (u-1)^{7} \\ -3003 \cdot u^{10} \cdot (u-1)^{6} \\ -3003 \cdot u^{10} \cdot (u-1)^{5} \\ 1365 \cdot u^{11} \cdot (u-1)^{4} \\ -455 \cdot u^{12} \cdot (u-1)^{2} \\ 105 \cdot u^{13} \cdot (u-1)^{2} \\ -15 \cdot u^{14} \cdot (u-1) \\ u^{15} \end{bmatrix}
$$

**Figura 21. Polinomio representado de forma matricial**

#### **3.1.5.1. Puntos de control de la curva de Bézier**

El polinomio generado es reconfigurable en función a la curva deseada por el diseñador. Para ello es necesario encontrar una serie de valores multiplicadores, los cuales van a ir cambiando los parámetros del polinomio y ajustarlo a la ley del desplazamiento del seguidor. Es aquí, donde se requiere aplicar el sistema de algebra computacional de Wolfram Mathematica, ya que cuenta con una sentencia "manipulate" la cual nos va ayuda a manipular los puntos de control del polinomio y verificar gráficamente el resultado de dicha configuración.

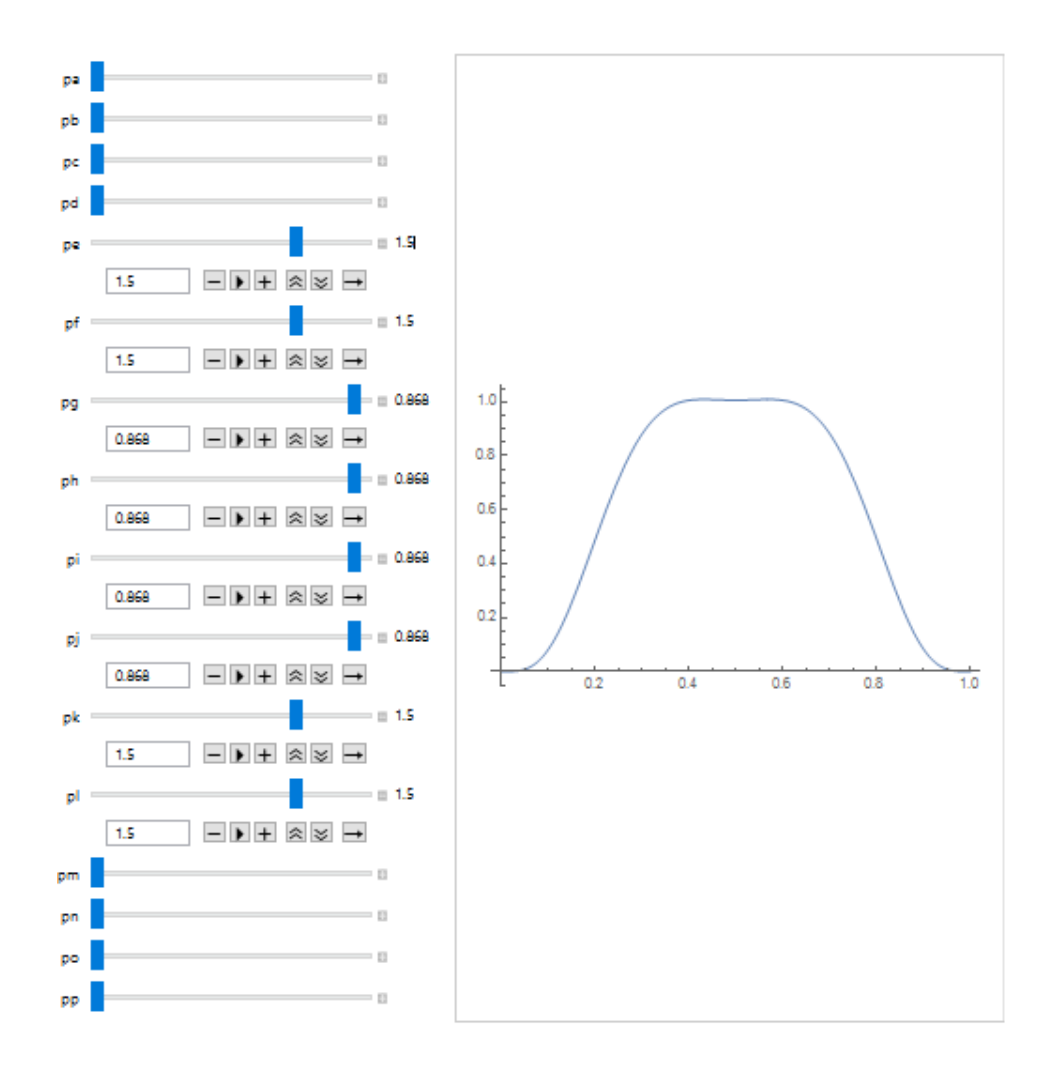

**Figura 22. Puntos de control del polinomio**

Como se puede apreciar en la figura 22, los puntos de control asignados al polinomio dan una gráfica de acuerdo a lo que se espera de la ley del seguidor (figura 7), quedando pendiente la detención después de la bajada que, como se menciona previamente, se las unirá en una función a tramos.

El programa utilizado para obtener la herramienta Manipulate en Wolfram Mathematica en el diseño de la ley de desplazamiento de la leva y obtener los puntos de control en la ecuación de Bézier es el siguiente:

```
Manipulate<sup>[</sup>
manipula
 Plot \left[\text{pa}*\left(-\left(u-1\right)^{15}\right)+\text{pb}*\left(15\text{ u }\left(u-1\right)^{14}\right)-\text{pc}*\left(105\text{ u}^2\ \left(u-1\right)^{13}\right)+\right.representación gráfica
     pd * (455 u<sup>3</sup> (u - 1)<sup>12</sup>) - pe * (1365 u<sup>4</sup> (u - 1)<sup>11</sup>) + pf * (3003 u<sup>5</sup> (u - 1)<sup>10</sup>) -pg * (5005 u<sup>6</sup> (u - 1)<sup>9</sup>) + ph * (6435 u<sup>7</sup> (u - 1)<sup>8</sup>) - pi * (6435 u<sup>8</sup> (u - 1)<sup>7</sup>) +\text{pi} * (5005 \text{ u}^9 \text{ (u - 1)}^6) - \text{pk} * (3003 \text{ u}^{10} \text{ (u - 1)}^5) + \text{pl} * (1365 \text{ u}^{11} \text{ (u - 1)}^4) -\text{pm} \star \left(455 \text{ u}^{12} \text{ (u - 1)}^3\right) + \text{pn} \star \left(105 \text{ u}^{13} \text{ (u - 1)}^2\right) - \text{po} \star \left(15 \text{ u}^{14} \text{ (u - 1)}\right) + \\{\rm pp}\star \left({\bf u}^{15}\right),\ {\bf \{u\,\,0\, ,\,1\}}\,]\;,\ \{{\rm pa\,},\ 0\, ,\ 1\}\, ,\ \{{\rm pb\,},\ 0\, ,\ 1\}\, ,\ \{{\rm pc\,},\ 0\, ,\ 1\}\, ,{pd, 0, 1}, {{pe, 1, "pe"}, 0, 2, 0.1, Appearance \rightarrow {"Labeled", "Open"}},
                                                                          apariencia
 \{ \{\text{pf}, 1, "pf"}\}, 0, 2, 0.1, \text{Appearance} \rightarrow \{ "Labeled", "Open"}\},apariencia
 \{ \{pg, 1, "pg"\}, 0.8, 0.870, 0.001, Appearance \rightarrow \{ "Labeled", "Open"\} \},apariencia
  \{\{\mathrm{ph},\ 1,\ \mathrm{``ph"}\}\,,\ 0.8\,,\ 0.870\,,\ 0.001\,,\ \text{Appearance}\to \{\mathrm{``Labeled''}\,,\ \mathrm{``Open"}\}\}\,,apariencia
 \{\{\text{pi}, 1, " \text{pi"}\}, 0.8, 0.870, 0.001, \text{ Appearance} \rightarrow \{\text{"Labeled", "Open"}\}\},apariencia
 \{\{pj, 1, "pj"\}, 0.8, 0.870, 0.001, \text{ Appearance} \rightarrow \{\text{"Labeled", "Open"\}}\},apariencia
  \{ \{\text{pk}, 1, "pk"\}, 0, 2, 0.1, \text{ Appearance} \rightarrow \{ "Labeled", "Open"\} \},apariencia
 \{ \{\text{pl}, 1, "pl"} \}, 0, 2, 0.1, \text{ Appearance} \rightarrow \{ "Labeled", "Open"} \},
                                                   apariencia
  {pm, 0, 1}, {pm, 0, 1}, {pc, 0, 1}, {pp, 0, 1}
```
**Figura 23. Función Manipulate Wolfram Mathematica**

Una curva de Bézier debe ser definida por el grado del polinomio y el vector de control. La leva diseñada en este trabajo de titulación, por ejemplo, seria: grado 15 (0, 0, 0, 0, 1.5, 1.5, 0.868, 0.868, 0.868, 0.868, 1.5, 1.5, 0, 0, 0, 0).

#### **3.1.5.2. Generación de la función de desplazamiento**

Una vez establecidos los puntos de control que satisfacen la ley de desplazamiento en estudio, estos deben ser multiplicados por el polinomio inicial (Figura 21).

$$
B_{i,n} \cdot u^{i} \cdot (1-u)^{n-i} \rightarrow \begin{bmatrix} -(u-1)^{15} \\ 15 \cdot u \cdot (u-1)^{14} \\ -105 \cdot u^{2} \cdot (u-1)^{13} \\ 455 \cdot u^{3} \cdot (u-1)^{12} \\ -1365 \cdot u^{4} \cdot (u-1)^{11} \\ -5005 \cdot u^{6} \cdot (u-1)^{10} \\ -5005 \cdot u^{6} \cdot (u-1)^{9} \\ -6435 \cdot u^{7} \cdot (u-1)^{7} \\ -6435 \cdot u^{8} \cdot (u-1)^{7} \\ -6435 \cdot u^{8} \cdot (u-1)^{7} \\ -3003 \cdot u^{10} \cdot (u-1)^{5} \\ -3003 \cdot u^{11} \cdot (u-1)^{4} \\ -455 \cdot u^{12} \cdot (u-1)^{2} \\ 105 \cdot u^{13} \cdot (u-1)^{2} \\ -15 \cdot u^{14} \cdot (u-1)^{1} \\ 1^{15} \\ 1^{16} \\ 0 \\ 0 \\ 0 \\ 0 \\ 0 \\ \end{bmatrix}
$$

**Figura 24. Polinomio y puntos de control**

Al ejecutar la multiplicación del polinomio con los puntos de control, tenemos la siguiente expresión:

$$
s(u) = -2047.5 * u4 * (u - 1)11 + 2047.5 * u11 * (u - 1)4
$$
  

$$
- 4344.34 * u6 * (u - 1)9 + 4344.34 * u9
$$
  

$$
* (u - 1)6 + 4504.5 * u5 * (u - 1)10 - 4504.5
$$
  

$$
* u10 * (u - 1)5 + 5585.58 * u7 * (u - 1)8
$$
  

$$
- 5585.58 * u8 * (u - 1)7
$$

Se realiza un cambio de variable con el objetivo de tener una expresión en función de θ, con lo que obtendríamos:

$$
s(\theta) = -2047.5 * \left(\frac{\theta}{\beta}\right)^{4} * \left(\frac{\theta}{\beta} - 1\right)^{11} + 2047.5 * \left(\frac{\theta}{\beta}\right)^{11} * \left(\frac{\theta}{\beta} - 1\right)^{4}
$$
  

$$
- 4344.34 * \left(\frac{\theta}{\beta}\right)^{6} * \left(\frac{\theta}{\beta} - 1\right)^{9} + 4344.34 * \left(\frac{\theta}{\beta}\right)^{9}
$$
  

$$
* \left(\frac{\theta}{\beta} - 1\right)^{6} + 4504.5 * \left(\frac{\theta}{\beta}\right)^{5} * \left(\frac{\theta}{\beta} - 1\right)^{10} - 4504.5
$$
  

$$
* \left(\frac{\theta}{\beta}\right)^{10} * \left(\frac{\theta}{\beta} - 1\right)^{5} + 5585.58 * \left(\frac{\theta}{\beta}\right)^{7} * \left(\frac{\theta}{\beta} - 1\right)^{8}
$$
  

$$
- 5585.58 * \left(\frac{\theta}{\beta}\right)^{8} * \left(\frac{\theta}{\beta} - 1\right)^{7}
$$

Siendo  $\beta$  el desplazamiento angular de cualquier segmento o tramo. En el caso de la leva en estudio se asigna el valor de 240 grados, ya que al ser un polinomio único para subida, detención en la subida y bajada, es necesario que el ángulo sea el mismo para los 3 primeros movimientos.

Además se debe añadir el tramo de la detención después de la bajada, con lo que obtendríamos una función por partes.

$$
S(\theta) = \begin{cases} s(\theta), & 0 \le \theta \le \beta \\ 0, & \beta \le \theta \le 360^{\circ} \end{cases}
$$
 (35)

El ingreso de la ecuación en el programa Mathematica seria de la siguiente manera:

s[
$$
\theta
$$
] :=  
\nPiecewise  
\n[function at roots  
\n
$$
\left\{ \left[ h \star \left( -2047.5 \star \left( \frac{\theta}{\beta} \right)^4 \star \left( \frac{\theta}{\beta} - 1 \right)^{11} + 2047.5 \star \left( \frac{\theta}{\beta} \right)^{11} \star \left( \frac{\theta}{\beta} - 1 \right)^4 - 4344.34 \star \left( \frac{\theta}{\beta} \right)^6 \star \left( \frac{\theta}{\beta} - 1 \right)^9 + 4344.34 \star \left( \frac{\theta}{\beta} \right)^9 \star \left( \frac{\theta}{\beta} - 1 \right)^6 + 4504.5 \star \left( \frac{\theta}{\beta} \right)^5 \star \left( \frac{\theta}{\beta} - 1 \right)^{10} - 4504.5 \star \left( \frac{\theta}{\beta} \right)^{10} \star \left( \frac{\theta}{\beta} - 1 \right)^5 + 5585.58 \star \left( \frac{\theta}{\beta} \right)^7 \star \left( \frac{\theta}{\beta} - 1 \right)^8 - 5585.58 \star \left( \frac{\theta}{\beta} \right)^8 \star \left( \frac{\theta}{\beta} - 1 \right)^7 \right), \quad 0 < \theta < \beta \}
$$
,  
\n
$$
\left\{ 0, \quad \beta < \theta < 2 \pi \} \right\} \right];
$$

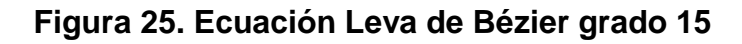

El objetivo principal del presente trabajo es comprobar la hipótesis sobre la optimización en el diseño de levas aplicando curvas de Bézier con otras leyes típicas de diseño de levas.

#### **3.2. Análisis cinemático de la función de desplazamiento.**

En (Norton, 2002) se indica que el diseño de una leva empieza con una definición de la función de la leva y sus diagramas S, V, A, J. Por tanto, el diseñador debe enfocarse en las derivadas del desplazamiento como son la velocidad, aceleración y sobreaceleración. La función de desplazamiento sirve únicamente para definir el contorno de la leva para propósitos de manufactura y tiene poca influencia en el comportamiento dinámico de la leva. La función de aceleración tiene un gran efecto sobre la fuerza dinámica, especialmente si la masa del seguidor es alta. La velocidad del seguidor afecta a la energía cinética almacenada en el seguidor. La función de sobreaceleración tiene efecto sobre las vibraciones en el seguidor.

Dada la influencia que tienen las derivadas del desplazamiento en el comportamiento dinámico de la leva, se generan los diagramas S, V, A, J para su análisis.

#### **3.2.1. Análisis cinemático – Comparación Desplazamientos**

En la sección previa se ha presentado como se obtienen las distintas leyes de desplazamiento que se van a estudiar en el trabajo de titulación. De acuerdo a ellas se han generado los siguientes diagramas. Tomando en cuenta los siguientes datos de entrada:

$$
\beta_1 = 80^\circ; \ \beta_2 = 80^\circ; \ \beta_3 = 80^\circ; \ h = 50 \, mm
$$

Únicamente la leva diseñada en este trabajo de titulación por Bezier grado 15 tiene un solo valor de  $\beta$ , el cual debe ser por los movimiento de subida, detención en la subida y la bajada. Con el fin de obtener un movimiento igual para todas las leyes a comparar, se define que  $\beta = \beta_1 + \beta_2 + \beta_3 = 240^\circ$ .

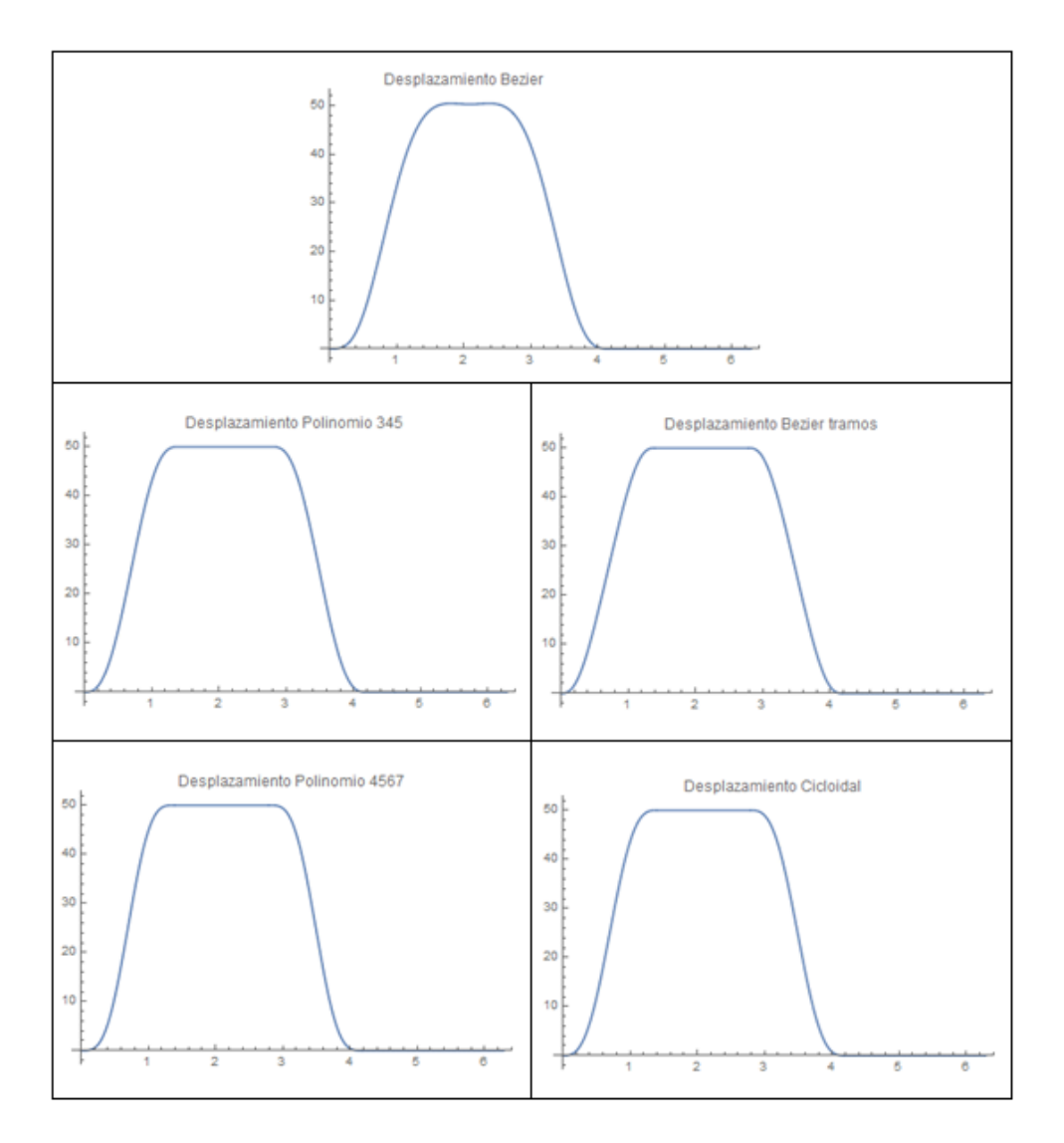

**Figura 26. Diagramas de desplazamiento**

A continuación se presenta un diagrama consolidado de los cinco diagramas, con el fin de verificar que las levas realicen los mismos movimientos en un ciclo.

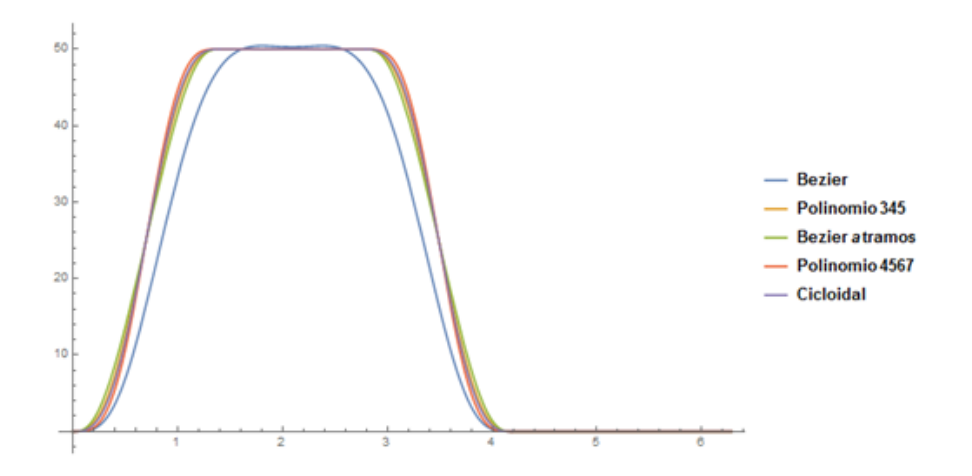

**Figura 27. Diagrama consolidado de desplazamientos**

Como se puede apreciar en la figura 27 los diagramas realizados por leyes convencionales y la Bezier a tramos tienen una ligera variación. Sin embargo, la leva diseñada por Bezier grado 15 si tiene una variación fácilmente visible. Esto se debe a que al ser una única función de alto grado que cumple 3 movimientos (subida-detención en subida-bajada), es muy complejo conseguir que los puntos de control logren tanta precisión.

#### **3.2.2. Análisis cinemático – Comparación Velocidades**

Como se hace mención previamente para obtener las ecuaciones de las velocidades, se debe derivar las funciones de desplazamiento respecto de θ.

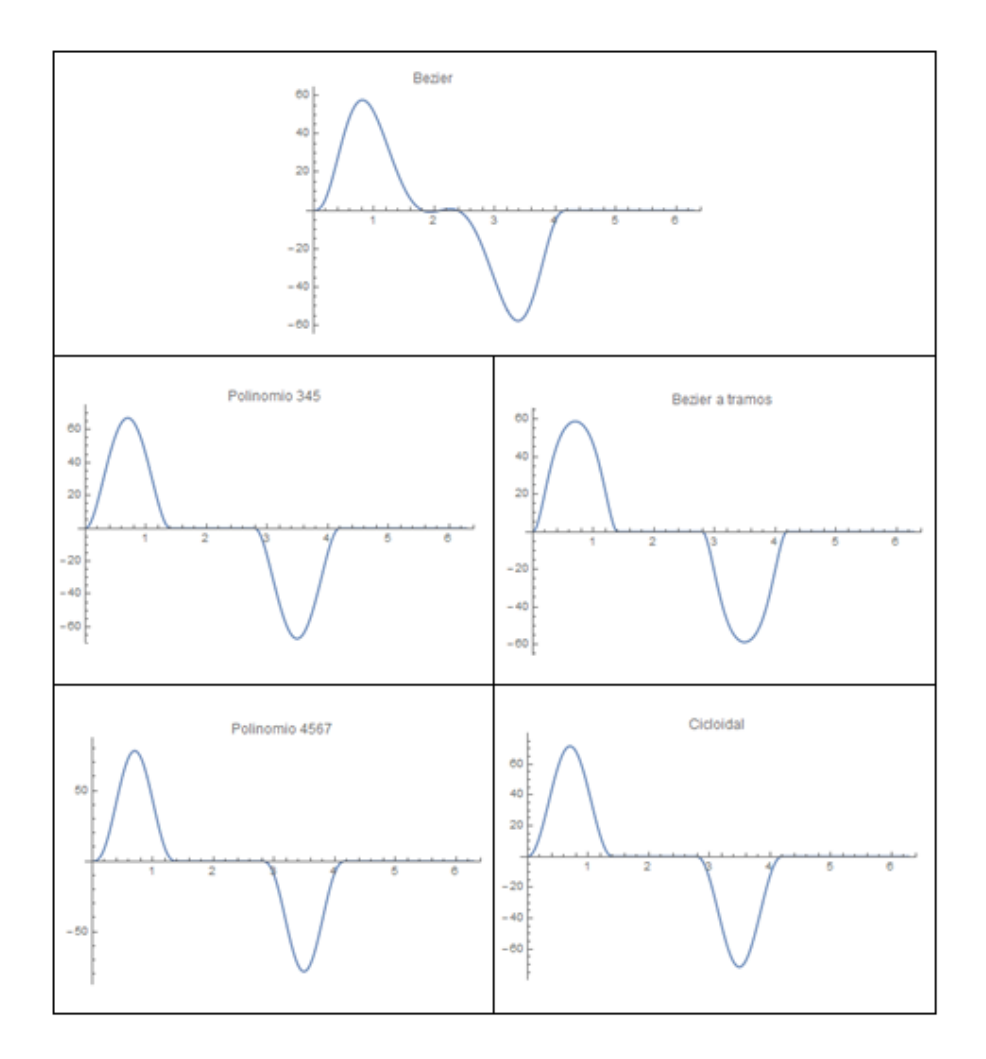

**Figura 28. Diagramas de velocidad**

Se puede observar de igual manera un solo diagrama consolidado:

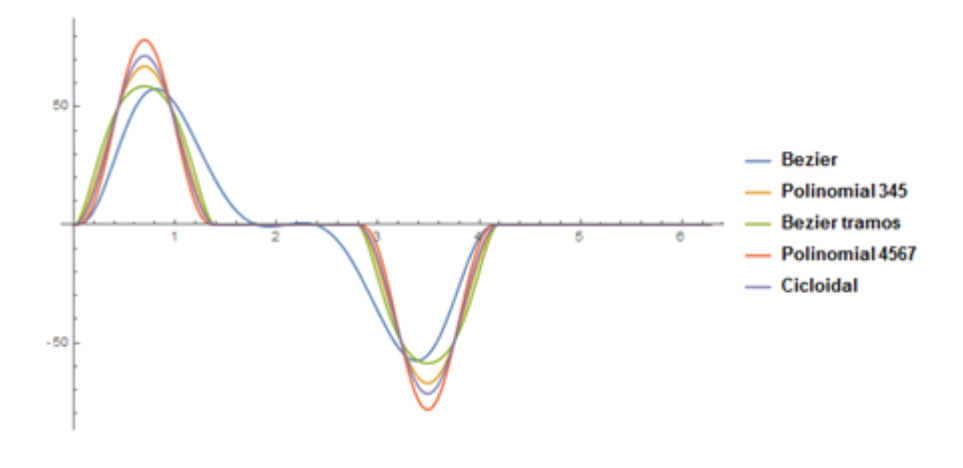

**Figura 29. Diagrama consolidado de velocidades**

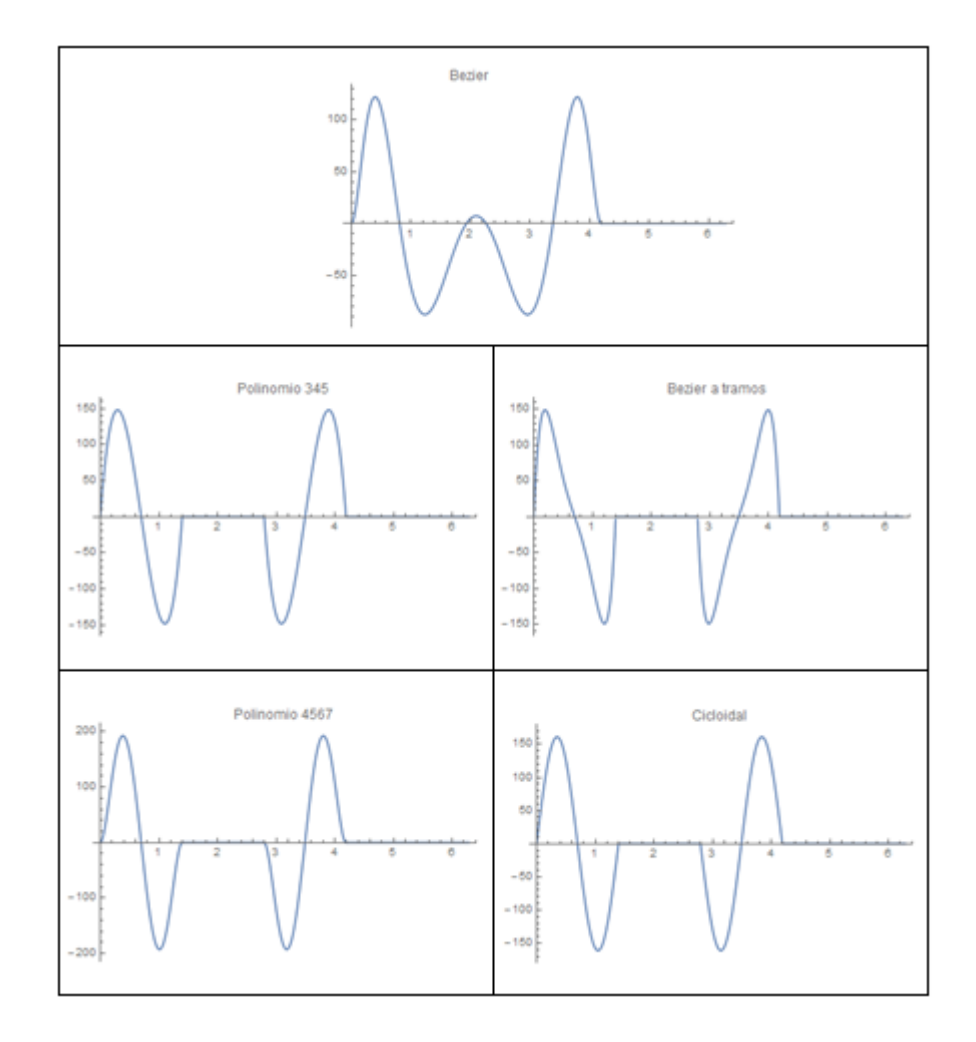

## **3.2.3. Análisis cinemático – Comparación Aceleraciones**

**Figura 30. Diagramas de aceleración**

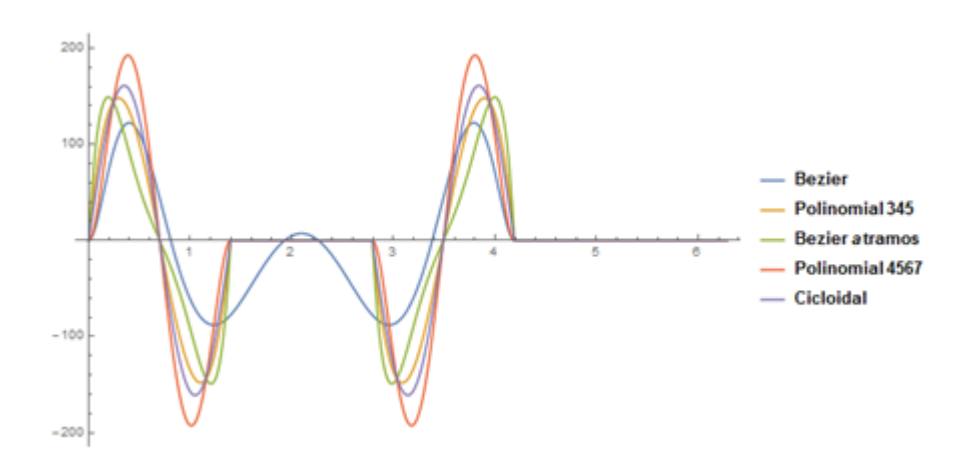

**Figura 31. Diagrama consolidado de aceleraciones**

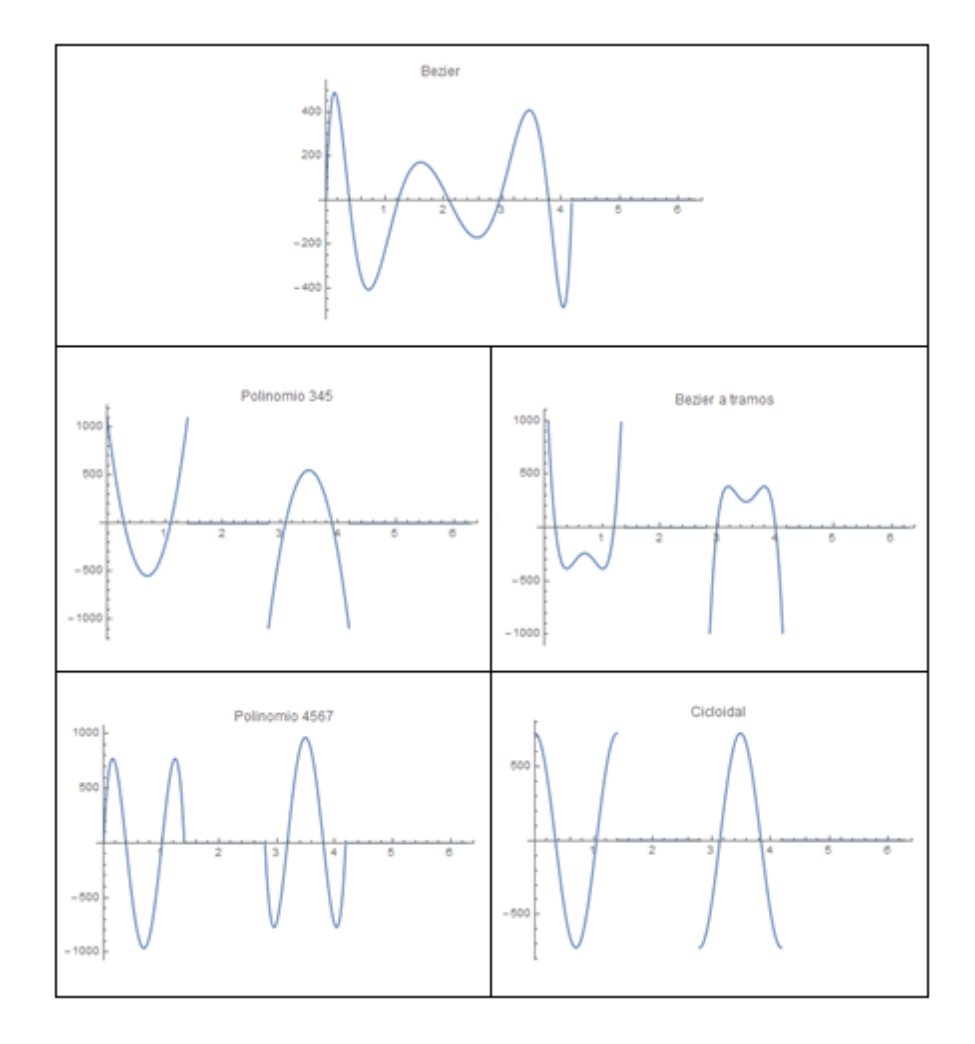

# **3.2.4. Análisis cinemático – Comparación Sobreaceleraciones(Jerk)**

**Figura 32. Diagramas de sobreaceleración**

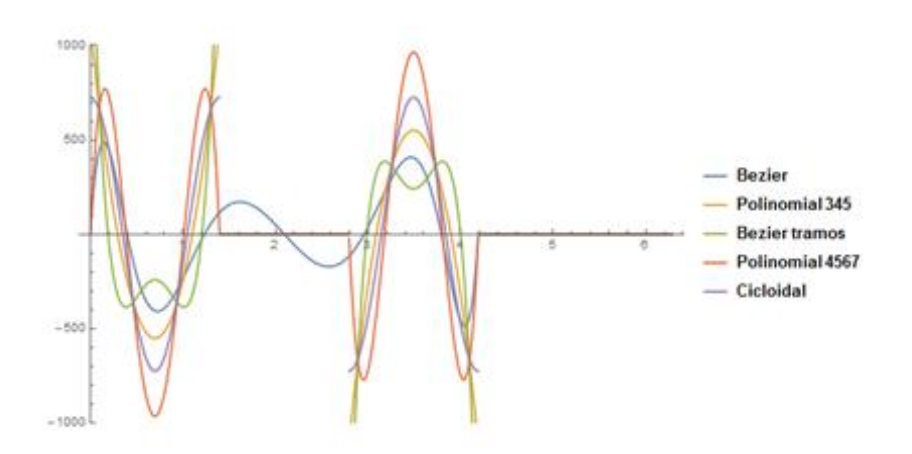

**Figura 33. Diagramas de sobreaceleración**

Para asegurar un correcto desempeño del mecanismo leva seguidor su función debe ser continua en su primera y segunda derivada (velocidad y aceleración) a lo largo de cada intervalo. Los diagramas muestran que existe continuidad durante el ciclo de funcionamiento de la leva diseñada en el presente trabajo de titulación por Bézier grado 15.

Las demás levas presentan discontinuidades a partir de la segunda derivada, que corresponde a las aceleraciones.

# **CAPÍTULO 4**

## **ANALISIS DINÁMICO**

## **4.1. Definición de los parámetros físicos del equipo de levas TM 21**

Para iniciar el análisis del comportamiento dinámico del sistema, es necesario definir los parámetros físicos que están involucrados en el equipo de levas con el fin de acercar los resultados de lo teórico con lo que realmente ocurre en la práctica.

El esquema del equipo se lo puede apreciar en la figura 34, en base a este esquema se van a determinar los modelos matemáticos para el estudio del presente trabajo de titulación.

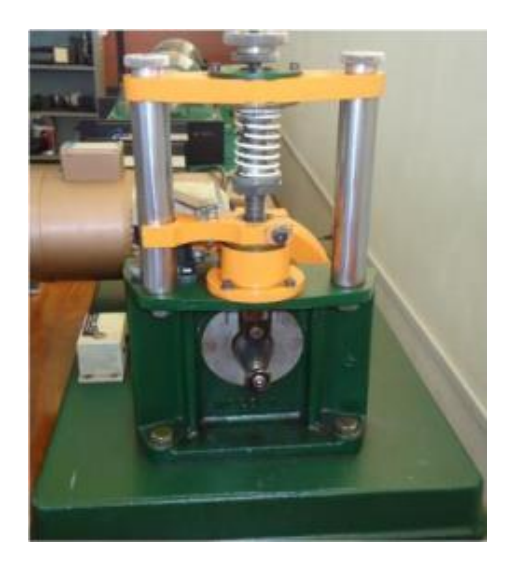

**Figura 34. Esquema del equipo TM 21**

Fuente: (Olmedo & Echeverría, 2015)

Para la obtención de la rigidez del seguidor,  $k_2$ , se efectuó el modelamiento y análisis en dos programas diferentes de análisis de elementos finitos.

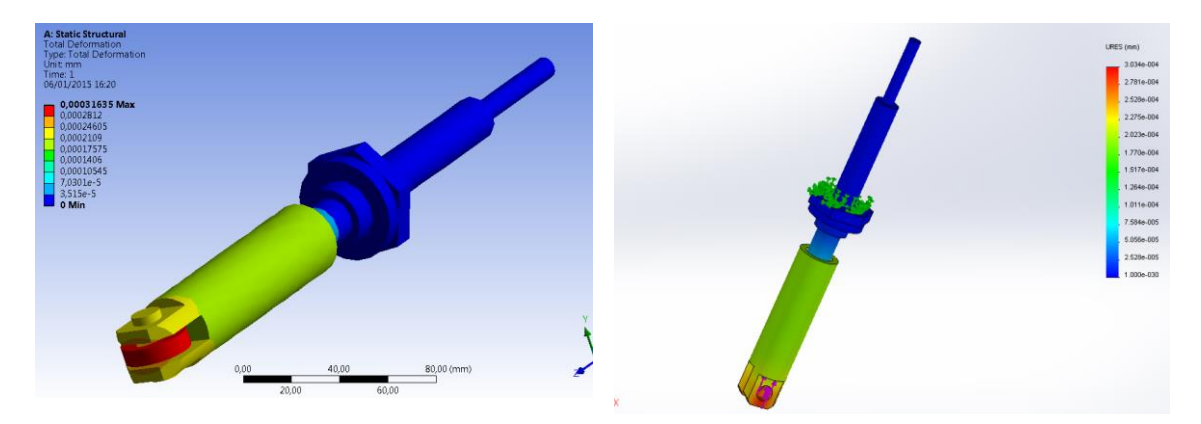

**Figura 35. Determinación de la rigidez**

En los que se obtuvo una constante de rigidez  $k_2$  de 330000 N/mm y una masa de 1.3 kg. El equipo consta además de un resorte, figura 36, del cual se puede determinar la constante de rigidez.

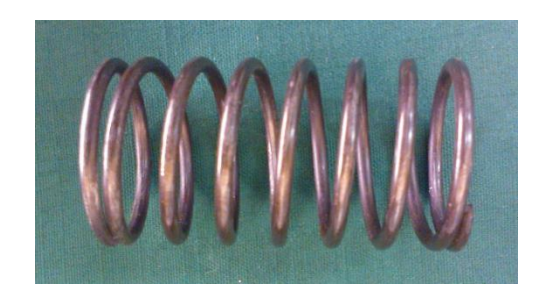

**Figura 36. Resorte del equipo de levas**

Con el fin de obtener el valor de la rigidez del resorte  $k_1$  se utiliza la siguiente ecuación:

$$
k_1 = \frac{d^4 G}{8 D^3 N_a}
$$
 (36)

Donde:

d = diámetro de la espira = 3.31 mm

G = Módulo de elasticidad al corte = 79300 MPa

D = diámetro medio del resorte = 36.6 mm

 $N_a$  = Número de espiras activas = 6

Con lo cual se obtiene que

$$
k_1 = \frac{(3.31)^4 (79300)}{8 (36.6)^3 (6)} = 4.04 \, \text{N/mm}
$$

Otro parámetro importante para el análisis dinámico de la leva es la constante de amortiguamiento,  $c$ , que se produce por la delgada película de aceite existente entre el vástago y el eje hueco que sostiene el seguidor. Para encontrar  $c$  se debe primero determinar la superficie sobre la cual actúa el aceite.

$$
A = \pi * d * l \tag{37}
$$

Donde:

d = diámetro del vástago = 19.02 mm

l = longitud de interacción entre el vástago y el eje hueco del seguidor = 209.9 mm

$$
A = \pi * (19.02 \, \text{mm}) * (209.9 \, \text{mm}) = 0.013 \, \text{mm}^2
$$

Con ello se puede calcular la constante de amortiguamiento:

$$
c = \frac{\mu * A}{h} \tag{38}
$$

Donde:

 $\mu$  = viscosidad dinámica del aceite SAE 30 = 0.3445 PA\*s

 $h =$  altura del aceite = 0.5 mm

$$
c = \frac{(0.3445 Pa.s)*(0.013mm^2)}{(0.5mm)} = 8.642 \frac{N*s}{m}
$$

Resumiendo los valores de los parámetros del equipo, tenemos la siguiente tabla.

#### **Tabla 1. Valores de los parámetros físicos**

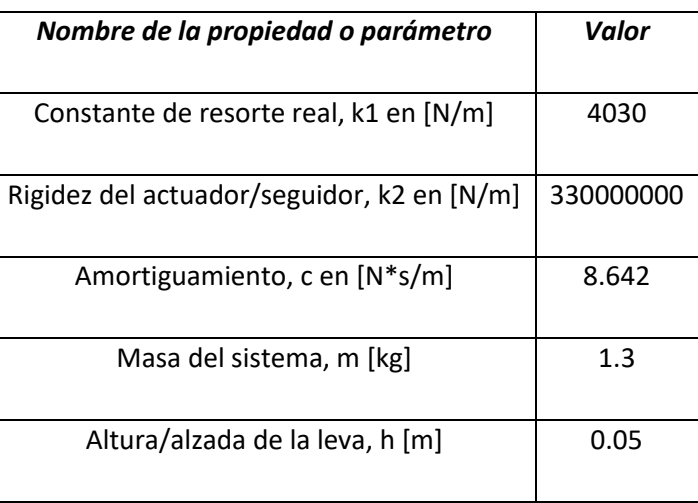

#### **4.2. Selección de los modelos matemáticos para análisis dinámico**

En el presente trabajo de titulación se analizan 3 modelos matemáticos para verificar el comportamiento dinámico de la leva diseñada por curvas de Bézier.

## **4.2.1. Modelo matemático del sistema leva seguidor de un grado de libertad**

El modelo matemático de un grado de libertad se basa en la configuración del equipo de levas TM 21 del laboratorio de mecanismos de la Universidad de las Fuerzas Armadas como se observa en la figura 34, para este caso no se ha tomado en cuenta la el volante de inercia presente en el equipo, por lo que tendríamos un esquema parecido al de la figura 37.

Para determinar la ecuación diferencial se considere la rigidez del seguidor mediante el resorte de constante k2, que en realidad es un cilindro que conecta el rodillo del seguidor con la masa arrastrada m. La masa m en el caso del equipo TM21, corresponde solo al seguidor mencionado. El seguidor se mantiene en contacto con la leva gracias al resorte verdadero de

constante k1 y el amortiguador c, corresponde a la fricción viscosa entre el cilindro y el cojinete respectivo.

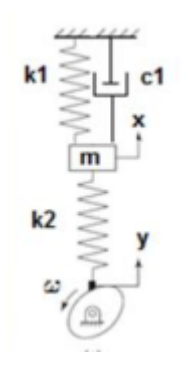

#### **Figura 37. Diagrama de Cuerpo Libre del equipo TM 21**

Fuente: (Olmedo & Echeverría, 2015)

Se supone que  $k_2 \gg k_1 y$  que  $x > y$ 

$$
\sum F = m \ddot{x} \tag{39}
$$

$$
\sum F = -k_1 x - c_1 \dot{x} - k_2 (x - y) = m \ddot{x}
$$
 (40)

La ecuación diferencial a resolverse es por tanto:

$$
m\ddot{x} + c_1\dot{x} + (k_1 + k_2)x = k_2y \tag{41}
$$

Dónde:

- m = masa del seguidor
- c = amortiguación hidráulica
- $k_1$  = rigidez del resorte
- $k_2$  = rigidez del seguidor
- y = movimiento maquinado en la leva

## **4.2.2. Modelo matemático del sistema leva seguidor de un grado de libertad con Inercia**

Para verificar las vibraciones del sistema, en esta sección se toma en cuenta el volante de inercia presente en el equipo de levas, el cual se puede apreciar en la figura a continuación:

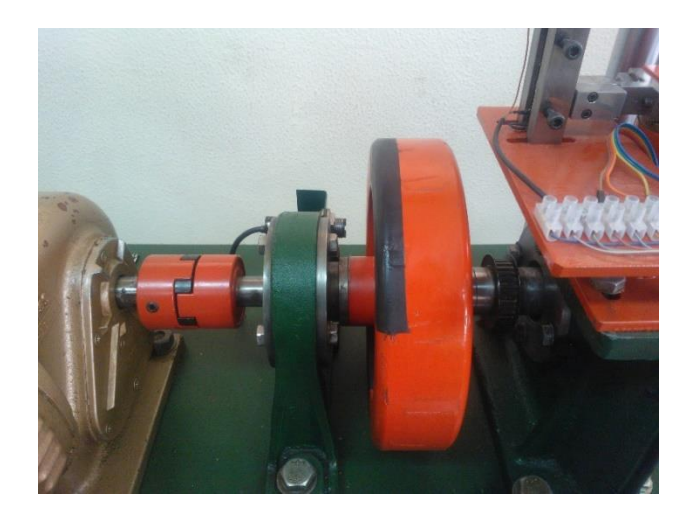

**Figura 38. Volante de inercia del equipo de levas**

En (Rothbart, 2004), se describe a este sistema como: "sistema de leva seguidor de pista abierta", el cual utiliza un seguidor accionado por resorte para limitar el seguidor de la leva. La fuerza del resorte se transmite a la leva en todo momento en el que el par de torsión en el funcionamiento de la leva tiene la misma frecuencia que la rotación de la leva.

Al incluir el volante de inercia se debe redefinir el esquema del equipo:

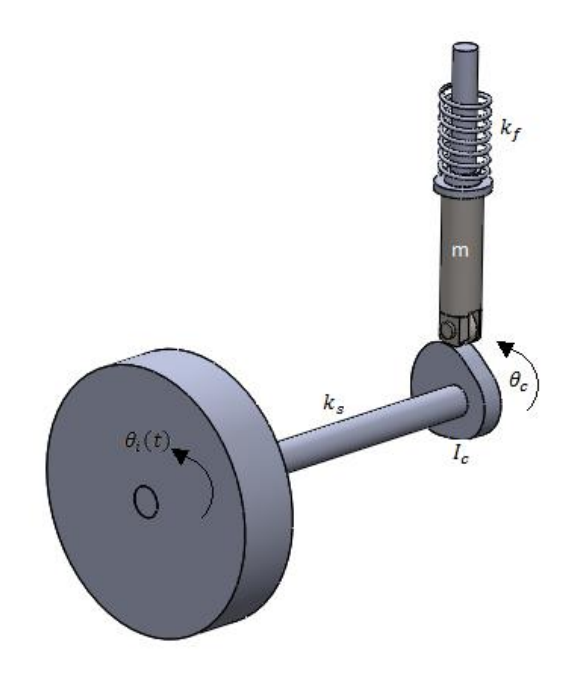

**Figura 39. Esquema del equipo de levas con el volante de inercia**

En la figura 39 se puede observar la representación del sistema de leva seguidor de "pista abierta" en la cual la rotación de la leva difiere a la rotación del volante de inercia debido a la elasticidad del eje.

Por tanto se puede decir que:

$$
\theta_i \neq \theta_c
$$

Una forma sencilla para hallar la formulación del sistema es utilizando analizando la sumatoria de pares de torsión, como se describe a continuación:

$$
\sum T = I \ddot{\theta} \tag{42}
$$

$$
-k_s[\theta_c(t) - \theta_i(t)] + T_{leva} = I \ddot{\theta}_c \tag{43}
$$

$$
I\ddot{\theta}_c + k_s[\theta_c(t) - \theta_i(t)] = T_{leva} \tag{44}
$$

Dónde:

I = momento de inercia de masa

 $\ddot{\theta}_c$  = aceleración angular de la leva

 $k<sub>s</sub>$  = rigidez del eje

 $\theta_c$  = posición angular de la leva

 $\theta_i$  = posición angular del volante de inercia

 $T_{leva}$  = Par torsional de la leva

Para obtener el par torsional se puede a partir de la siguiente expresión:

Potencia de entrada = Potencia de salida

$$
T_{leva} * \dot{\theta}_c = F_c * \dot{x}
$$
 (45)

$$
T_{leva} = F_c * \frac{\dot{x}}{\dot{\theta}_c}
$$
 (46)

Dónde:

 $F_c$  = Fuerza de contacto

 $\dot{x}$  = velocidad del seguidor

 $\dot{\theta_c}$  = velocidad angular de la leva

La fuerza de contacto resulta de la sumatoria de fuerzas actuantes sobre la leva, tomando en cuenta que el modelo del equipo:

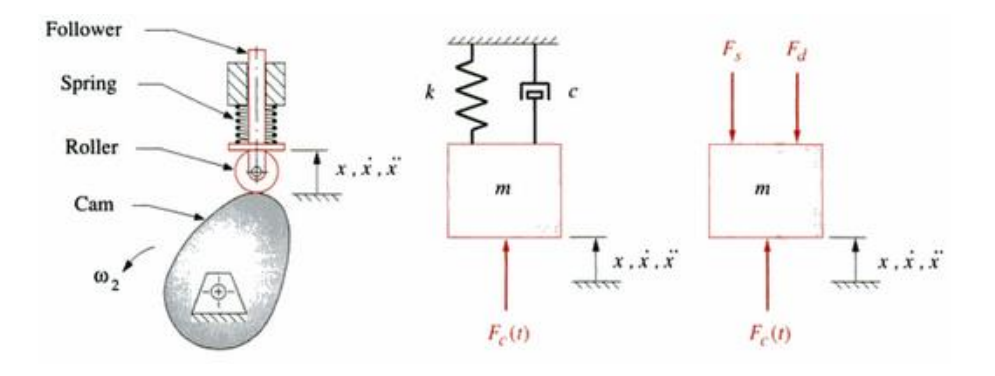

## **Figura 40. Esquema de la leva y diagrama de cuerpo libre**

Fuente: (Norton, 2002)

$$
\sum F = m \ddot{x} \tag{47}
$$

$$
-F_c(t) - F_d - F_s = m \ddot{x}
$$
  

$$
F_c(t) = -m \ddot{x} - c\dot{x} - k_f x
$$
 (48)

Sustituyendo en la ecuación del torque, quedaría:

$$
T_{leva} = -(m\ddot{x} + c\dot{x} + k_f x) * \frac{\dot{x}}{\dot{\theta}_c}
$$
 (49)

Reemplazando la ecuación de torque de la leva en la sumatoria de pares:

$$
I \ddot{\theta}_c + k_s[\theta_c(t) - \theta_i(t)] = T_{leva}
$$
(50)  

$$
I \ddot{\theta}_c + k_s[\theta_c(t) - \theta_i(t)] = -(m\ddot{x} + c\dot{x} + k_f x) * \frac{\dot{x}}{\theta_c}
$$
  

$$
I \ddot{\theta}_c + k_s[\theta_c(t) - \theta_i(t)] + (m\ddot{x} + c\dot{x} + k_f x) * \frac{\dot{x}}{\theta_c} = 0
$$
(51)

Para utilizar esta ecuación es necesario hallar los valores de  $I, k_s$ .

Con el fin de hallar los valores mencionados, a continuación se tiene la tabla de parámetros físicos del volante de inercia y del eje que une la leva con el volante.

## **Tabla 2. Valores de los parámetros físicos del volante de inercia**

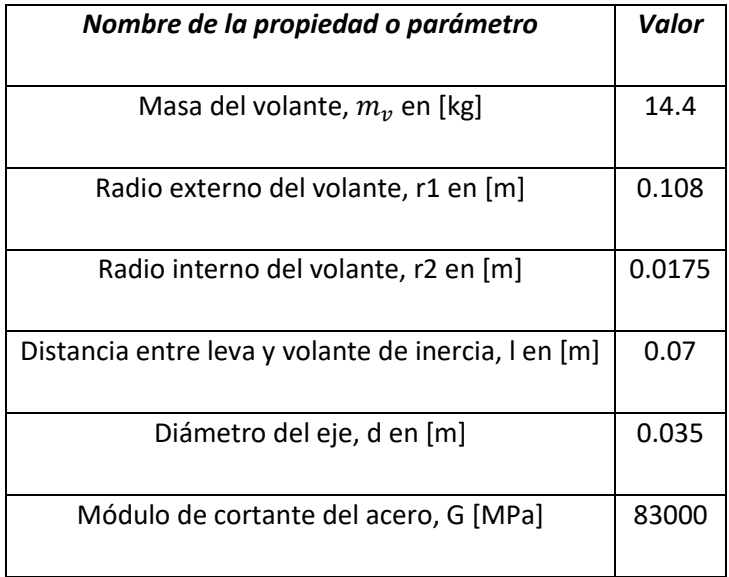

$$
I = \frac{1}{2} * m_v * (r_1^2 + r_2^2)
$$
(52)  

$$
I = \frac{1}{2} * (14.4) * [(0.108)^2 + (0.0175)^2]
$$
  

$$
I = 0.086 \text{ kg}m^2
$$

Para el cálculo de  $k_s$  se debe tener en cuenta que es una constante de vibración torsional. En (Rao, 2012) se explica que si un cuerpo rígido oscila con respecto a un eje de referencia especifico, el movimiento resultante se conoce como vibración torsional. En este caso, el desplazamiento del cuerpo se mide en función de una coordenada angular. Si el volante de inercia se desplaza un ángulo a partir de su posición de equilibrio, el eje produce un par de torsión de restauración. Por tanto, el eje actúa como un resorte torsional.

$$
k_s = \frac{\pi * G * d^2}{32 * l}
$$
 (53)

Dónde:

 $G =$  Módulo de cortante del acero

 $d =$  diámetro del eje

 $l =$  velocidad angular de la leva

$$
k_s = \frac{\pi * (8.3 * 10^{10}) * (0.035)^2}{32 * (0.07)}
$$

$$
k_s = 1.43 * 10^8 \text{ N/m}
$$

## **4.2.3. Modelo matemático del sistema leva seguidor de dos grados de libertad**

Dentro de los modelos matemáticos previos si el contacto entre la leva y el seguidor se mantiene, el sistema que describe su movimiento tiene un grado de libertad. Sin embargo, si el seguidor se despega de la leva, el sistema pasaría a tener dos grados de libertad.
Es importante añadir el análisis de despegue entre el seguidor y la leva, ya que de esta manera podemos determinar a qué velocidad sufrirían un despegue las levas cuyas leyes se están comparando en este trabajo de titulación.

Para ello se determina un sistema de ecuaciones diferenciales ordinarias, suyas respuestas dinámicas vendrían en función al despegue y vibración de la leva en su funcionamiento a cierta velocidad. Este modelo matemático toma en cuenta que la masa del sistema está dividida entre el seguidor y un efector final.

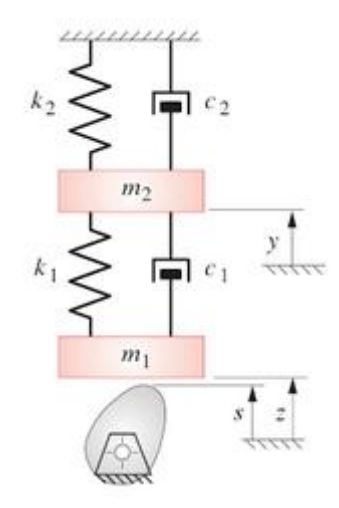

**Figura 41. Modelo de dos masas simplificado**

Fuente: (Norton, 2002)

El modelo matemático que nos va a ayudar a predecir el comportamiento dinámico es un sistema de ecuaciones diferenciales ordinarias, el cual será determinado mediante el método de elementos finitos.

Para ello es necesario establecer los nodos de conexión:

Matriz de rigidez:

Nodos 1 y 2

$$
\begin{bmatrix} k_1 & -k_1 \\ -k_1 & k_1 \end{bmatrix}
$$

$$
\begin{bmatrix} k_2 & -k_2 \ -k_2 & k_2 \end{bmatrix}
$$

Matriz de amortiguamiento:

Nodos 1 y 2

$$
\begin{bmatrix} c_1 & -c_1 \ -c_1 & c_1 \end{bmatrix}
$$

Nodos 2 y 3

$$
\begin{bmatrix} c_2 & -c_2 \ -c_2 & c_2 \end{bmatrix}
$$

Ensamblaje, que representa la ecuación diferencial de la vibración libre:

$$
\begin{bmatrix} k_1 & -k_1 & 0 \ -k_1 & k_1 + k_2 & -k_2 \ 0 & -k_2 & k_2 \ \end{bmatrix} \begin{bmatrix} x_1 \ x_2 \ x_3 \end{bmatrix} + \begin{bmatrix} c_1 & -c_1 & 0 \ -c_1 & c_1 + c_2 & -c_2 \ 0 & -c_2 & c_2 \ \end{bmatrix} \begin{bmatrix} x_1 \ x_2 \ x_3 \end{bmatrix} + \begin{bmatrix} m_1 & 0 & 0 \ 0 & m_2 & 0 \ 0 & 0 & m_3 \ \end{bmatrix} \begin{bmatrix} x_1 \ x_2 \ x_3 \end{bmatrix}
$$

$$
= \begin{bmatrix} 0 \ 0 \ 0 \end{bmatrix}
$$

Las condiciones de contorno son:

$$
x_3 = 0 \t\t \dot{x}_3 = 0 \t\t \dot{x}_3 = 0
$$
  

$$
\begin{bmatrix} k_1 & -k_1 \\ -k_1 & k_1 + k_2 \end{bmatrix} \begin{bmatrix} x_1 \\ x_2 \end{bmatrix} + \begin{bmatrix} c_1 & -c_1 \\ -c_1 & c_1 + c_2 \end{bmatrix} \begin{bmatrix} \dot{x}_1 \\ \dot{x}_2 \end{bmatrix} + \begin{bmatrix} m_1 & 0 \\ 0 & m_2 \end{bmatrix} \begin{bmatrix} \ddot{x}_1 \\ \ddot{x}_2 \end{bmatrix} = \begin{bmatrix} 0 \\ 0 \end{bmatrix}
$$

Tomando en cuenta las variables utilizadas en el modelo de la figura 41:

$$
\begin{bmatrix} k_1 & -k_1 \ -k_1 & k_1 + k_2 \end{bmatrix} \begin{bmatrix} z \\ y \end{bmatrix} + \begin{bmatrix} c_1 & -c_1 \\ -c_1 & c_1 + c_2 \end{bmatrix} \begin{bmatrix} \dot{z} \\ \dot{y} \end{bmatrix} + \begin{bmatrix} m_1 & 0 \\ 0 & m_2 \end{bmatrix} \begin{bmatrix} \ddot{z} \\ \ddot{y} \end{bmatrix} = \begin{bmatrix} 0 \\ 0 \end{bmatrix}
$$

$$
c_1 \dot{z} - c_1 \dot{y} - k_1 y + k_1 z + m_1 \ddot{z} = Fc
$$
(54)

$$
\dot{y}(c_1 + c_2) + z(k_1 + k_2) - c_1 \dot{z} - k_2 z + m_2 \dot{y} = 0 \tag{55}
$$

Para resolver este sistema primero es necesario asumir que la leva y el seguidor están en contacto, (z=s), y se resuelva la segunda ecuación para hallar y. usando el valor de y encontrado se lo reemplaza en la primera ecuación para hallar la fuerza de contacto. Si la fuerza de contacto es mayor a cero, entonces la leva y le seguidor están en contacto. Si la fuerza de contacto es menor a cero, entonces ha ocurrido una separación.

En este estudio se compara a las velocidades que, este modelo dinámico, predice que van a ocurrir los despegues entre la leva y el seguidor.

### **4.3. Solución de los modelos matemáticos para análisis dinámico**

Se resuelven las ecuaciones utilizando el software Wolfram Mathematica. Para ello recurrimos al comando NDSolve[] para resolver la ecuación diferencial, Evaluate[] para evaluar el resultado y Plot[] para tener la solución grafica con la cual vamos a poder realizar la comparación.

Para resolver las ecuaciones es necesario introducir los parámetros físicos definidos previamente y las ecuaciones del desplazamiento de los diferentes modelos de levas comparadas en este estudio.

```
sl[t] :=Piecewisel
  función a trozos
    \{ \{ h \star (-2047.5 \star ((\omega \star t) / (240 \pi / 180)) ^ \wedge 4 \star ((\omega \star t) / (240 \pi / 180) - 1) ^ \wedge 11 +2047.5*( (\omega * t) / (240 \pi / 180)) ^ 11 * ((\omega * t) / (240 \pi / 180) - 1) ^ 4 -
            4344.34*( ((\omega * t) / (240\pi/180)) ^6* ((\omega * t) / (240\pi/180) -1) ^9+
            4344.34*( ((\omega * t) / (240\pi/180)) ^9* ((\omega * t) / (240\pi/180) -1) ^6+
            4504.5 * ((\omega * t) / (240 \pi / 180)) ^ 5 * ((\omega * t) / (240 \pi / 180) - 1) ^ 10 -
            4504.5 * ((\omega * t) / (240 \pi / 180)) ^ 10 * ((\omega * t) / (240 \pi / 180) - 1) ^ 5 +
            5585.58*( (w*t)/(240\,\pi/180)) ^ 7 * ( (w*t) / (240\,\pi/180) – 1) ^ 8 –
            5585.58 * (\omega * t) / (240 \pi / 180)) ^ 8 * ((\omega * t) / (240 \pi / 180) - 1) ^ 7), 0 < t < (240 \pi / 180) / \omega,
      \{0, (240 \pi / 180) / \omega < t < 2 \pi\}\}\};
```
**Figura 42. Ec. desplazamiento leva Bézier grado 15 (s1)**

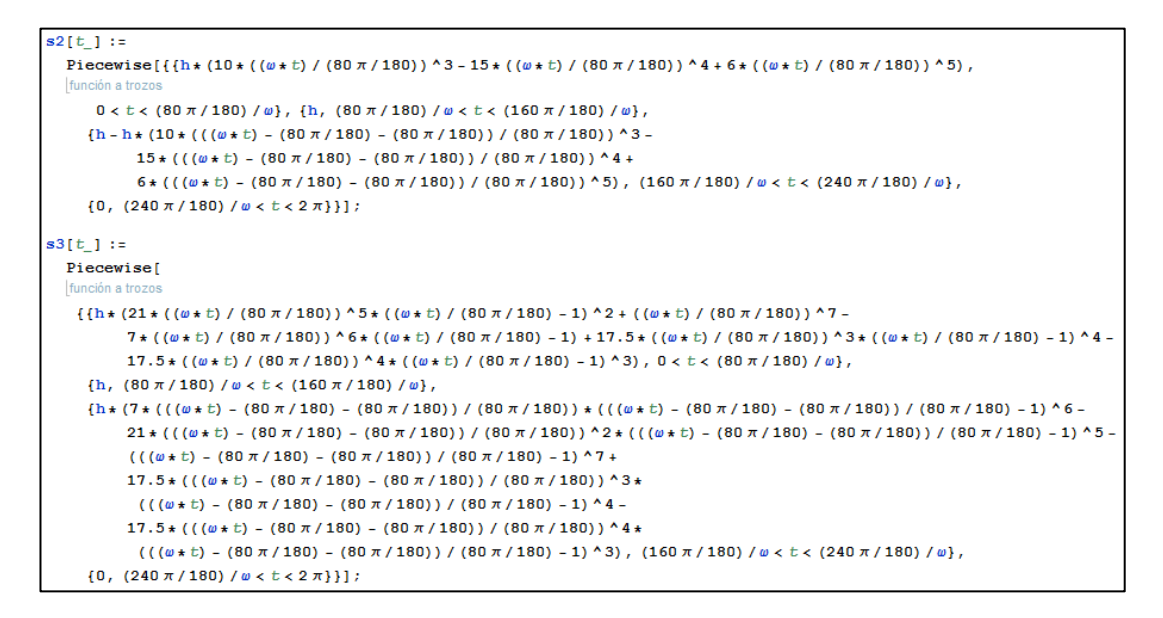

**Figura 43. Ec. desplazamiento leva 345 (s2) y Bezier a tramos (s3)**

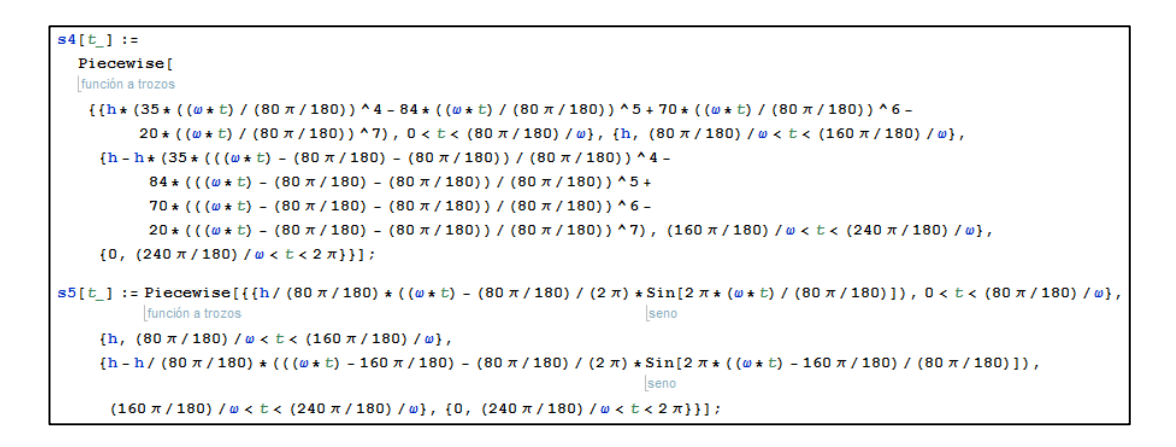

**Figura 44. Ec. de desplazamiento leva 4567 (s4) y Cicloidal (s5)**

### **4.3.1. Ecuación de un grado de libertad**

Los parámetros de masa y amortiguación se colocaron diferentes a los parámetros reales con el fin de que las curvas de respuesta se puedan apreciar de mejor manera, debido a que al colocar los valores reales del equipo casi no se puede apreciar la oscilación en las curvas. De igual manera se debe asumir un valor de velocidad angular.

```
ka = 4030;kb = 3300000000;m = 150;ca = 0.1\omega = 600 * ((2 \pi) / 60);
\tau = 2 \star (\pi / \omega) ;
h = 50 / 1000;
```
**Figura 45. Ingreso de parámetros físicos**

Una vez asignados tanto los parámetros del equipo como las ecuaciones de desplazamiento de las levas, el siguiente paso es utilizar el comando NDSolve[] para resolver la ecuación diferencial de un grado de libertad con cada una de las ecuaciones de desplazamiento.

```
ed1 = NDSolve[{z'[t] = y[t], y'[t] = = (1/m) * (-(ca) * y[t] - (ka + kb) * z[t] + (kb) * s1[t]),
       resolvedor diferencial numér
      z[0] = 0, y[0] = 0, {z, y}, {t, 0, t}ed2 = NDSolve[{z'[t] = y[t], y'[t] == (1/m) * ((-ca) * y[t] - (ka + kb) * z[t] + (kb) * s2[t]),
      resolvedor diferencial numérico
      z[0] = 0, y[0] = 0, {z, y}, {t, 0, t}]ed3 = NDSolve[{z'[t] = y[t], y'[t] == (1/m) * ((-ca) * y[t] - (ka + kb) * z[t] + (kb) * s3[t]),
      resolvedor diferencial numérico
      \mathbf{z}[\mathbf{0}]=\mathbf{0},\; \mathbf{y}[\mathbf{0}]=\mathbf{0}\}\,,\; \{\mathbf{z}\,,\; \mathbf{y}\}\,,\; \{\mathbf{t}\,,\; \mathbf{0}\,,\; \mathbf{t}\}\}\,;ed4 = NDSolve[{z'[t] = y[t], y'[t] = (1/m) * ((-ca) * y[t] - (ka + kb) * z[t] + (kb) * s4[t]),
      resolvedor diferencial numérico
      z[0] = 0, y[0] = 0, {z, y}, {t, 0, t}ed5 = NDSolve[{z'[t] = y[t], y'[t] == (1/m) * ((-ca) * y[t] - (ka + kb) * z[t] + (kb) * s5[t]),
      resolvedor diferencial numérico
      \mathbf{z}[\mathbf{0}]=\mathbf{0},\; \mathbf{y}[\mathbf{0}]=\mathbf{0}\}\,,\; \{\mathbf{z}\,,\; \mathbf{y}\}\,,\; \{\mathbf{t}\,,\; \mathbf{0}\,,\; \mathbf{t}\}\}\,;
```
#### **Figura 46. Resolución ecuaciones diferenciales con comando NDSolve**

El comando NDSolve del software Mathematica encuentra una solución numérica para la ecuación diferencial ordinaria en el rango establecido, en este caso, entre cero y  $\tau$ .

Con las respuestas numéricas de las ecuaciones diferenciales, se utiliza el comando Plot[] y Evaluate[] para obtener las soluciones de manera gráfica y así comparar las respuestas dinámicas de las leyes comparadas.

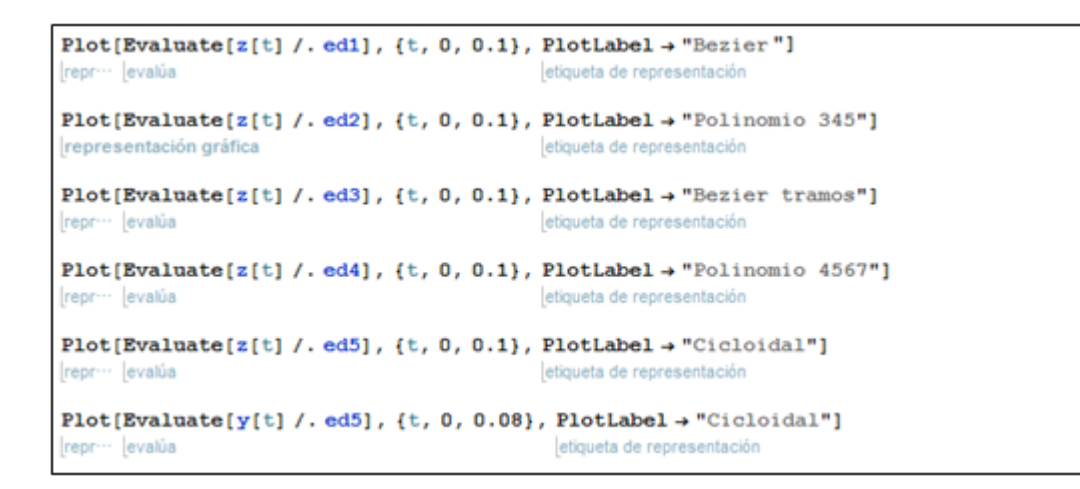

**Figura 47. Comandos para graficar respuesta de desplazamiento**

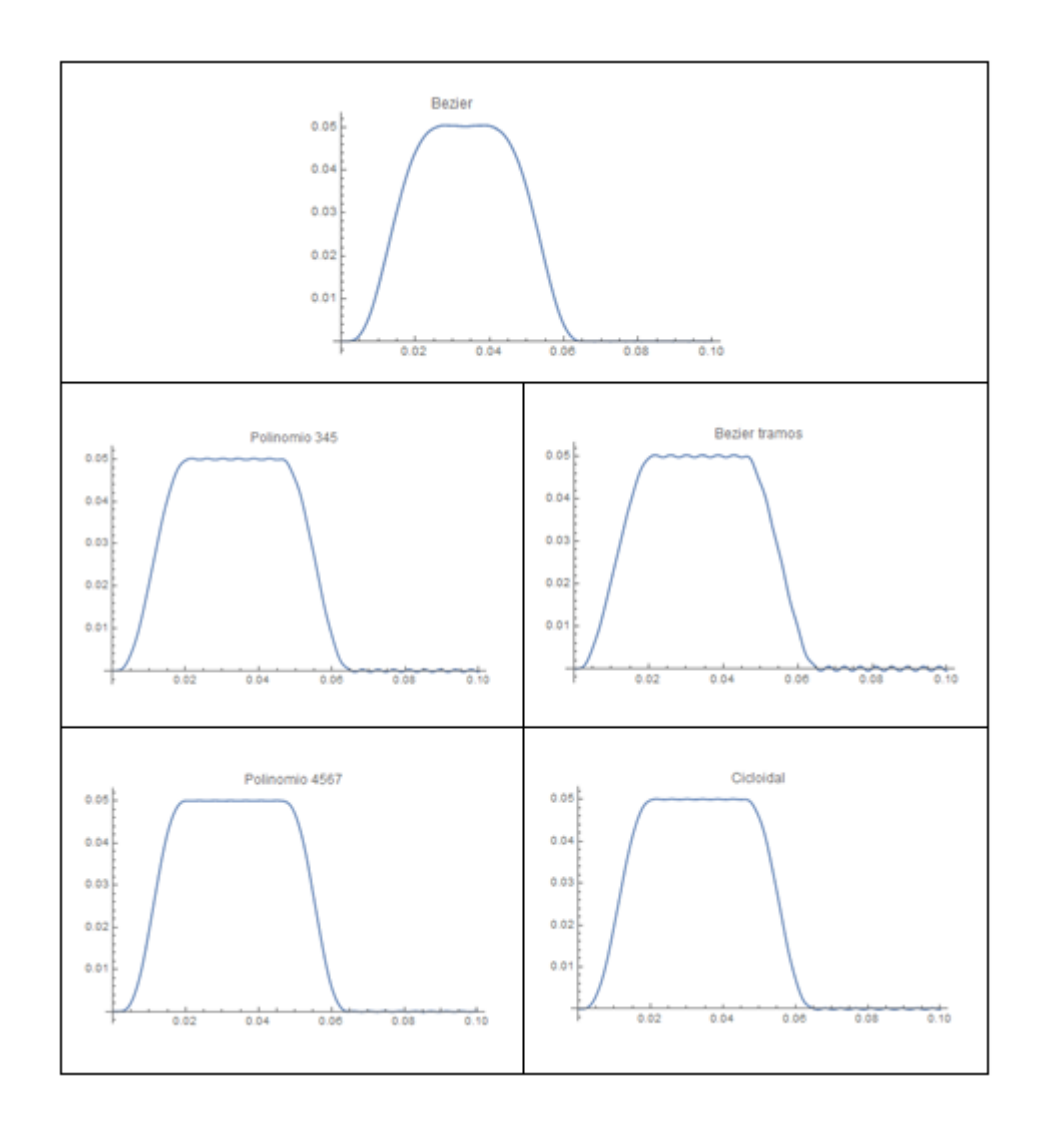

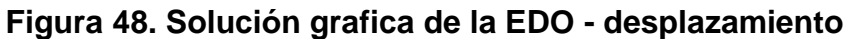

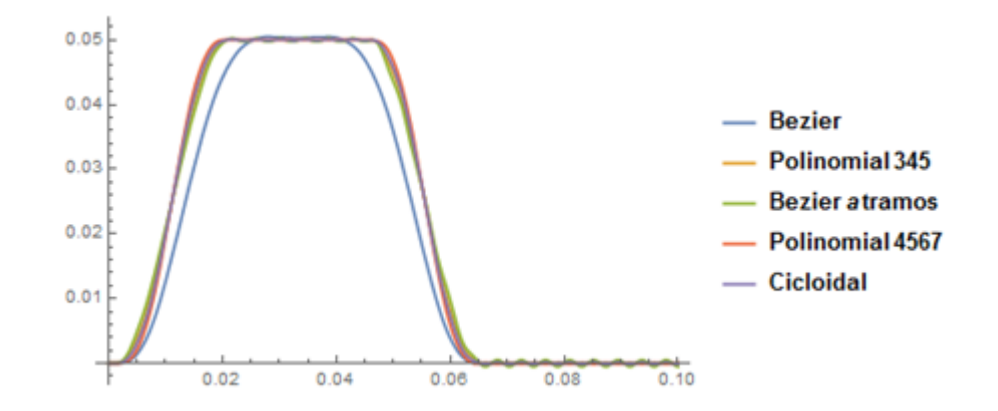

**Figura 49. Resultado gráfico de desplazamientos EDO 1 grado libertad**

En la figura 49 se puede observar el resultado grafico de la ecuación de un grado de libertad, donde se puede apreciar el comportamiento dinámico de las cinco leyes del seguidor que se comparan. Para observar de manera más clara y acertada cuál de los perfiles tiene mejor resultado se genera la figura 49, la cual no es más que un acercamiento al tramo correspondiente a la detención en la bajada del seguidor.

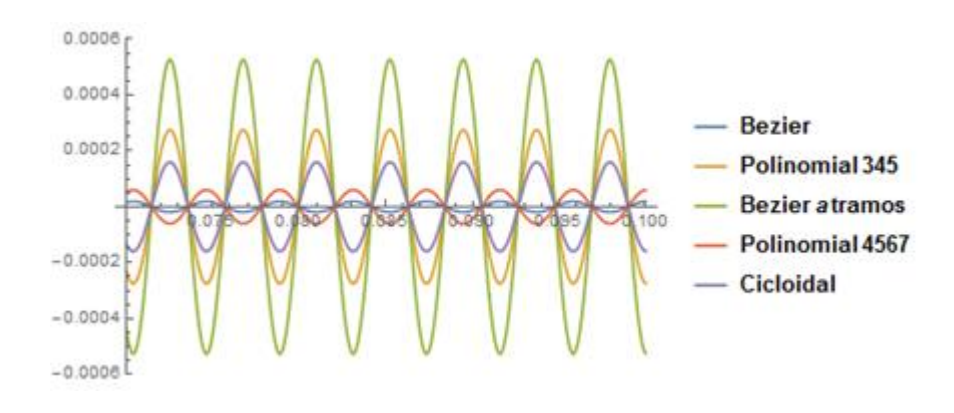

**Figura 50. Acercamiento solución gráfica EC 1 grado libertad**

En la figura 50 se puede identificar que la leva diseñada aplicando curvas de Bézier grado 15 tiene el mejor resultado presentando una menor amplitud de onda. La leva con el peor resultado según este análisis, resulta ser la leva cuya ley ha sido generada mediante curvas de Bézier por tramos.

Para obtener las respuestas de las velocidades:

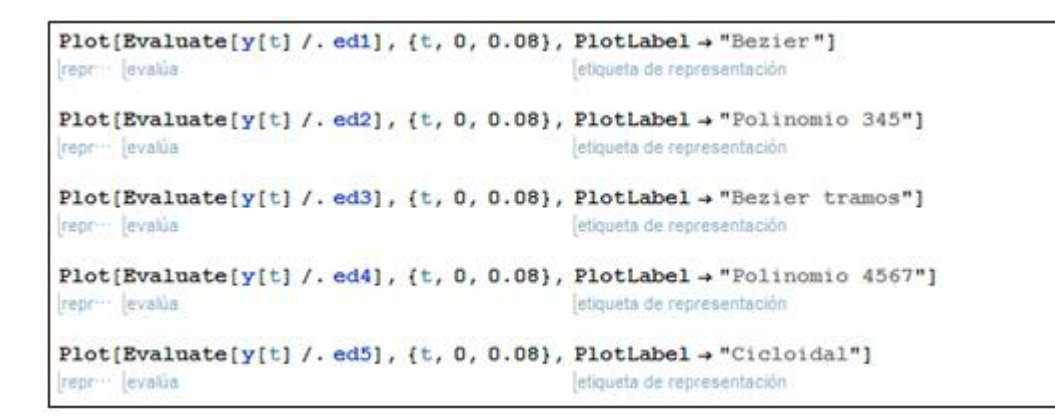

**Figura 51. Comandos para graficar respuesta de velocidades**

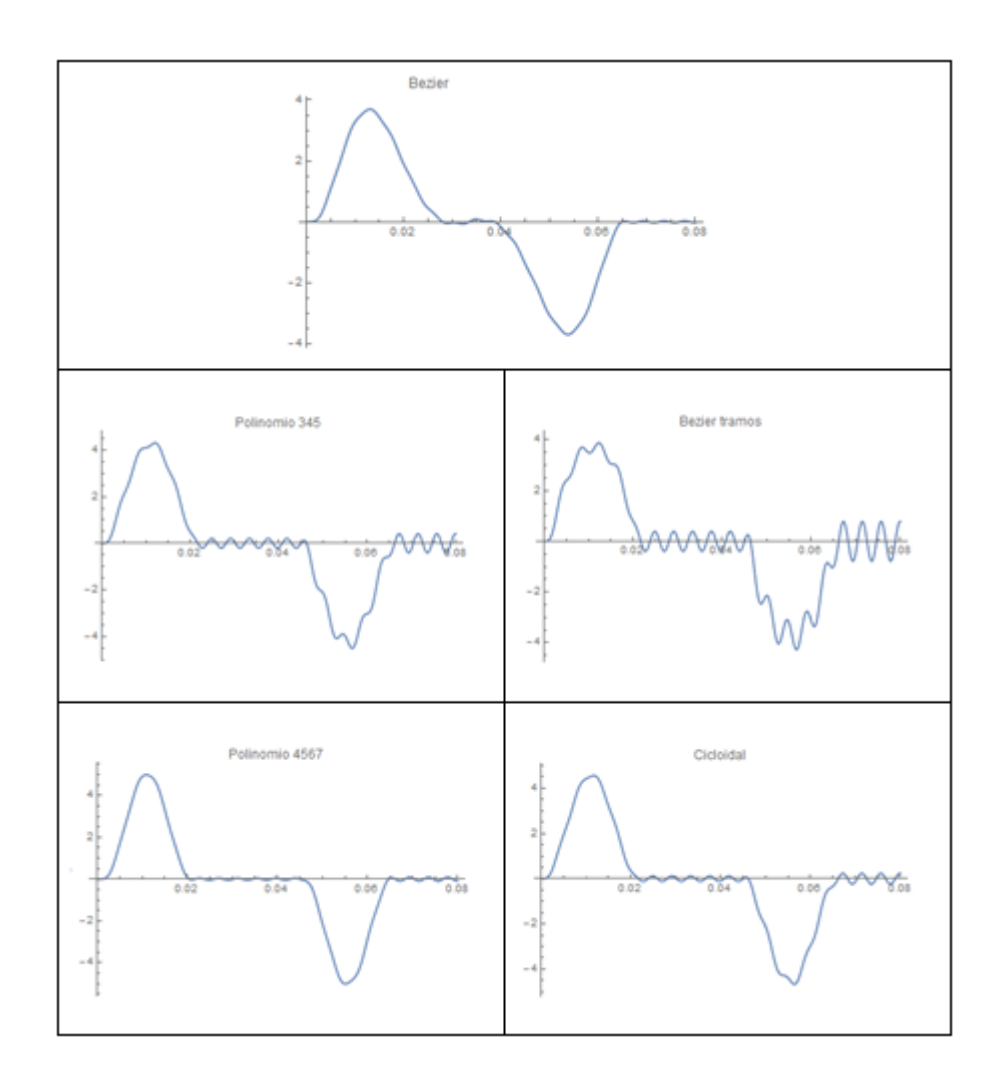

**Figura 52. Solución grafica de la EDO - velocidades**

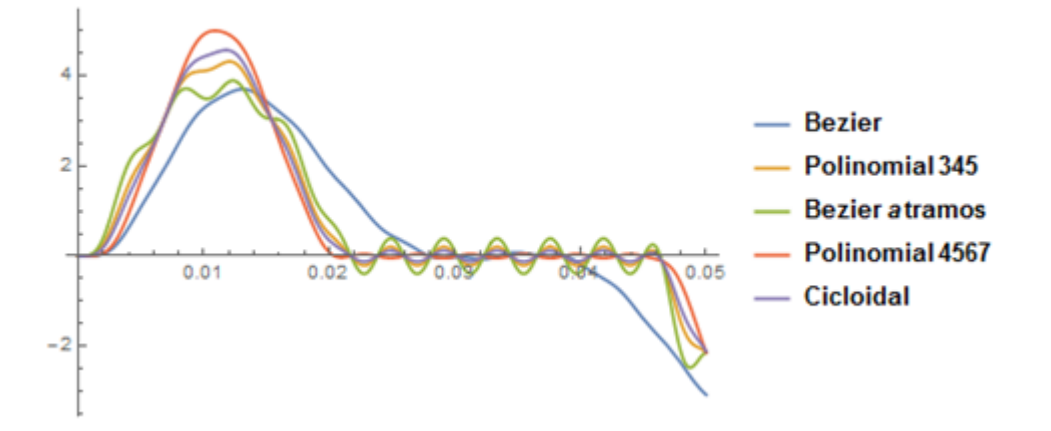

**Figura 53. Resultado gráfico de velocidades EDO 1 grado libertad**

En la figura 53 se representa un gráfico consolidado de las cinco leyes comparadas en el estudio, donde se puede observar que la leva de Bézier grado 15 es la curva más estable y sin discontinuidades en la respuesta a la velocidad.

Para obtener las respuestas a las aceleraciones:

```
Plot[Evaluate[y'[t] /. edl], {t, 0, 0.08}, PlotLabel + "Bezier"]
repr- levalúa
                                                 etiqueta de representación
Plot[Evaluate[y'[t] /. ed2], {t, 0, 0.08}, PlotLabel + "Polinomic 345"]
frepr-- levalúa
                                                 etiqueta de representación
Plot[Evaluate[y'[t] /. ed3], {t, 0, 0.08}, PlotLabel \rightarrow "Bezier tramos"]
repr- levalúa
                                                 etiqueta de representación
Plot[Evaluate[y'[t] /. ed4], {t, 0, 0.08}, PlotLabel + "Polinomio 4567"]
                                                 etiqueta de representación
repr- levalúa
Plot[Evaluate[y'[t] /. ed5], {t, 0, 0.08}, PlotLabel + "Cicloidal"]
repr - levatùa
                                                 etiqueta de representación
```
**Figura 54. Comandos para graficar respuesta de aceleraciones**

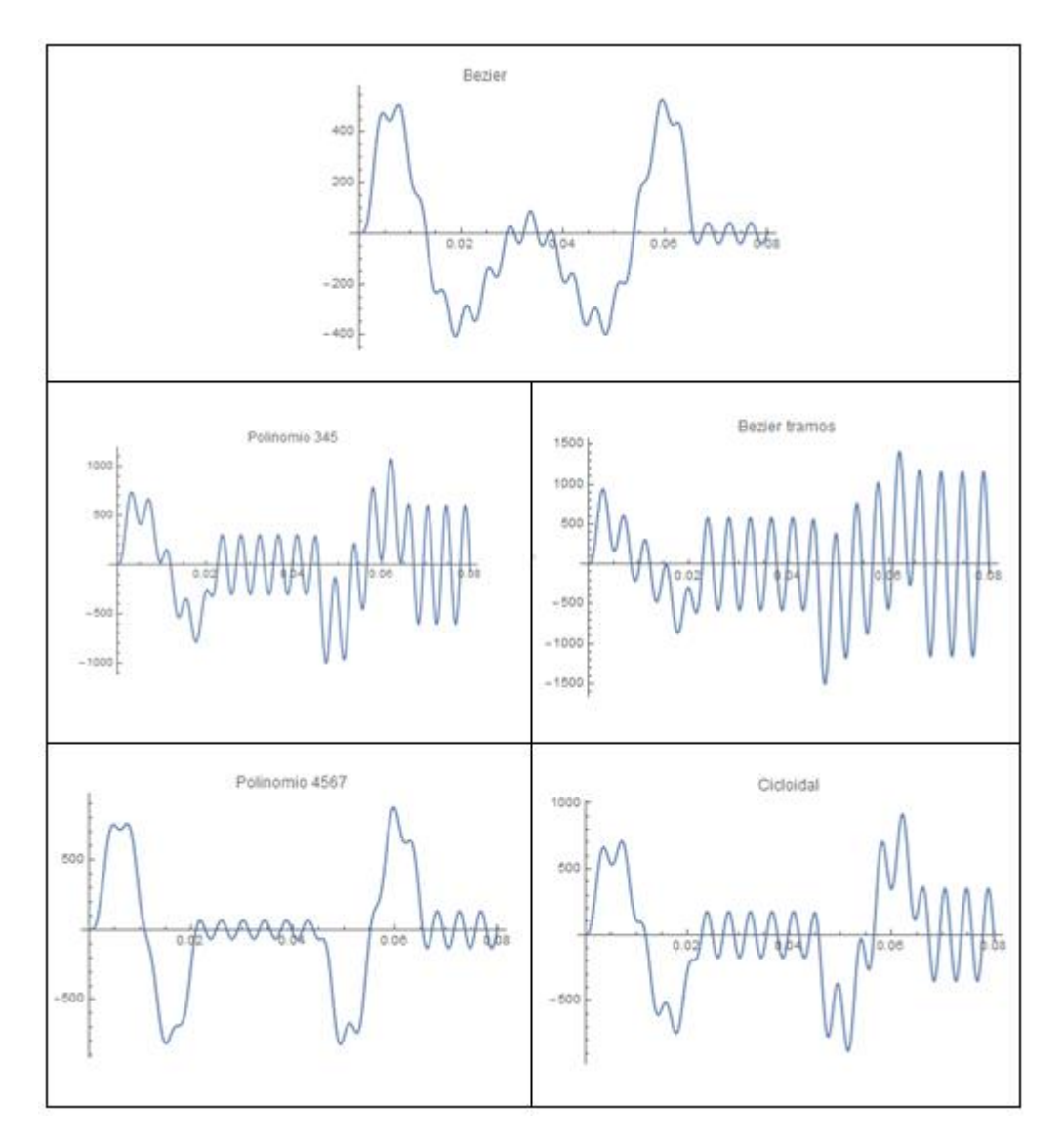

**Figura 55. Solución grafica de la EDO - aceleraciones**

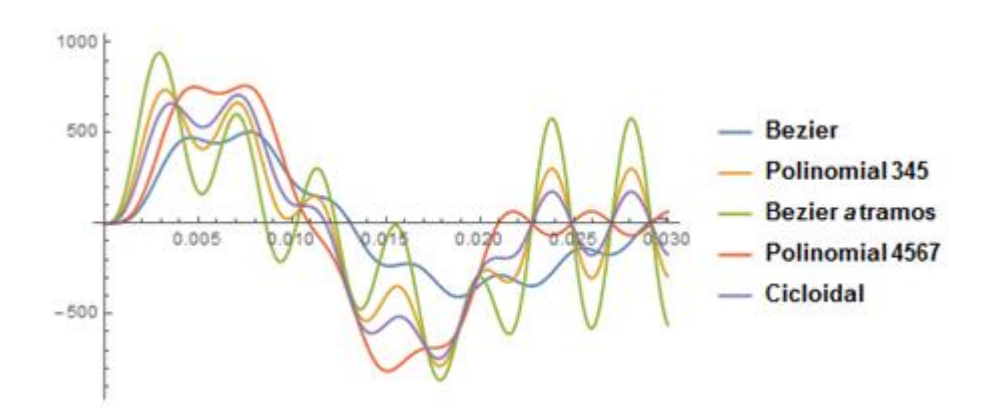

**Figura 56. Resultado gráfico de aceleraciones EDO 1 grado libertad**

La figura 56 muestra las respuestas de las aceleraciones de la EDO de 1 grado de libertad de las cinco leyes comparadas en este estudio. Podemos observar aquí que la gráfica más estable nuevamente es la de Bézier grado 15 seguida por la leva polinomial 4567.

# **4.3.2. Ecuación diferencial del sistema leva seguidor 1 grado de libertad con Inercia**

Utilizando las ecuaciones de desplazamiento ya definidas previamente se pueden hallar los datos de las velocidades y aceleraciones de los cinco tipos de levas para este análisis. Para determinar las velocidades se deben derivar las funciones de desplazamiento y para las aceleraciones se deben derivar las funciones de velocidades.

Además, es necesario ingresar en el programa los parámetros concernientes a este modelo matemático.

```
kf = 4030;m = 50;
ca = 8.642;\omega = 600 * ((2 \pi) / 60);
\tau = 2 \star (\pi / \omega);
h = 50 / 1000;Ic = 0.005;ks = 10000;\thetai [t ] := \omega * t;
```
## **Figura 57. Ingreso de parámetros físicos para EDO con Inercia**

Con los parámetros ya ingresados en el sistema y las ecuaciones de velocidades y aceleraciones obtenidas se puede calcular la fuerza de contacto y posterior a ello, el torque. El cual es uno de las entradas para esta EDO.

```
fc[t] := -m * a1[t] - ca * v1[t] - kf * s1[t];tc[t] := (fc[t] * v1[t]) / w;fc2[t] := -m * a2[t] - ca * v2[t] - kf * s2[t];tc2[t] := (fc2[t] * v2[t]) / w;fc3[t_]:=-m*a3[t]-ca*v3[t]-kf*s3[t];tc3[t] := (fc3[t] * v3[t]) / w;f c 4[t_]: = -m * a 4[t] - ca * v 4[t] - k f * s 4[t];tc4[t] := (fc4[t] * v4[t]) / w;f c 5[t_]:=-m * a 5[t] - ca * v 5[t] - k f * s 5[t];tc5[t] := (fc5[t] * v5[t]) / w;
```
**Figura 58. Cálculo de Fuerzas de contacto y torques**

Con el cálculo realizado de fuerzas de contacto y torques, se puede ya resolver la EDO, ya que se tienen todas las variables necesarias definidas.

```
ec1 = NDSolve[{\sigmac'[t] = w[t], in*w'[t] == tc[t] - 10000 * (\sigmac[t] - \sigmai[t]), \sigmac[0] = 0,
      resolvedor diferencial numérico
     w[0] = 0, \{\theta c, w\}, \{t, 0, 0.209\};
ec22 = NDSolve[{\sigmac'[t] = w[t], in*w'[t] == tc2[t] - 10000* (\sigmac[t] - \sigmai[t]),
       resolvedor diferencial numérico
     \theta\text{c}[0]=0, w[0]=0\}, \{\theta\text{c}, w\}, \{ \text{t}, 0, 0.209\} \};ec23 = NDSolve[{\sigmac'[t] = w[t], in*w'[t] == tc3[t] - 10000 * (\sigmac[t] - \sigmai[t]),
       resolvedor diferencial numérico
     \theta\text{c}[0]=0, w[0]=0\}, \{\theta\text{c}, w\}, \{ \text{t}, 0, 0.209\} \};ec24 = NDSolve[{6c ' [t]} :: w[t], in * w'[t] == tc4[t] - 10000 * (6c[t] - 0i[t]),resolvedor diferencial numérico
     \sigma c[0] = 0, w[0] = 0, {\sigma c, w}, {\t t, 0, 0.209};
ec25 = NDSolve[{\sigmac'[t] = w[t], in*w'[t] == tc5[t] - 10000 * (\sigmac[t] - \sigmai[t]),
       resolvedor diferencial numérico
     oc[0] = 0, w[0] = 0, \{oc, w\}, \{t, 0, 0.209\}\};
```
### **Figura 59. Resolución de EDO con Inercia**

La resolución de la EDO nos permite conocer el valor de la posición angular de la leva. Sin embargo, el valor que debemos comprobar es la diferencia que existe entre la posición angular de la leva y la posición angular del volante de Inercia.

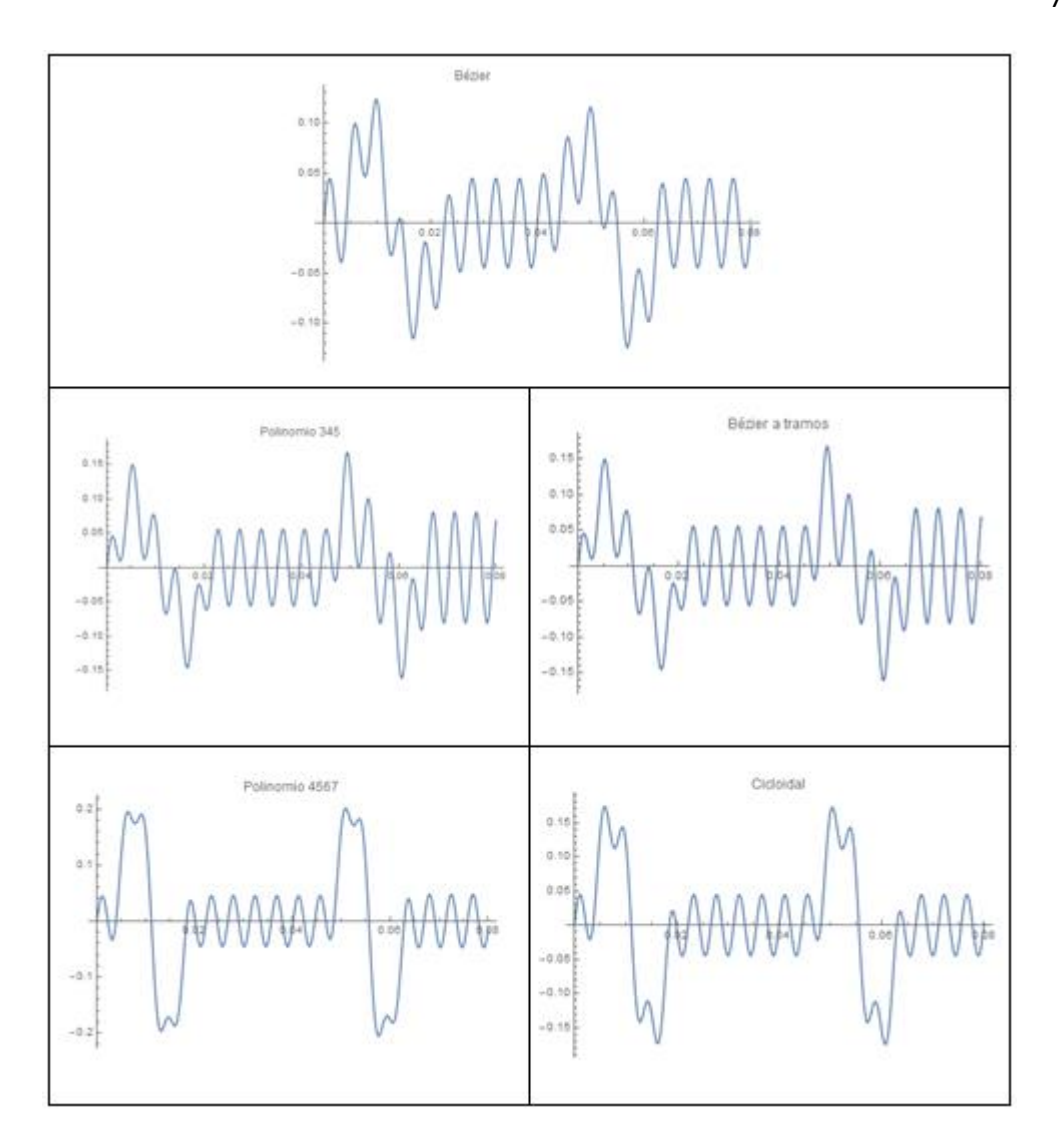

**Figura 60. Solución gráfica de EDO con Inercia**

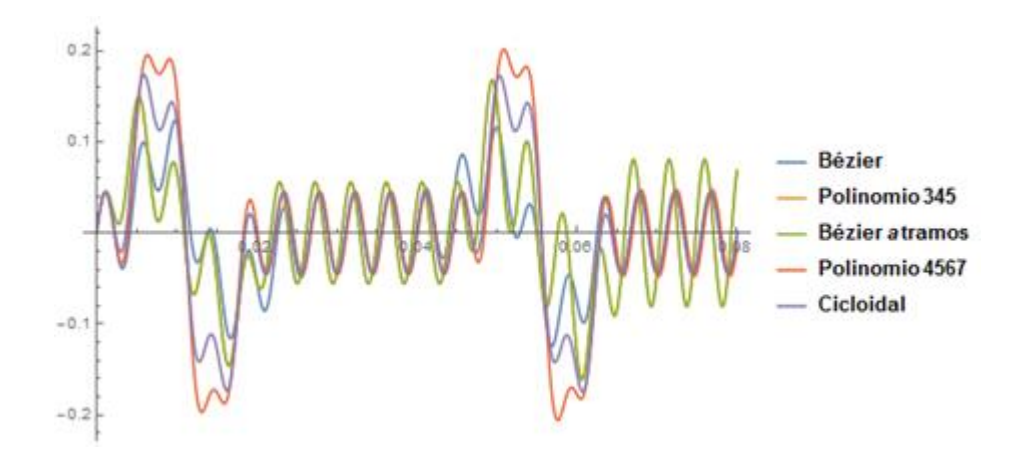

**Figura 61. Comparación gráfica de respuestas de EDO con Inercia**

En la figura 61 se puede apreciar una comparación grafica de todas las respuestas al modelo matemático del sistema de leva seguidor de pista abierta, en el cual se aprecia a la diferencia entre la posición angular de la leva y la posición angular del volante de inercia la cual es la entrada de movimiento. La diferencia se produce gracias a la elasticidad del eje que los une.

# **4.3.3. Ecuación diferencial del sistema leva seguidor de dos grados de libertad**

Como ya se indicó previamente el primer paso para resolver las ecuaciones diferenciales es definir los parámetros que se van a utilizar para el análisis. Para este caso de análisis es importante tomar en cuenta que el resultado de este sistema de ecuaciones diferenciales nos va a indicar cuando ha ocurrido una separación entre el seguidor y la leva.

Cada leva tiene diferente respuesta dinámica. Por tanto, van a sufrir el despegue a diferentes velocidades. Este análisis consiste en determinar a las velocidades que cada leva va a sufrir el despegue con el seguidor. Todos los demás parámetros físicos entre las levas van a ser los mismos, la única variación sería la velocidad angular.

```
ka = 33000000;kb = 4030;ma = 0.55;mb = 0.55;ca = 6.893;cb = 70;\tau = 2 \star (\pi / \omega) ;
h = 50 / 1000;
```
**Figura 62. Ingreso de parámetros físicos para EDO con 2 GD**

# **Tabla 3. Valores de velocidades de las levas en las que ocurre despegue.**

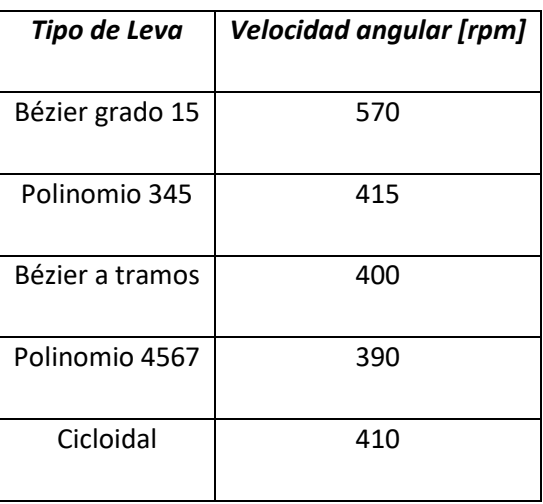

Con estos parámetros físicos ingresados y con los valores de las velocidades ya definidos se puede resolver la primera ecuación.

```
sol1 =
  NDSolvef
  resolvedor diferencial numérico
   [x'[t] = y[t],y'[t] == (1/nb) * (-(ca+cb) * y[t] - (ka+kb) * x[t] + (ka) * s1[t] + (ca) * v1[t]),x[0] = 0, y[0] = 0, {x, y}, {t, 0, t}fcl[t]:= \text{maxal}[t] + \text{cat } v1[t] + \text{maxal}[t] - \text{cat } Evaluate[y[t] /. soll] -
                                                     evalúa
   ka * Evaluate[x[t] / . sol1];evalúa
```
# **Figura 63. Resolución de la primera EDO de la curva de Bézier grado 15**

Los valores hallados de la primera EDO se utilizan para hallar la fuerza de contacto de la leva para verificar si los valores son mayores a cero, ya que como se menciona anteriormente, si el valor de la fuerza de contacto es menor a cero, ha ocurrido un despegue.

Se pueden generar gráficos para dar facilidad a la verificación.

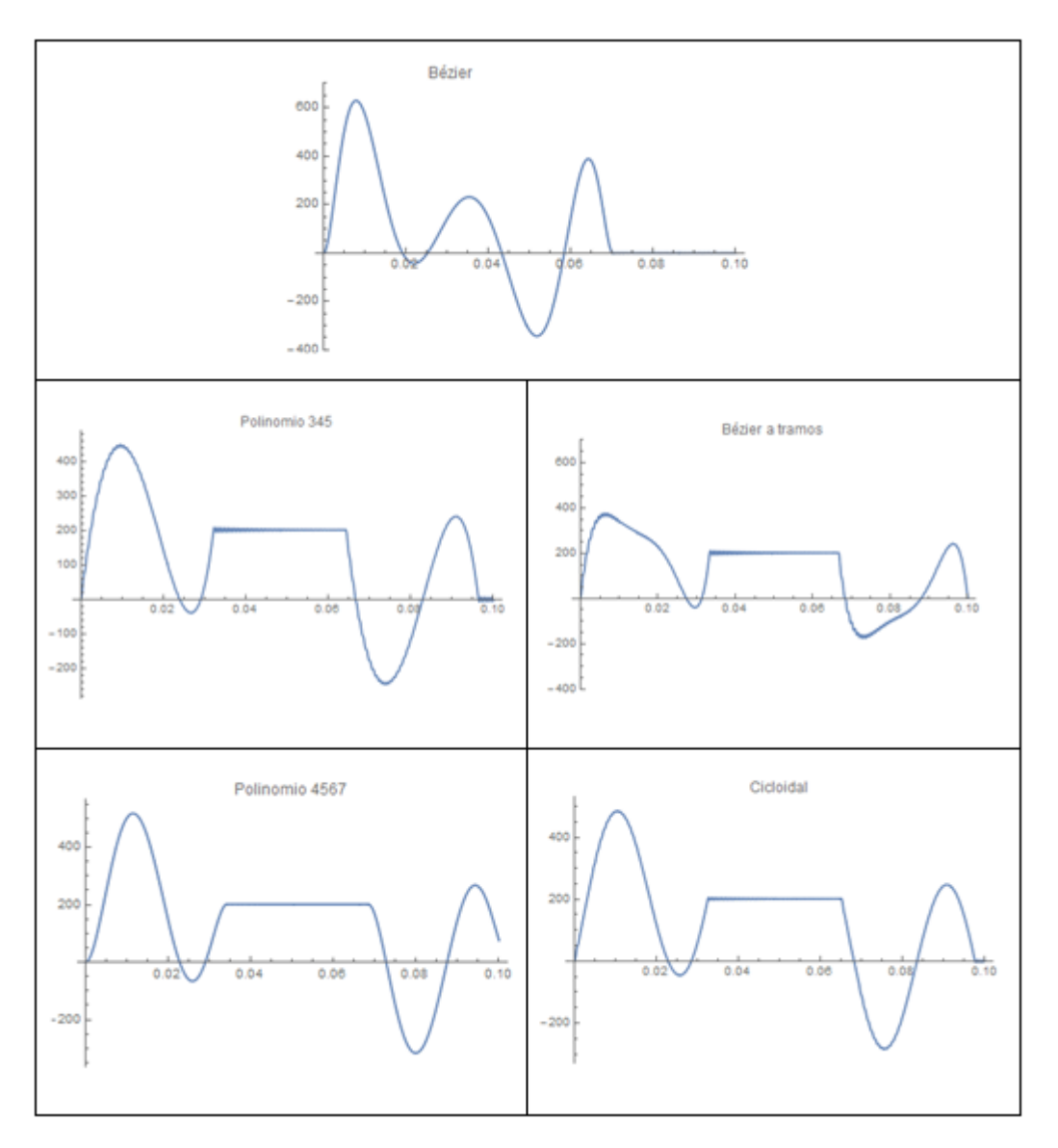

**Figura 64. Gráficas de fuerzas de contacto**

Como se puede apreciar en la figura 64, las fuerzas de contacto llegan a ser menores a cero en un momento t de su gráfica teniendo en cuenta la velocidad de giro que fue asignada.

Una vez determinado que los valores de las fuerzas de contacto llegan a ser menores a cero, para continuar con el análisis se deben resolver las dos ecuaciones diferenciales simultáneamente, asumiendo un valore de cero para la fuerza de contacto.

```
sol2 =NDSolve[
    resolvedor diferencial numérico
       \label{eq:2} \begin{split} \left\{ \textbf{x} \textbf{b}^\top \right\} &\stackrel{\textbf{r}}{=} \textbf{y} \textbf{b} \left[ \textbf{t} \right] \, , \end{split}y b '[t] = (1/mb) * (-(ca + cb) * y b[t] - (ka + kb) * xb[t] + (ka) * z[t] + (ca) * q[t]),
          \mathbf{z}^\top [\mathbf{t}] = \mathbf{q}[\mathbf{t}] \;,\; \mathbf{q}^\top [\mathbf{t}] = (1/\mathtt{ma}) \star (-\mathtt{ca} \star \mathbf{q}[\mathbf{t}] + \mathtt{ca} \star \mathtt{yb}[\mathbf{t}] + \mathtt{ka} \star \mathtt{xb}[\mathbf{t}] - \mathtt{ka} \star \mathtt{z}[\mathbf{t}]) \;,xb[0] = 0.04, yb[0] = 2.466, q[0] = 2.466, z[0] = 0.04, (xb, yb, z, q), (t, 0, t);
```
# **Figura 65. Resolución sistemas de EDOs para la curva de Bézier grado 15**

Los valores de las condiciones iniciales se obtienen determinando el tiempo a la que la fuerza de contacto se convierte en cero. A ese valor del tiempo se lo utiliza para determinar las condiciones de frontera.

Al resolver el sistema de EDO's se pueden generar las gráficas comparativas entre el desplazamiento de cada tipo de leva con su respuesta a este modelo matemático.

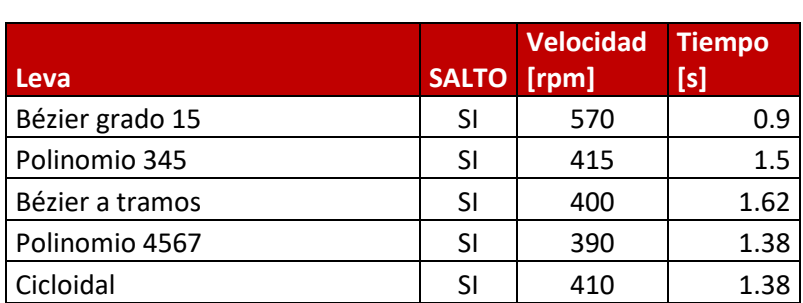

#### **Tabla 4.**

### **Valores de ocurrencia de despegue de las levas.**

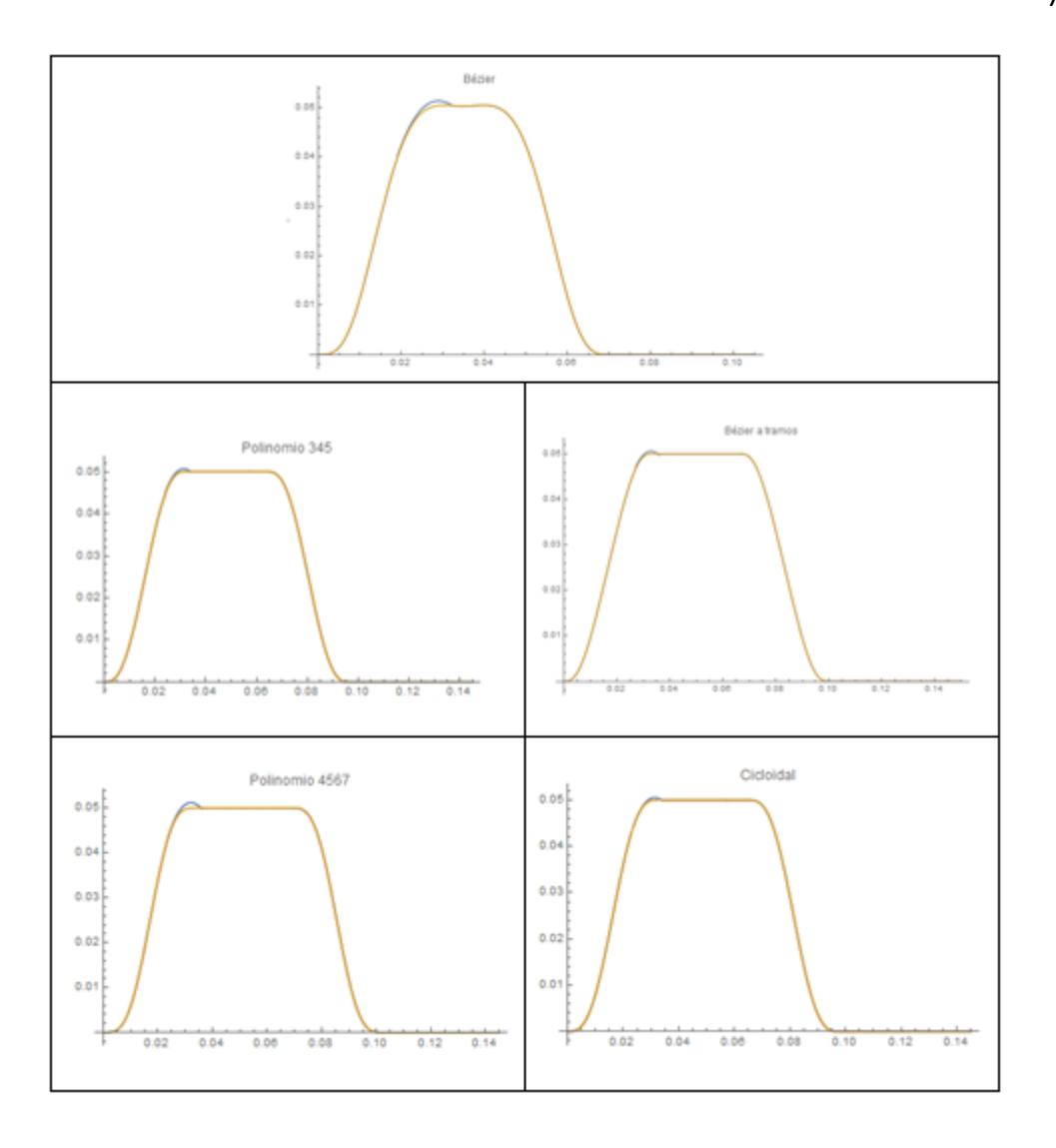

**Figura 66. Respuestas gráficas al sistema de EDOs**

En la figura 66 se pueden observar las gráficas de las respuestas al sistema de ecuaciones diferenciales, en ellas se puede identificar un ligero sobresaliente al momento de finalizar la etapa de la subida. El sobresaliente de la gráfica indica que es ahí cuando ha ocurrido el despegue entre la leva y el seguidor.

# **CAPÍTULO 5**

# **CONSTRUCCION Y PRUEBA**

# **5.1. Obtención del perfil de la leva de Bézier grado 15**

Una vez comprobado el funcionamiento del perfil tanto de forma analítica como dinámica, para iniciar su construcción de se debe asignar valores de radio base y altura de elevación que se adapten a las condiciones del equipo. Posterior a ello se debe comprobar que dichos valores no generen problemas en el diseño del perfil.

Utilizando la ecuación ya mencionada en la figura 19, que está en función del ángulo de giro de la leva y los valores asignados de radio base y altura de elevación, se reemplaza en las ecuaciones de ángulo de presión y radio de curvatura para determinar si el perfil tiene un diseño adecuado para un correcto funcionamiento.

### **Tabla 5. Valores de parámetros físicos de la leva.**

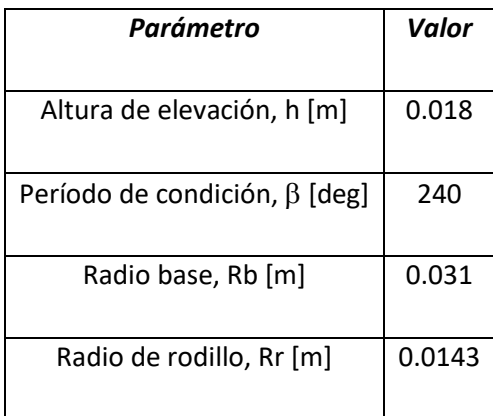

# **Ángulo de presión.**

Se había dicho que el ángulo de presión no debe superar los 30° a lo largo de todo el perfil.

$$
\emptyset = \arctan \frac{s'(\theta) - \varepsilon}{s(\theta) + \sqrt{R\theta^2 - \varepsilon^2}}
$$

Tomando en cuenta que Ro es la suma del radio base más el radio del rodillo, por tanto Ro es 0.0453 m, la excentricidad, $\varepsilon$ , para el caso del equipo de levas es cero.

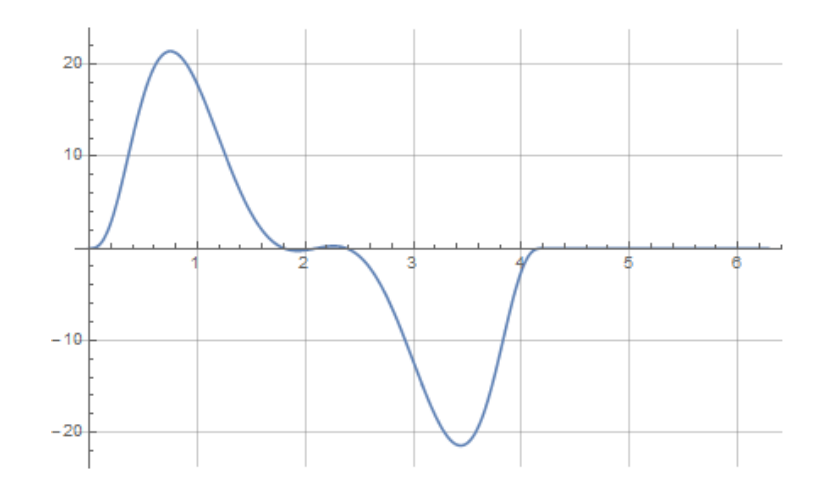

**Figura 67. Ángulo de Presión**

Como se pude observar en la figura 67 el ángulo de presión es menor a 30° para todo el perfil.

### **Radio de curvatura.**

Para tener un radio de curvatura adecuado es necesario que el mínimo radio de curvatura calculado sea mayor al radio del rodillo del seguidor.

$$
\rho = \frac{[(Ro + s(\theta))^{2} + (s'(\theta))^{2}]^{3/2}}{(Ro + s(\theta))^{2} + 2(s'(\theta))^{2} - s''(\theta)(Ro + s(\theta))}
$$

Aplicando la ecuación tenemos que el valor mínimo del radio de curvatura del perfil diseñado es 45 mm. Por tanto se cumple que:

$$
\rho_{min} > Rr
$$

Entonces, se puede decir que el perfil diseñado no va a tener fallas por socavaciones, doble contacto ni ningún otro error causado por el radio de curvatura.

Con los valores de altura de elevación y radio base adecuados para ser instalados en el equipo y que una vez comprobados se determinó que no tienen fallas ni por ángulo de presión ni radio de curvatura, se puede continuar con la obtención del perfil de la leva.

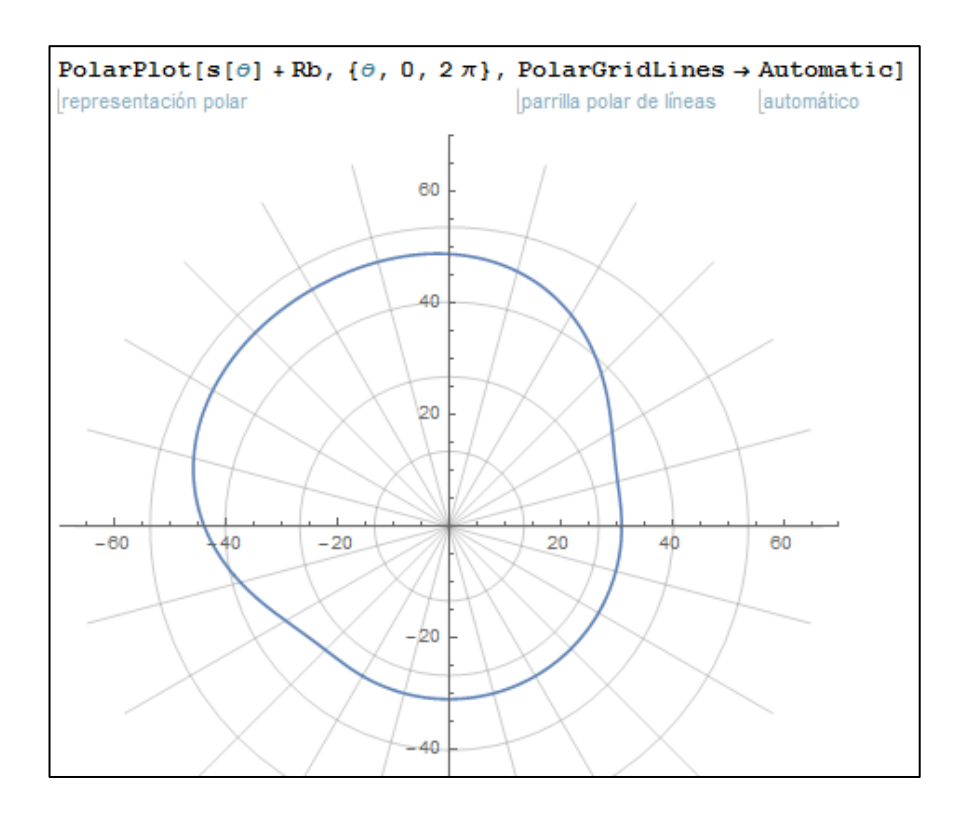

**Figura 68. Perfil de la leva de Bézier grado 15**

### **5.2. CAD (computer-aided design)**

Aprovechando las facilidades del programa Wolfram Mathematica se utiliza el mismo programa para exportar el perfil generado como un archivo tipo DXF el cual es un formato admitido por los programas de CAD y darle la forma final al diseño de la leva.

Utilizando el código mostrado en la figura 69, se puede convertir el perfil en una región 2D.

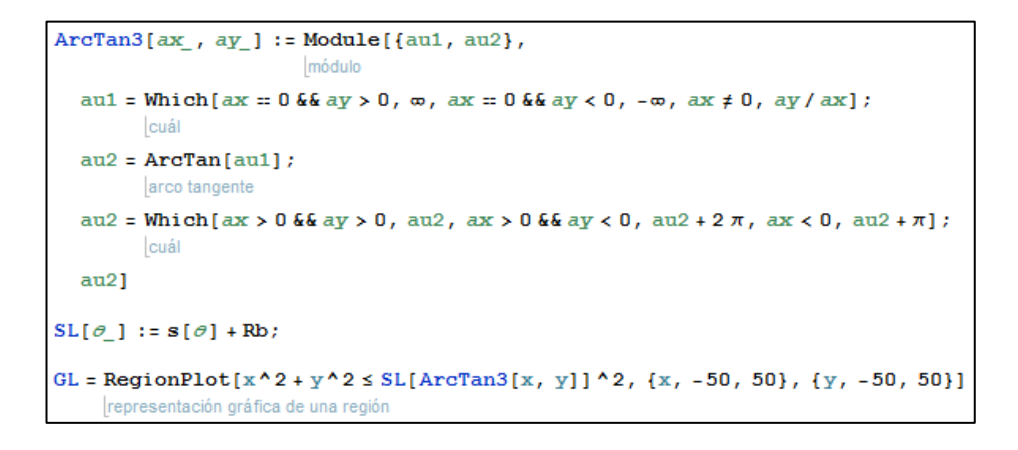

**Figura 69. Código para transformar el perfil en una región 2D**

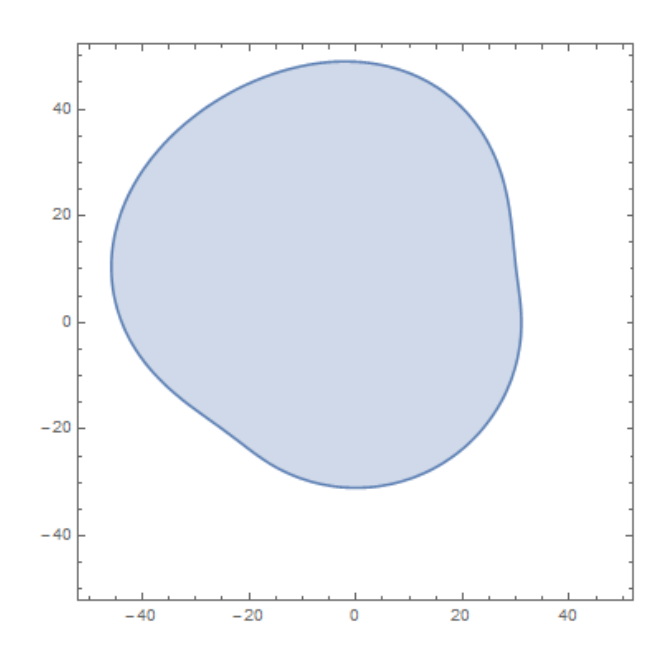

**Figura 70. Región 2D del perfil de la leva**

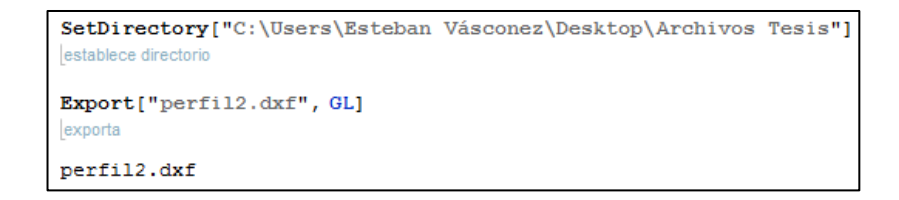

**Figura 71. Código para exportar región en formato DXF**

En la figura 71 se presenta el código para exportar la región 2D a un archivo con formato DXF el cual puede ser utilizado por cualquier programa CAD para su manipulación y diseño final.

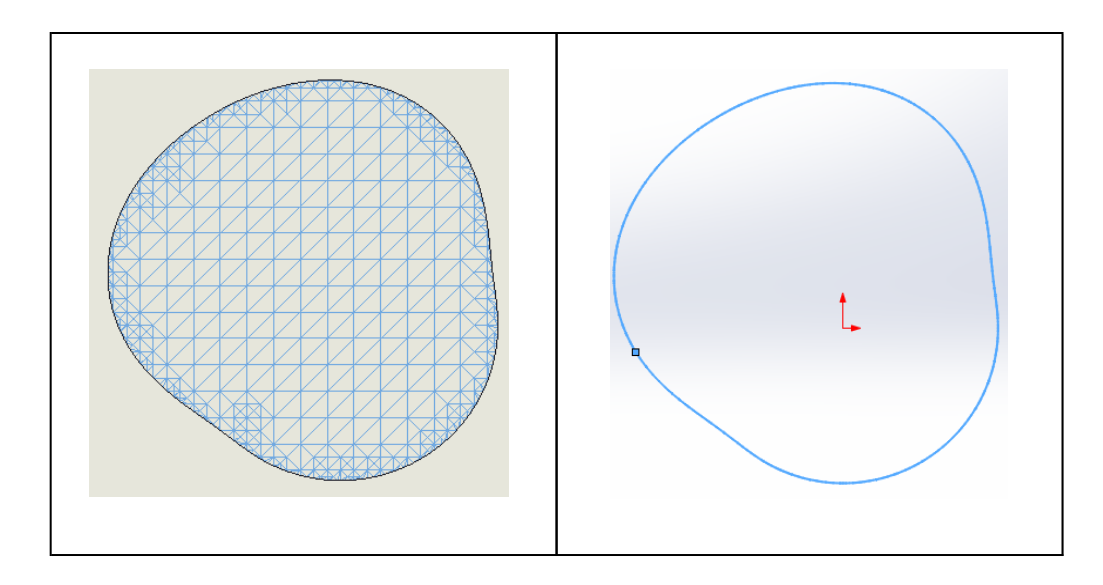

**Figura 72. Perfil de la leva exportado en formato DXF**

En la figura 72 se muestra al perfil en formato DXF. El primer paso es eliminar las líneas centrales y dejar el perfil externo, el cual es un conjunto de líneas que deben ser convertidas en una sola línea continua para poder extrudirla y así tener la altura deseada.

Se toma como referencia a las demás levas que tiene el laboratorio de mecanismos para obtener las medidas adecuadas y poderla ensamblar en el equipo de levas. Es muy importante que tenga las medidas correctas, ya que para poder funcionar en el equipo. Debe ser construida con un agujero cónico en el cual también va un chavetero.

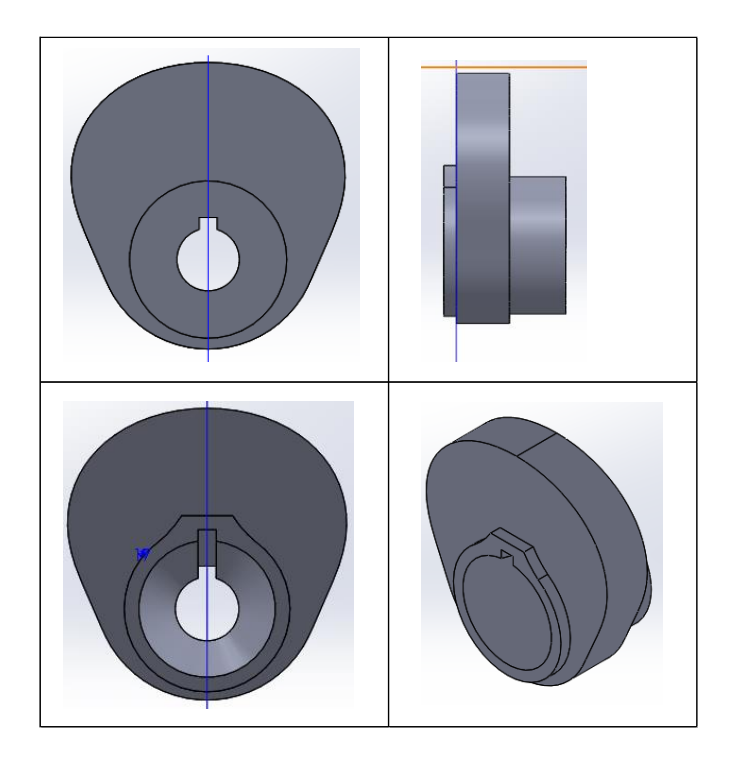

**Figura 73. Leva dibujada en programa CAD**

# **5.3. CAM (computer-aided manufacturing)**

Con la leva dibujada en el programa CAD, y conociendo las medidas que debe tener la leva, se elige una materia prima para iniciar el proceso de manufactura.

El material seleccionado para la construcción de la leva es el acero de transmisión AISI 1018, dada su buena maquinabilidad y la facilidad para encontrarlo en el mercado. Además, es el acero más utilizado en la fabricación de levas debido a su alta tenacidad y baja resistencia mecánica.

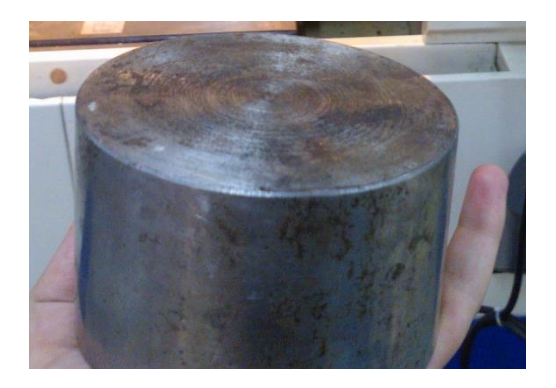

**Figura 74. Materia Prima**

El maquinado de la leva se la llevo a cabo en el centro de mecanizado FADAL VMC 3016, figura 75, del laboratorio de procesos de manufactura de la Universidad de las Fuerzas Armadas ESPE.

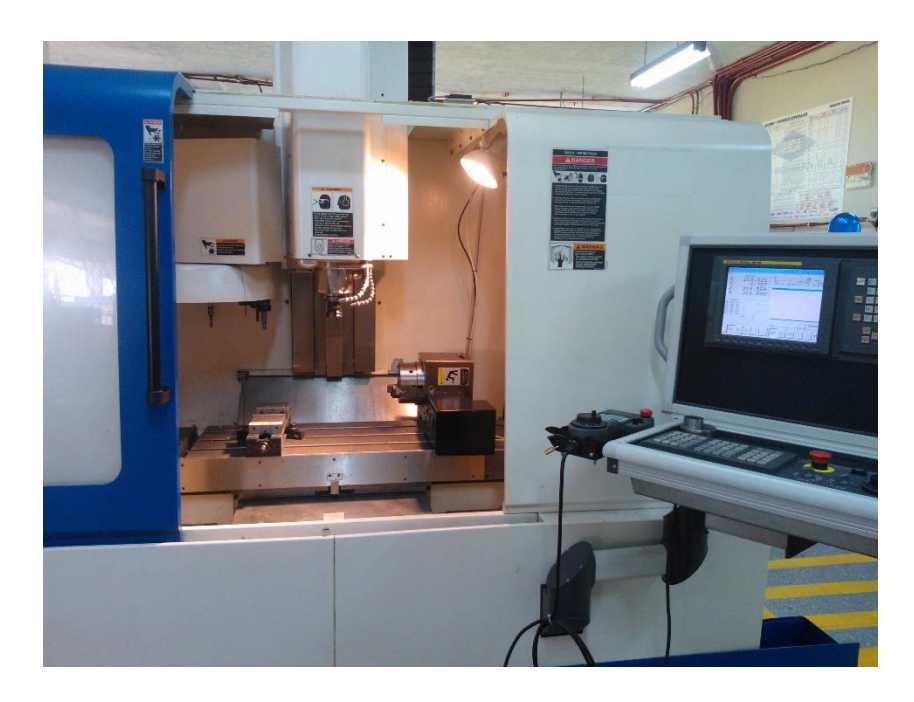

**Figura 75. Fresadora CNC FADAL VMC 3016**

El primer paso es refrentar las caras de la materia prima para evitar que haya algún tipo de error de inclinación en la superficie. Una vez que las dos caras estén completamente planas, es importante que la pieza este bien asegurada, ya que al momento de desbastar la parte del perfil de la leva, cualquier movimiento puede causar un error en el perfil diseñado.

Para ello, es necesario desbastar la materia prima para que en una de sus superficies tener dos pestañas planas con las cuales poder sujetar de mejor manera la pieza al mandril de la máquina. Esto, debido a que, al momento, el centro de maquinado no cuenta con un mandril especial para piezas redondas.

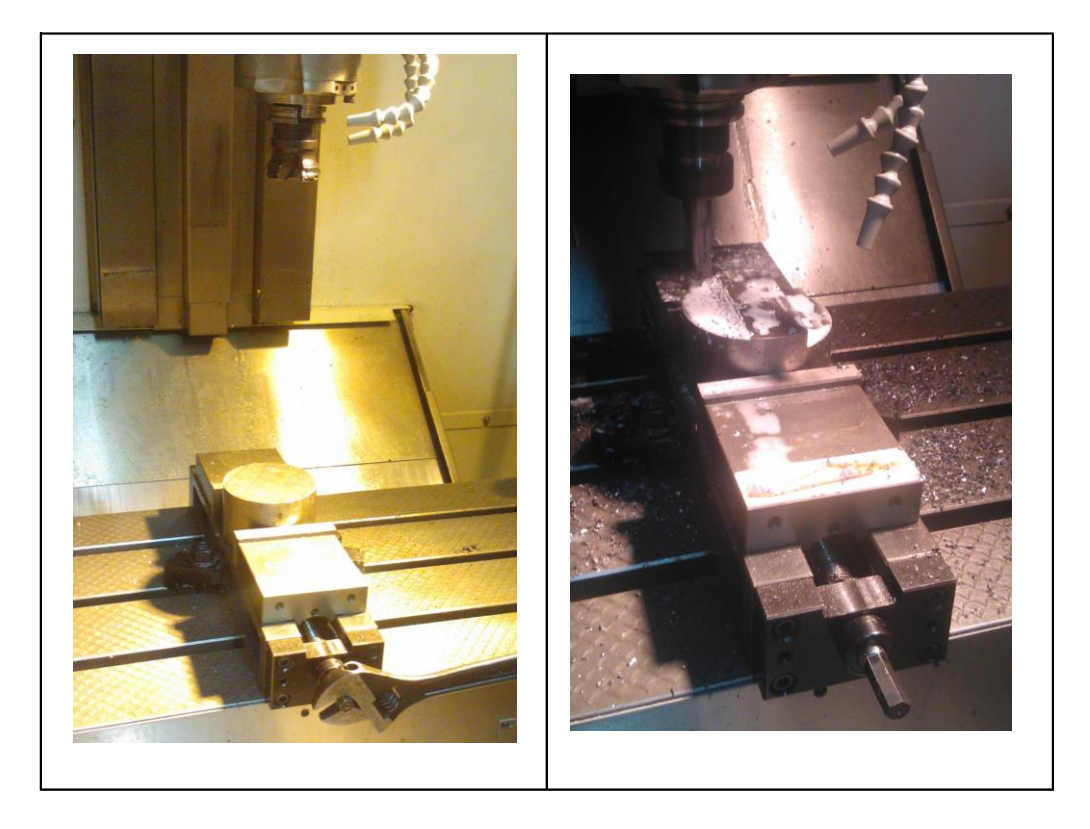

**Figura 76. Refrentado y maquinado de pestañas para sujeción**

### **Programación**

Las herramientas utilizadas para la manufactura de la leva son fresas de diámetro 25 mm para el desbaste y 12 mm para la sección cónica y el acabado.

Para dar facilidad a la generación de código G que marcará la trayectoria de la herramienta en el proceso de manufactura de la leva, se utiliza un software de post-procesado. Aquí se inserta a la pieza y a la materia prima, se seleccionan las herramientas que van a ser utilizadas y se marca el punto de inicio de la herramienta con respecto a la pieza.

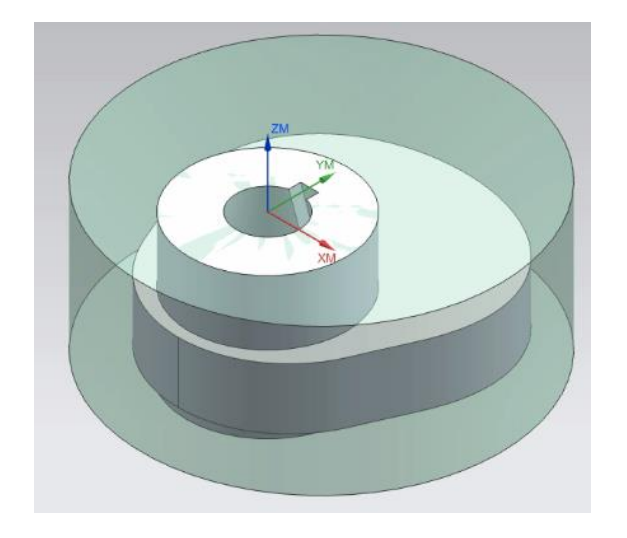

**Figura 77. Pieza y materia prima en software**

Se deben seleccionar los parámetros de corte adecuados para evitar que la herramienta sufra un desgaste o que el acabado de la leva no sea es esperado. Los parámetros se obtienen tomando en cuenta el acero sobre el cual se va a trabajar, en este caso es un acero AISI 1018 al carbono 0.15% de dureza 125 HB.

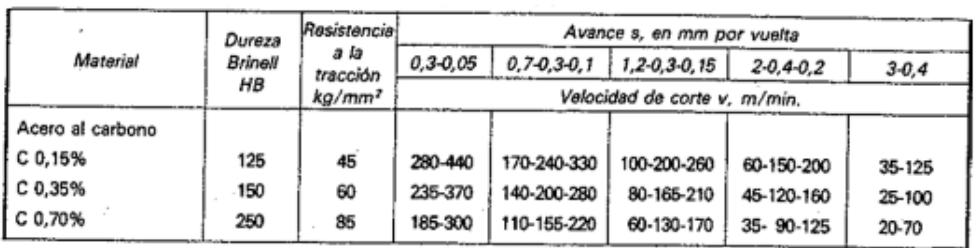

# **Figura 78. Parámetros de fresado**

Fuente: (Larburu, 1990)

Utilizando la fresa de 25 mm se inicia con el fresado de la sección de la manzana y del perfil de la leva. A la manzana no se le da el acabado circular final, se deja con dos lados rectos para que esto nos permita sujetar de manera segura y poder desbastar la sección cónica sin correr el riesgo de que la pieza se mueva.

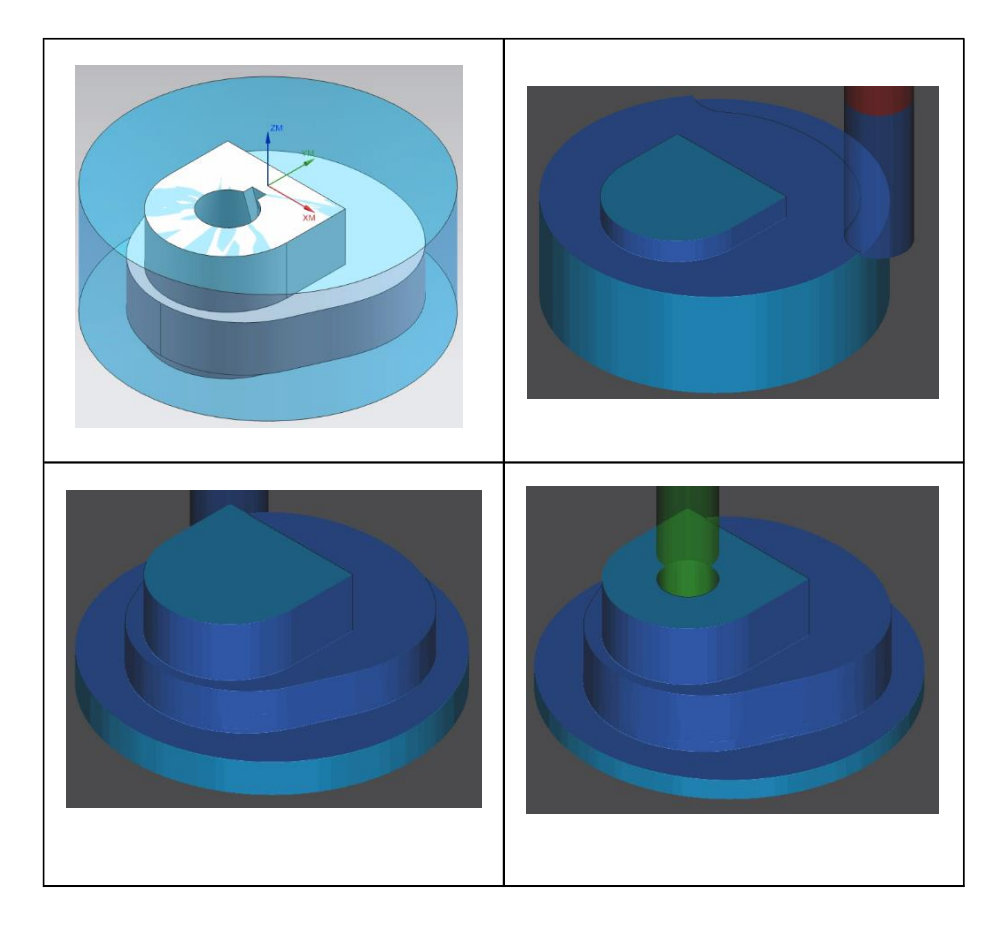

**Figura 79. Primer desbaste** 

Como se puede observar en el paso final de la figura 78, la manzana, como ya se mencionó, no queda redonda con el fin de conseguir una sujeción correcta de la leva en el siguiente desbaste.

Para iniciar el segundo desbaste, es necesario dar la vuelta a la leva para dar forma a la sección cónica. Para desbastar la parte externa del cono se utiliza la misma fresa de 25 mm. Sin embargo, para poder generar la sección cónica de la leva es necesario cambiar la herramienta a la fresa de 12 mm.

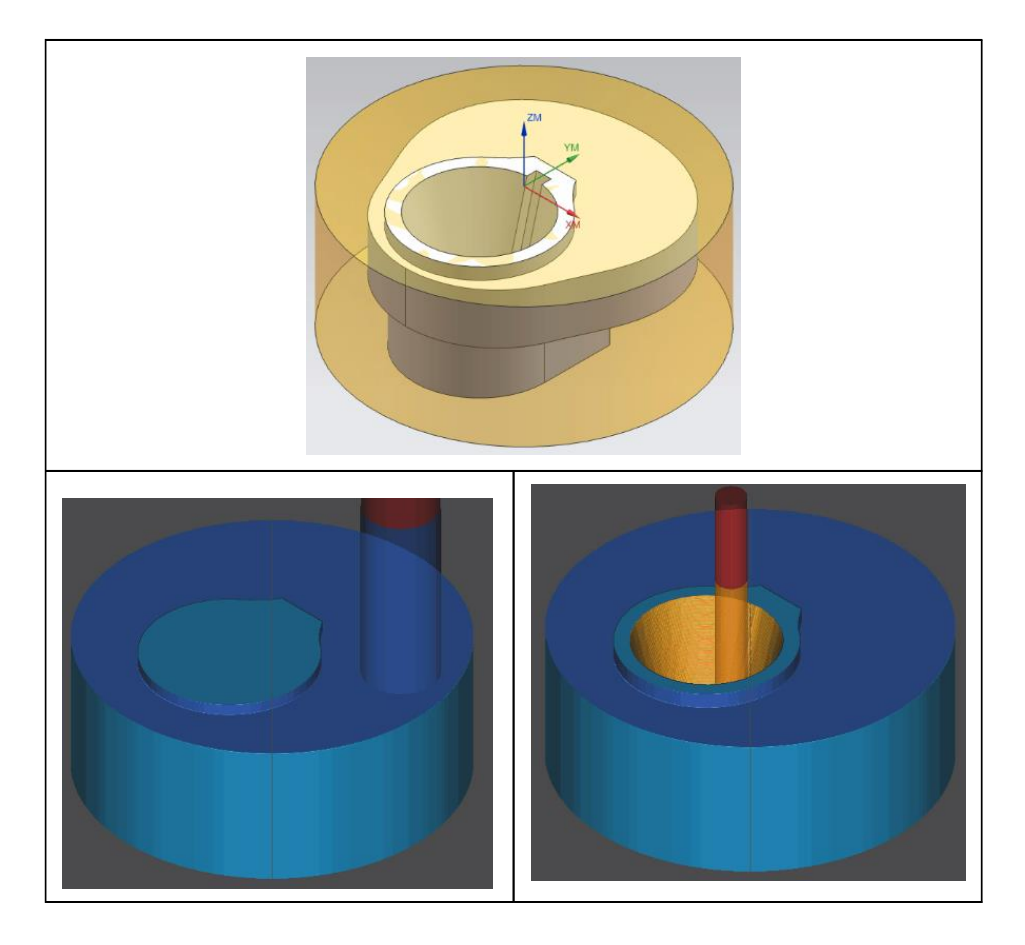

**Figura 80. Segundo desbaste** 

Al finalizar el segundo desbaste, únicamente queda pendiente dar la forma circular final a la manzana de la leva.

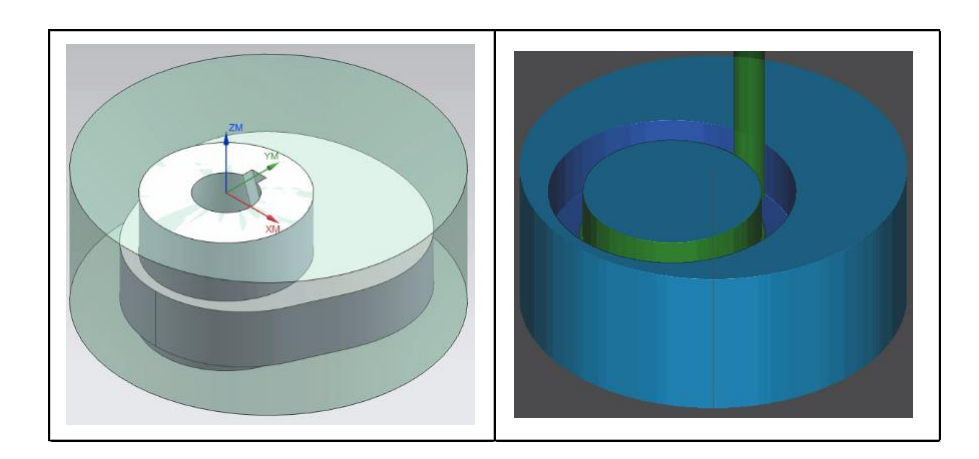

**Figura 81. Tercer desbaste** 

El tercer desbaste marcará la trayectoria que debe seguir la herramienta para dar la forma final a la leva.

### **Maquinado**

Una vez terminada la simulación en el software de post-procesado, se obtiene el código G de las trayectorias que va a seguir la herramienta en cada uno de los tres desbastes programados.

Para iniciar el maquinado el necesario colocar las coordenadas de referencia en cero respecto a la materia prima, es decir, la coordenada de la superficie de la materia prima va a marcar cero. Ese paso es necesario hacerlo con todas las herramientas a utilizar, ya que cada herramienta tiene una altura diferente.

Se ingresa el código G del primer desbaste en la fresadora CNC y se inicia el maquinado.

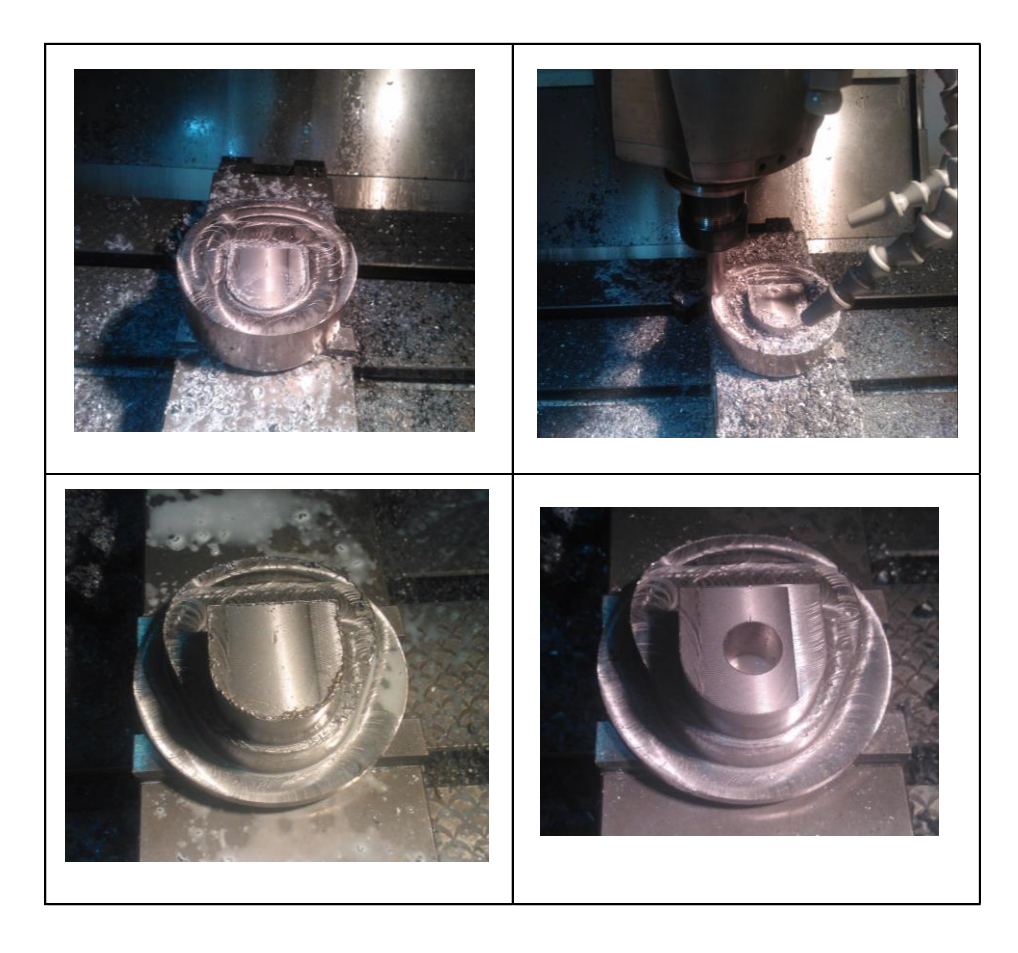

**Figura 82. Primer desbaste – Fresadora CNC** 

Finalizado el primer desbaste, se ingresa el código G con la trayectoria del segundo desbaste, para dar la forma al agujero cónico.

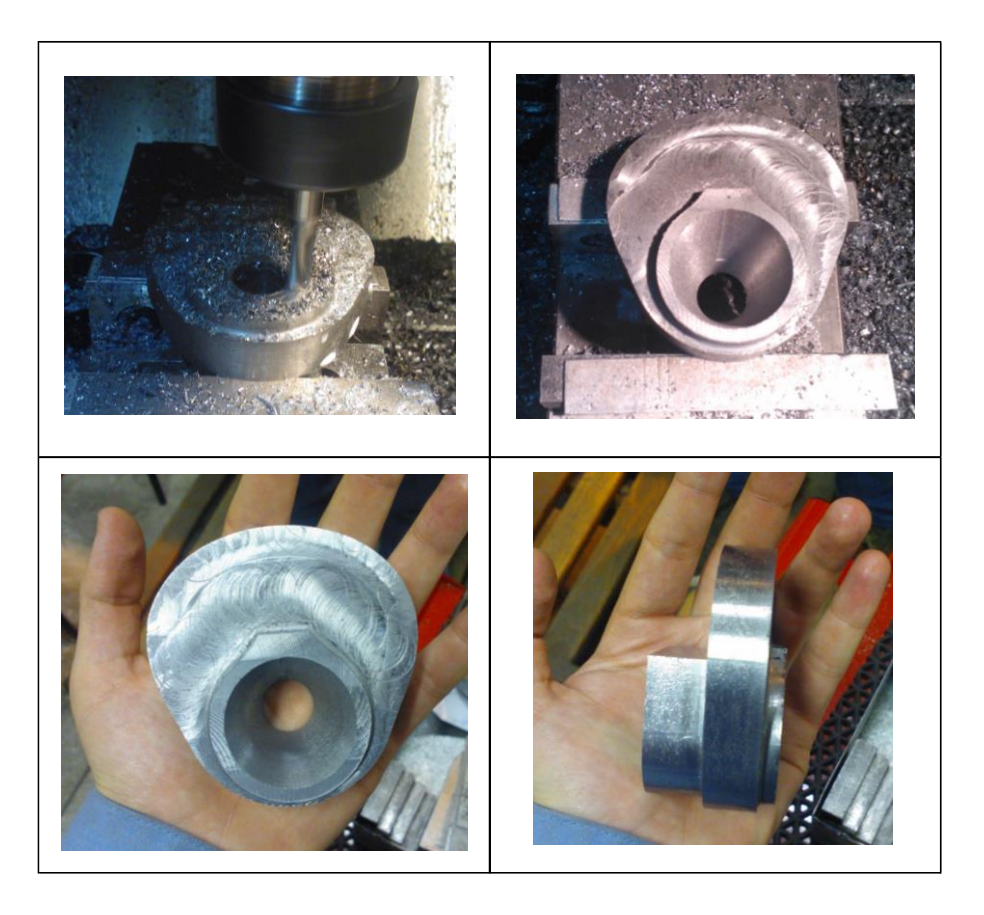

**Figura 83. Segundo desbaste – Fresadora CNC** 

Para iniciar el tercer desbaste, al no contar con una superficie plana para sujetar la leva, se optó por utilizar los tornillos de la entenalla para sujetar la leva directamente en la mesa de la fresadora.

En la figura 84 se puede observar que la leva ya tomo su forma final. El último paso es el maquinado del chavetero. Generalmente los chaveteros son maquinados en una máquina llamada "mortajadora", sin embargo, en el laboratorio de procesos de manufactura de la universidad no se dispone de esta máquina, por lo que ese último paso se tuvo que mandar a maquinar en un taller.

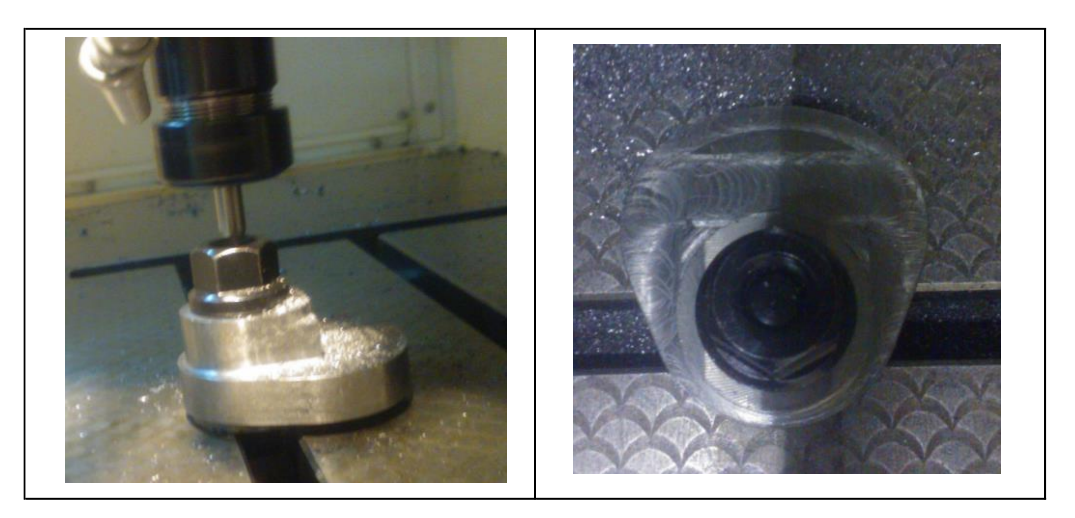

**Figura 84. Tercer desbaste – Fresadora CNC** 

# **5.4. Prueba de funcionamiento**

La prueba de funcionamiento de la leva se la realizo con el fin de constatar el desempeño de la misma al ser sometida a altas velocidades en el equipo de levas del laboratorio de mecanismos Tecquipment TM21.

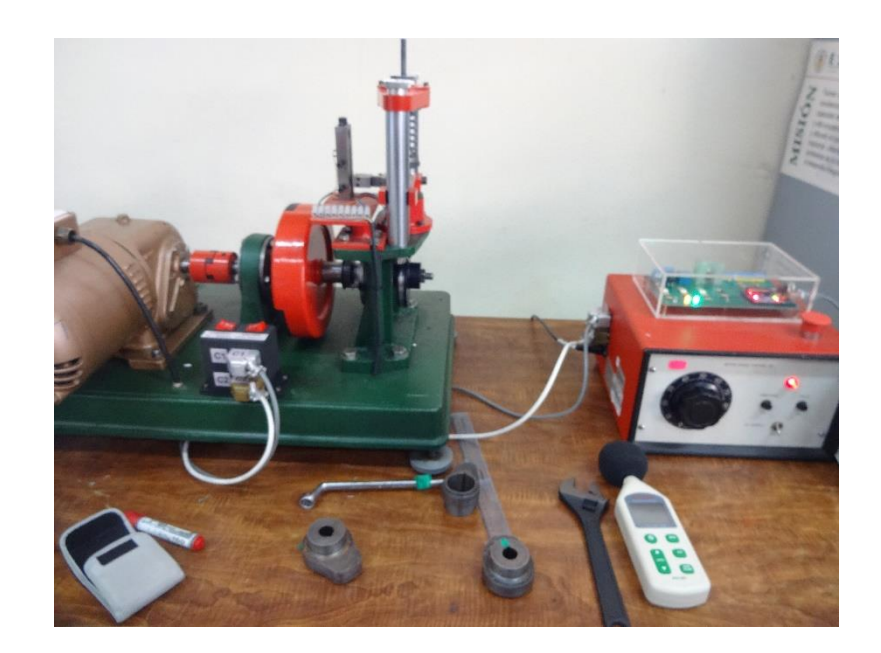

**Figura 85. Ensamble de la leva en el equipo** 

Se pudo comprobar que tanto el diseño y la manufactura de la leva fueron correctos, al menos, en lo que tiene que ver con el acoplamiento al equipo, ya que encaja perfectamente.

Para las pruebas de funcionamiento de eligió comparar la respuesta dinámica de la leva diseñada por curvas de Bézier grado 15 con las levas cóncava y polinomial 345. Las 3 levas fueron ensambladas y sometidas a las mismas condiciones dinámicas y, utilizando un sonómetro, figura 86, se midió el ruido que cada una de ellas provocaba.

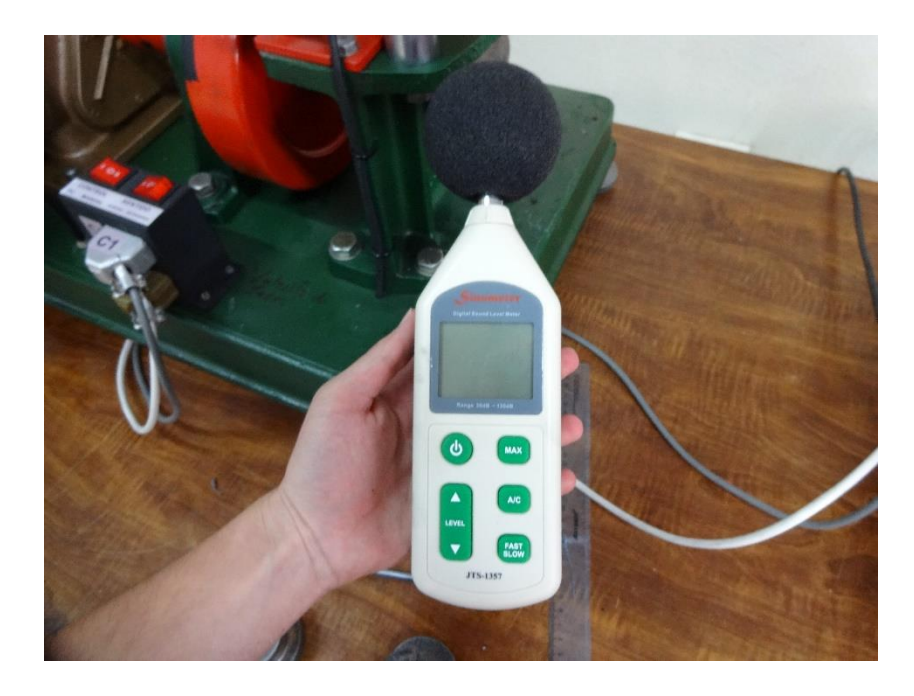

**Figura 86. Sonómetro**

El equipo de levas cuenta con un reóstato, figura 87, mediante el cual se varía la resistencia eléctrica, provocando variación en la velocidad de rotación de entrada que ofrece el motor a las levas.

Ya que cada leva, por su forma, presenta una resistencia al movimiento propia, es necesario medir la velocidad de rotación de cada una de ellas en cada variación del reóstato.

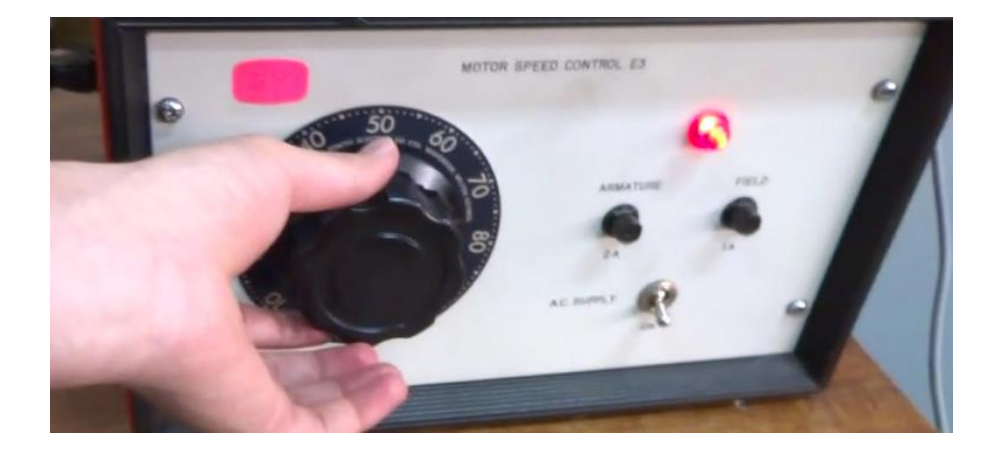

**Figura 87. Reóstato**

Como ya se mencionó previamente, el equipo de levas tuvo una mejora en lo que tiene que ver en la toma de datos para las prácticas de laboratorio. Una de las mejoras en la entrega del dato de la velocidad angular de la leva.

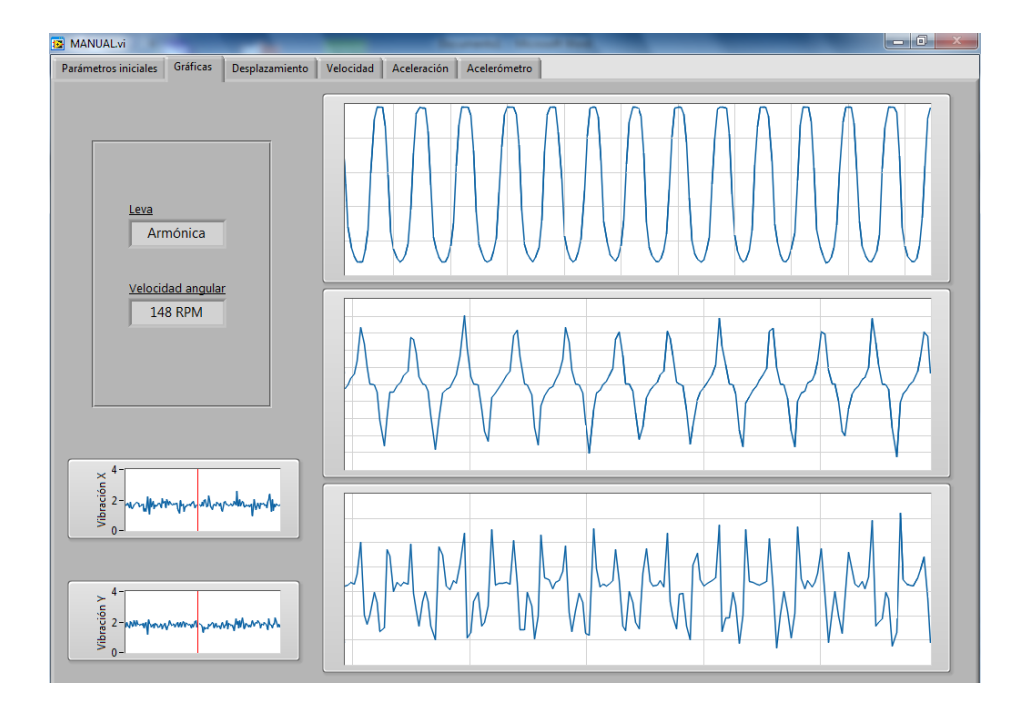

**Figura 88. Pantalla de salida de datos de funcionamiento**

Los datos de la cantidad de ruido que produce cada leva en su funcionamiento se las adquirió con el sonómetro de la figura 86, teniendo en cuenta que en cada toma de este dato es importante mantenerse aislado de cualquier otro ruido exterior, ya que puede provocar alteración en los datos. Además es necesario que todos los datos tomados se los haga a la misma distancia entre el sonómetro y las levas.

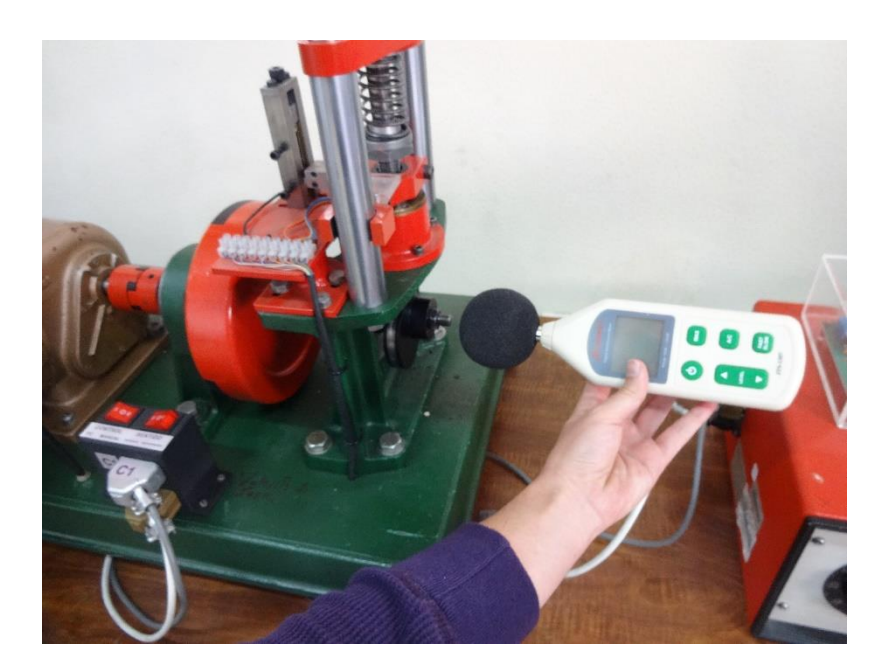

**Figura 89. Toma de datos de ruido**

Una vez definido como se van a tomar los datos para el funcionamiento de las levas, se inició con el ensamble de la leva diseñada por curva de Bézier grado 15, luego con la leva cóncava y finalmente con la leva polinomial 345.

|    | <b>Bézier</b> |      | Cóncava    |      | <b>Polinomial 345</b> |      |
|----|---------------|------|------------|------|-----------------------|------|
|    | <b>RPM</b>    | dB   | <b>RPM</b> | dB   | <b>RPM</b>            | dB   |
| 40 | 145           | 73.4 | 159        | 70   | 158                   | 72.5 |
| 45 | 180           | 78.2 | 188        | 72   | 187                   | 76.4 |
| 50 | 210           | 79   | 220        | 74   | 219                   | 80.4 |
| 55 | 240           | 79.2 | 250        | 75.7 | 248                   | 81.4 |
| 60 | 280           | 81.3 | 285        | 77.6 | 273                   | 82.4 |
| 65 | 310           | 81.5 | 313        | 80.6 | 308                   | 83.9 |
| 70 | 345           | 82   | 353        | 82.8 | 342                   | 85.3 |
| 75 | 395           | 86.5 | 388        | 94.7 | 384                   | 88.7 |

**Tabla 6. Respuesta de velocidad angular y ruido de las 3 levas**

La primera columna representa los datos de entrada, los que se varían en la máquina, son los valores de variación del reóstato para regular la velocidad del motor.

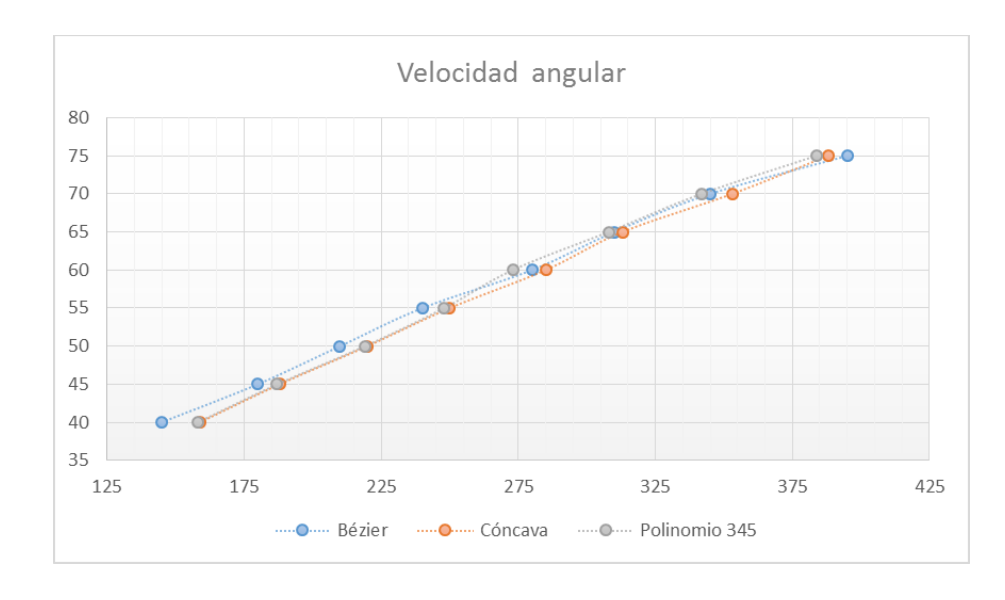

**Figura 90. Velocidad angular de acuerdo a la variación del reóstato**

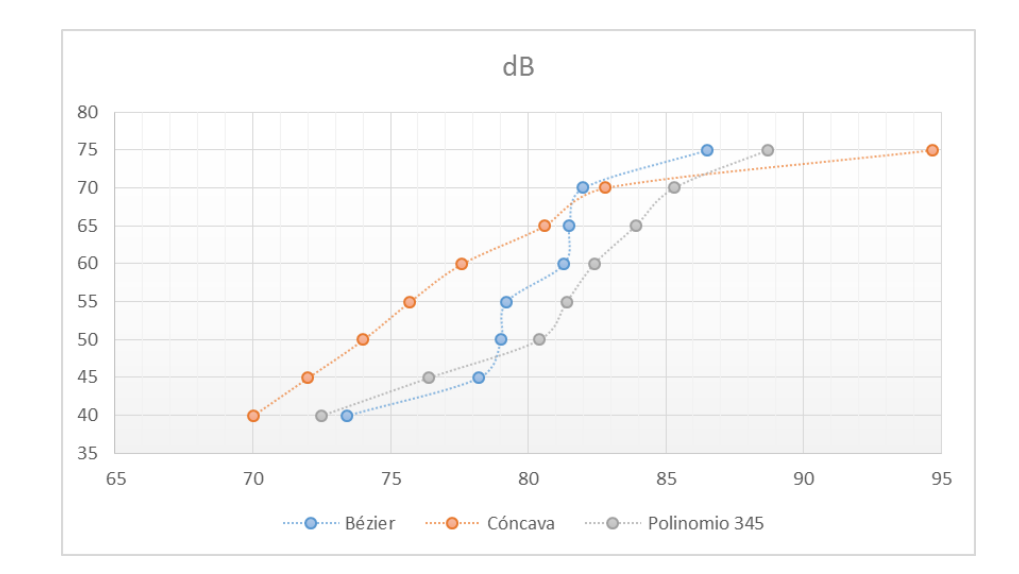

**Figura 91. Decibeles de acuerdo a la variación del reóstato**

En las figuras 90 y 91 se pueden apreciar de manera gráfica la variación de la velocidad angular y ruido, respectivamente, de cada una de las levas puestas a prueba.
# **CAPÍTULO 6**

### **CONCLUSIONES Y RECOMENDACIONES**

### **6.1. Conclusiones**

- Una ventaja de la levas diseñada mediante curvas de Bézier está en la continuidad que presenta al ser una sola ecuación para los tramos de subida-detención en la subida-bajada ya que no se garantiza que exista continuidad en la unión de dos curvas.
- El estudio cinemático de las levas analizadas en este trabajo de titulación demostró que la leva cuyo perfil ha sido diseñado mediante curvas de Bézier grado 15, sería la más adecuada para el funcionamiento a altas velocidades. Esto es debido a que no presenta discontinuidades en la ecuación de desplazamiento ni en ninguna de sus derivadas.
- Al resolver el modelo matemático de sistema de levas de un grado de libertad, se puede observar que la mejor respuesta dinámica la tiene la leva de Bézier grado 15, como se observa en la figura 50, ya que presenta menor amplitud en la curva de vibración.
- El sistema dinámico de pista abierta, al tomar en cuenta la inercia y a la elasticidad del eje que une al volante de inercia con la leva, nos da la variación que existe entre la velocidad de rotación de la leva y la velocidad de rotación del volante.
- Las respuestas al sistema dinámico de dos grados de libertad son tanto vibración residual como despegue entre la leva y el seguidor. En el análisis se verifico a qué velocidad de rotación de la leva el sistema indica que va a existir un salto. La leva diseñada por curvas de Bézier grado 15 dio el mejor resultado al ser la que sufra un salto a mayor velocidad (570 rpm).
- En cuanto a la medición del ruido, ya en la práctica experimental, de nuevo, la leva diseñada por curvas de Bézier grado 15 presentó

la mejor respuesta, al producir menor ruido a la velocidad más alta a que se realizó el experimento.

#### **6.2. Recomendaciones**

- Trabajar con curvas de Bézier de un alto grado hace que los puntos de control sean muy complicados de encontrar para seguir una trayectoria definida. Se recomienda no utilizar curvas de Bézier de alto grado cuando se requiera diseñar una ley de desplazamiento con alta precisión.
- Se debe trabajar sobre una mesa que sea más estable o que ese empotrada en el piso. La mesa sobre la cual se encuentra el equipo de levas no es estable, lo que produce mayor vibración cuando el equipo está funcionando a altas velocidades.
- Verificar que las herramientas a utilizar para la manufactura de la leva no presenten ningún tipo de desgaste, ya que podrían dejar huellas sobre la superficie terminada.

## **BIBLOGRAFÍA**

Acevedo, C. (2005). Estudio del ángulo de presión y de la presión de contacto en mecanismos leva palpador cuya ley de desplazamiento se diseña por curvas de Bézier. Barcelona: Tesis Doctoral.

- Larburu, N. (1990). *Máquinas Prontuario.* Madrid: Paraninfo.
- Mendoza, M. (Septiembre de 2011). Cuervas interesantes en matemáticas: Cuervas Bézier. Andalucía, España.
- Myszka, D. (2012). *Máquinas y Mecanismos.* Mexico: Pearson.
- Norton, R. (2002). *Cam Design and Manufacturing Handbook.* New York: Industrial Press.
- Olmedo, J., & Echeverría, J. (05 de 2015). Dinámica de levas planas. Análisis de incertidumbre de tipo paramétrico en altas velocidades. Quito, Pichincha, Ecuador.

Rao, S. (2012). *Vibraciones Mecánicas.* Mexico: Pearson.

Rothbart, H. (2004). *Cam Design Handbook.* New Jersey: McGraw-Hill.

Shigley, J., & Uicker, J. (1988). *Teoría de Máquinas y Mecanismos.* Mexico: Mc Graw Hill.

Universidad Tecnológica de Pereira. (01 de 07 de 2012). *Files Facultad de Ingeniería Mecánica.* Obtenido de http://blog.utp.edu.co/adriamec/files/2012/07/LECCI%C3%93N-11-MECANISMOS-DE-LEVA-Y-SEGUIDOR.pdf

Zayas, E. (2001). *Aportación al estudio de levas desmodrómicas.* Cataluña: Tesis Doctoral.